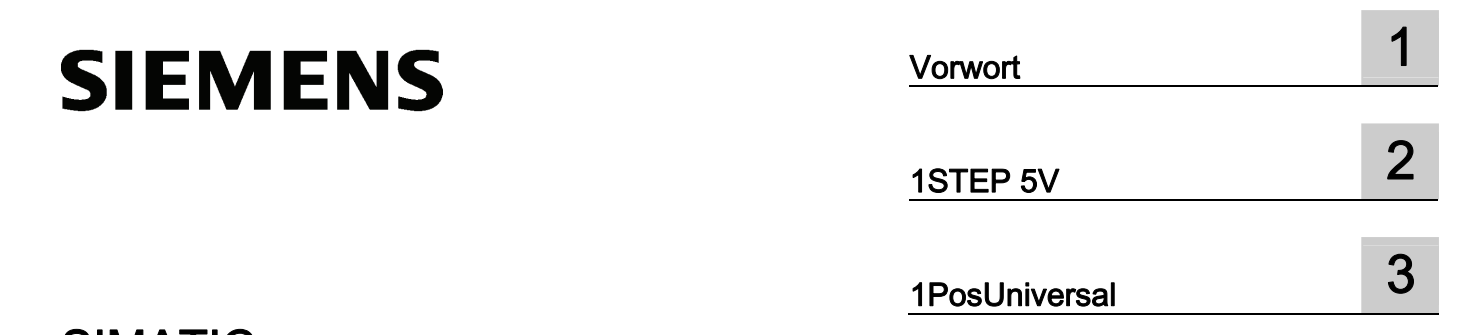

## SIMATIC

ET 200S Positionieren

Betriebsanleitung

## Rechtliche Hinweise

## Warnhinweiskonzept

Dieses Handbuch enthält Hinweise, die Sie zu Ihrer persönlichen Sicherheit sowie zur Vermeidung von Sachschäden beachten müssen. Die Hinweise zu Ihrer persönlichen Sicherheit sind durch ein Warndreieck hervorgehoben, Hinweise zu alleinigen Sachschäden stehen ohne Warndreieck. Je nach Gefährdungsstufe werden die Warnhinweise in abnehmender Reihenfolge wie folgt dargestellt.

## GEFAHR

bedeutet, dass Tod oder schwere Körperverletzung eintreten wird, wenn die entsprechenden Vorsichtsmaßnahmen nicht getroffen werden.

## WARNUNG

bedeutet, dass Tod oder schwere Körperverletzung eintreten kann, wenn die entsprechenden Vorsichtsmaßnahmen nicht getroffen werden.

## **AVORSICHT**

mit Warndreieck bedeutet, dass eine leichte Körperverletzung eintreten kann, wenn die entsprechenden Vorsichtsmaßnahmen nicht getroffen werden.

## VORSICHT

ohne Warndreieck bedeutet, dass Sachschaden eintreten kann, wenn die entsprechenden Vorsichtsmaßnahmen nicht getroffen werden.

## ACHTUNG

bedeutet, dass ein unerwünschtes Ergebnis oder Zustand eintreten kann, wenn der entsprechende Hinweis nicht beachtet wird.

Beim Auftreten mehrerer Gefährdungsstufen wird immer der Warnhinweis zur jeweils höchsten Stufe verwendet. Wenn in einem Warnhinweis mit dem Warndreieck vor Personenschäden gewarnt wird, dann kann im selben Warnhinweis zusätzlich eine Warnung vor Sachschäden angefügt sein.

## Qualifiziertes Personal

Das zu dieser Dokumentation zugehörige Produkt/System darf nur von für die jeweilige Aufgabenstellung qualifiziertem Personal gehandhabt werden unter Beachtung der für die jeweilige Aufgabenstellung zugehörigen Dokumentation, insbesondere der darin enthaltenen Sicherheits- und Warnhinweise. Qualifiziertes Personal ist auf Grund seiner Ausbildung und Erfahrung befähigt, im Umgang mit diesen Produkten/Systemen Risiken zu erkennen und mögliche Gefährdungen zu vermeiden.

#### Bestimmungsgemäßer Gebrauch von Siemens-Produkten

Beachten Sie Folgendes:

#### WARNUNG

Siemens-Produkte dürfen nur für die im Katalog und in der zugehörigen technischen Dokumentation vorgesehenen Einsatzfälle verwendet werden. Falls Fremdprodukte und -komponenten zum Einsatz kommen, müssen diese von Siemens empfohlen bzw. zugelassen sein. Der einwandfreie und sichere Betrieb der Produkte setzt sachgemäßen Transport, sachgemäße Lagerung, Aufstellung, Montage, Installation, Inbetriebnahme, Bedienung und Instandhaltung voraus. Die zulässigen Umgebungsbedingungen müssen eingehalten werden. Hinweise in den zugehörigen Dokumentationen müssen beachtet werden.

#### Marken

Alle mit dem Schutzrechtsvermerk ® gekennzeichneten Bezeichnungen sind eingetragene Marken der Siemens AG. Die übrigen Bezeichnungen in dieser Schrift können Marken sein, deren Benutzung durch Dritte für deren Zwecke die Rechte der Inhaber verletzen kann.

#### **Haftungsausschluss**

Wir haben den Inhalt der Druckschrift auf Übereinstimmung mit der beschriebenen Hard- und Software geprüft. Dennoch können Abweichungen nicht ausgeschlossen werden, so dass wir für die vollständige Übereinstimmung keine Gewähr übernehmen. Die Angaben in dieser Druckschrift werden regelmäßig überprüft, notwendige Korrekturen sind in den nachfolgenden Auflagen enthalten.

Siemens AG **Industry Secto** Postfach 48 48 90026 NÜRNBERG DEUTSCHLAND

 A5E00124871-05 Ⓟ 06/2010

## Inhaltsverzeichnis

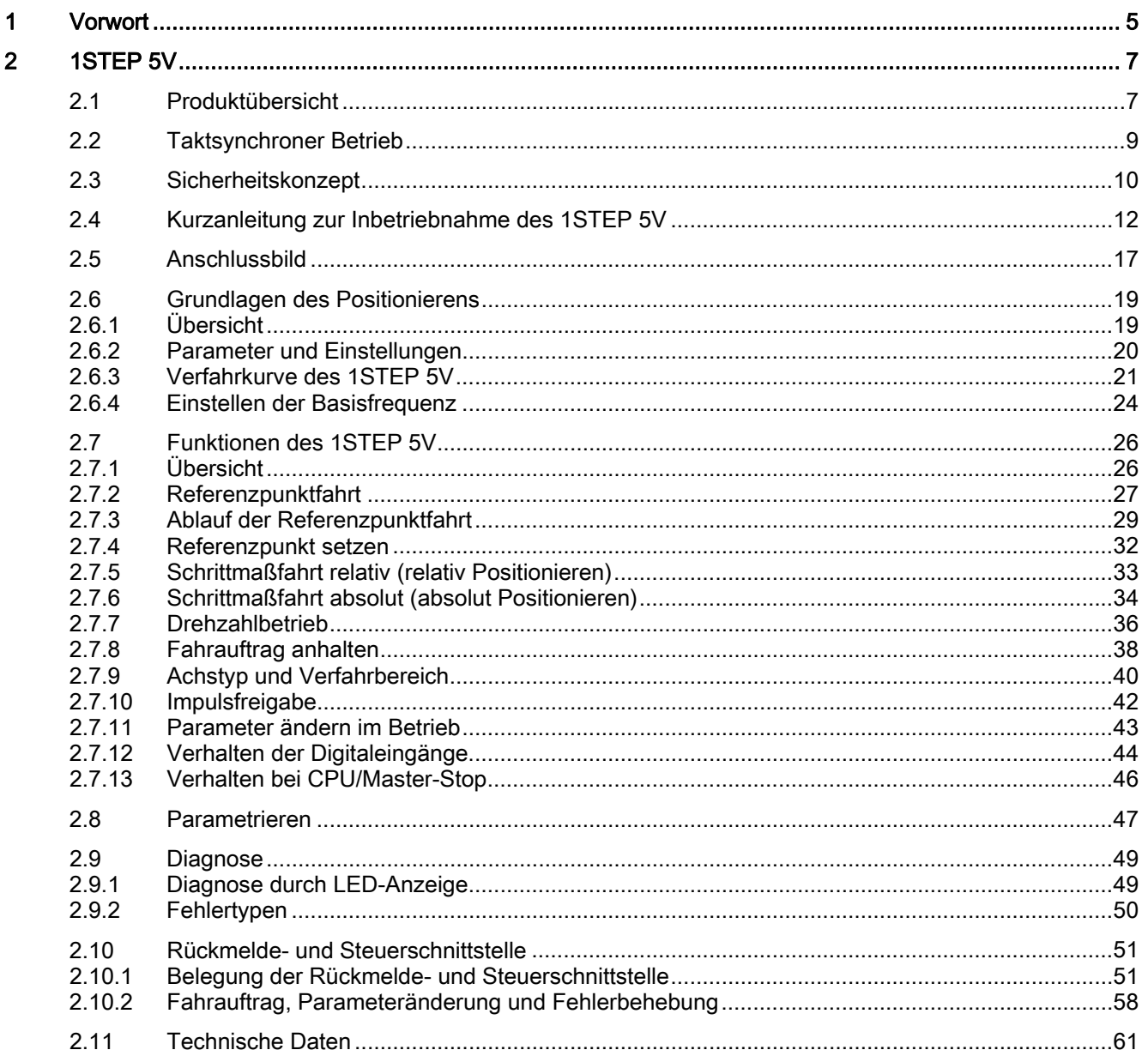

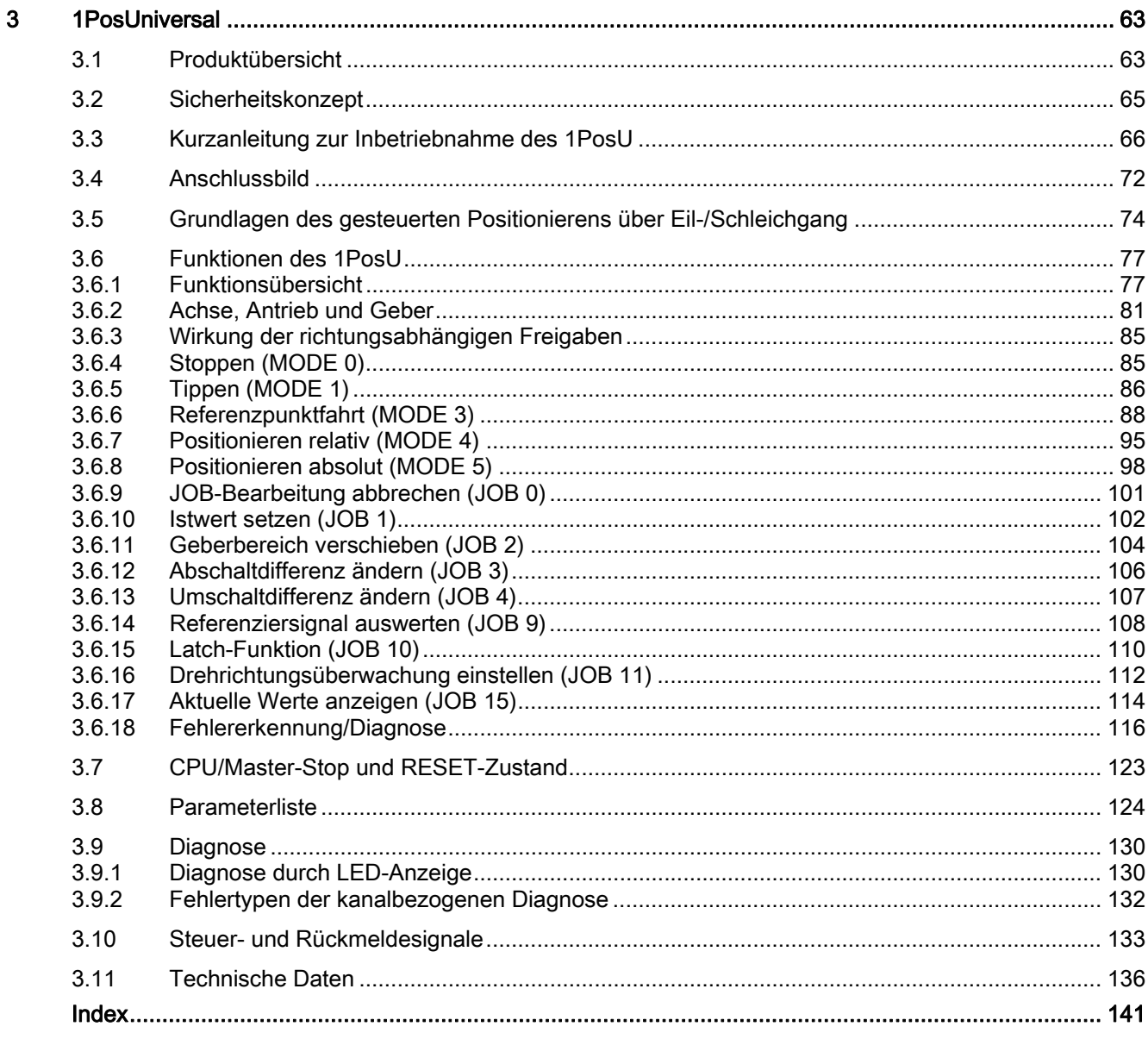

# <span id="page-4-0"></span>Vorwort 1

## Wie das Handbuch strukturiert ist...

Dieses Handbuch ist ein ergänzender Band zur Betriebsanleitung Dezentrales Peripheriesystem ET 200S.

In der Betriebsanleitung Dezentrales Peripheriesystem ET 200S [\(http://support.automation.siemens.com/WW/view/de/1144348\)](http://support.automation.siemens.com/WW/view/de/1144348) finden Sie ausführliche Informationen zu Hardware-Konfiguration, Aufbau, Verdrahtung, Inbetriebnahme, Diagnose und den technischen Daten des dezentralen Peripheriesystems ET 200S

Im vorliegenden Handbuch finden Sie die Funktionsbeschreibungen und die technischen Daten der ET 200S-Module für Positionieraufgaben: 1STEP 5V und 1PosUniversal.

## Wie Sie sich darin zurechtfinden...

Am Anfang jedes Kapitels finden Sie eine Produktübersicht, in der die Eigenschaften des beschriebenen Moduls und damit auch die Einsatzmöglichkeiten aufgelistet sind. Dort finden Sie auch eine Referenz auf die Bestellnummer des beschriebenen Moduls und auf Namen und Ausgabestand der Software. Die aktuelle GSD-Datei finden Sie im Internet unter:

● <http://www.automation.siemens.com/csi/gsd>

Daran anschließend finden Sie in jedem Kapitel eine Kurzanleitung zur Inbetriebnahme. Innerhalb dieser Kurzanleitung erfahren Sie in kurzen Arbeitsschritten, wie Sie das jeweilige Modul montieren, projektieren, in Ihr Anwenderprogramm einbinden und testen.

#### Index

Der Index enthält Stichworte zu allen Kapiteln.

#### Normen und Zulassungen

Angaben zu den Normen und Zulassungen finden Sie in der Betriebsanleitung Dezentrales Peripheriesystem ET 200S (<http://support.automation.siemens.com/WW/view/de/1144348>) im Kapitel "Allgemeine Technische Daten".

## Recycling und Entsorgung

Die Module ET 200S 1STEP 5V und ET 200S 1PosUniversal sind wegen ihrer schadstoffarmen Ausrüstung recyclingfähig. Für ein umweltverträgliches Recycling und die Entsorgung Ihres Altgeräts wenden Sie sich an einen zertifizierten Entsorgungsbetrieb für Elektronikschrott.

## Weitere Unterstützung

Bei Fragen zur Nutzung der im Handbuch beschriebenen Produkte, die Sie hier nicht beantwortet finden, wenden Sie sich bitte an Ihren Siemens-Ansprechpartner (<http://www.siemens.de/automation/partner>) in den für Sie zuständigen Vertretungen und Geschäftsstellen.

Einen Wegweiser zum Angebot an technischen Dokumentationen für die einzelnen Produkte und Systeme finden Sie im Internet:

● SIMATIC Guide Handbücher [\(http://www.siemens.de/simatic-tech-doku-portal](http://www.siemens.de/simatic-tech-doku-portal))

Den Online-Katalog und das Online-Bestellsystem finden Sie ebenfalls im Internet:

● A&D Mall [\(http://www.siemens.de/automation/mall\)](http://www.siemens.de/automation/mall)

## **Trainingscenter**

Um Ihnen den Einstieg in die Automatisierungstechnik und Automatisierungssysteme zu erleichtern, bieten wir entsprechende Kurse an. Wenden Sie sich an Ihr regionales Trainingscenter oder an das zentrale Trainingscenter in D 90327 Nürnberg.

● Internet: SITRAIN Homepage [\(http://www.sitrain.com](http://www.sitrain.com/))

## Technical Support

Sie erreichen den Technical Support für alle A&D-Produkte über folgende Kommunikationswege:

● Web-Formular für Support Request ([http://www.siemens.de/automation/support-request\)](http://www.siemens.de/automation/support-request)

#### Service & Support im Internet

Zusätzlich zu unserem Dokumentations-Angebot bieten wir Ihnen im Internet unser komplettes Wissen an:

Industry Automation and Drive Technologies - Homepage (<http://www.siemens.com/automation/service&support>)

Dort finden Sie z. B. folgende Informationen:

- Den Newsletter, der Sie ständig mit den aktuellen Informationen zu Ihren Produkten versorgt.
- Die für Sie richtigen Dokumente über unsere Suche in Service & Support.
- Ein Forum, in welchem Anwender und Spezialisten weltweit Erfahrungen austauschen.
- Ihren Ansprechpartner für Automatisierungs- und Antriebstechnik vor Ort.
- Informationen über Vor-Ort-Service, Reparaturen, Ersatzteile. Vieles mehr steht für Sie unter "Leistungen" bereit.

# <span id="page-6-0"></span>1STEP 5V  $2$

## <span id="page-6-1"></span>2.1 Produktübersicht

## Bestellnummer

6ES7 138-4DC01-0AB0

## **Beschreibung**

Das 1STEP 5V erzeugt Impulse für Schrittmotor-Leistungsteile. Die Anzahl der ausgegebenen Impulse bestimmt die Länge des Verfahrwegs. Die Impulsfrequenz ist ein Maß für die Geschwindigkeit. Die Änderung der Impulsfrequenz pro Zeiteinheit (Sekunde) ist ein Maß für die Beschleunigung bzw. Verzögerung.

Die Welle eines Schrittmotors dreht sich bei jedem Impuls um einen bestimmten Winkel, bei schnellen Impulsfolgen geht diese Schrittbewegung in eine stetige Drehbewegung über.

## Kompatibilität

Das 1STEP 5V mit der Bestellnummer 6ES7 138-4DC01-0AB0 löst das 1STEP 5V/204kHz mit der Bestellnummer 6ES7 138-4DC00-0AB0 kompatibel ab.

## **Eigenschaften**

Das 1STEP 5V zeichnet sich durch folgende Eigenschaften aus:

- Betriebsarten:
	- Referenzpunktfahrt
	- Schrittmaßfahrt relativ (relativ Positionieren)
	- Schrittmaßfahrt absolut (absolut Positionieren)
	- Drehzahlbetrieb
	- Referenzpunkt setzen
- mit STEP 7 ab Version V5.4 SP4 im nicht taktsynchronen und taktsynchronen Betrieb einsetzbar
- Schnittstelle zu handelsüblichen Schrittmotor-Leistungsteilen mit Differenzsignalen nach RS 422 für Impulse und Richtung
- maximale Ausgangsfrequenz 510 kHz
- Wegstrecke bis 16 777 215  $(= 2<sup>24</sup> 1)$  Impulse
- Unterstützung von Linear- und Moduloachsen (Rundachsen)
- Funktion und aktive Pegel der Digitaleingänge parametrierbar
- Art des Rückmeldewerts in der Rückmeldeschnittstelle einstellbar (Restweg, Position oder Frequenz)
- Firmware-Update <sup>1)</sup>
- $\bullet$  Identifikationsdaten <sup>1)</sup>

1) Die Funktion ist nur möglich, wenn das eingesetzte Interfacemodul die dafür notwendigen Systemdienste unterstützt.

## Projektierung

Zum Projektieren des 1STEP 5V verwenden Sie alternativ

- STEP 7 ab der Version V5.4 SP4 mit dem HSP 2068 (Hardware Support Package aus dem Internet)
- eine GSD-Datei (<http://www.automation.siemens.com/csi/gsd>)

## Firmware-Update

Zur Funktionserweiterung und Fehlerbehebung können mit STEP 7 HW-Konfig Firmware-Updates auf das 1STEP 5V geladen werden.

#### Hinweis

Mit dem Starten des Firmware-Updates wird die alte Firmware gelöscht. Wenn das Firmware-Update aus irgendeinem Grund unterbrochen oder abgebrochen wird, ist das 1STEP 5V anschließend nicht mehr funktionsfähig. Starten Sie das Firmware-Update erneut und warten Sie, bis es erfolgreich abgeschlossen wird.

## Identifikationsdaten

Auf dem 1STEP 5V sind folgende Identifikationsdaten gespeichert:

- Hardware-Ausgabestand
- Firmware-Ausgabestand
- Seriennummer

Weitere Informationen finden Sie auch in der Betriebsanleitung Dezentrales Peripheriesystem ET 200S (<http://support.automation.siemens.com/WW/view/de/1144348>) im Kapitel "Identifikationsdaten".

## <span id="page-8-0"></span>2.2 Taktsynchroner Betrieb

## Hinweis

Die Grundlagen des taktsynchronen Betriebs sind im Funktionshandbuch Taktsynchronität [\(http://support.automation.siemens.com/WW/view/de/15218045](http://support.automation.siemens.com/WW/view/de/15218045)) beschrieben.

## Hardware-Voraussetzungen

Für den taktsynchronen Betrieb des 1STEP 5V benötigen Sie:

- CPU, die Taktsynchronität unterstützt
- PROFIBUS-Master oder PROFINET-Controller, der den äquidistanten Buszyklus unterstützt
- IM 151, die Taktsynchronität unterstützt

## Verhalten des 1STEP 5V

Abhängig von der Systemparametrierung arbeitet das 1STEP 5V entweder im nicht taktsynchronen oder im taktsynchronen Betrieb.

Im taktsynchronen Betrieb

- werden Fahraufträge taktsynchron gestartet oder angehalten.
- wird die Rückmeldeschnittstelle taktsynchron aktualisiert.
- sind alle 8 Byte der Nutzdatenschnittstelle konsistent.

Mit einem Parametrierfehler geht das 1STEP 5V nicht in den taktsynchronen Betrieb.

Bei einem Verlust der Taktsynchronität durch Störungen oder durch den Ausfall / Verzug von Global Control (GC) geht das 1STEP 5V im nächsten Zyklus ohne Fehlerreaktion wieder in den taktsynchronen Betrieb.

Bei einem Verlust der Taktsynchronität wird die Nutzdatenschnittstelle nicht mehr synchron aktualisiert.

## <span id="page-9-0"></span>2.3 Sicherheitskonzept

## Sicherheitsmaßnahmen

Die folgenden Maßnahmen sind für das Sicherheitskonzept der Anlage unerlässlich. Führen Sie die Sicherheitsmaßnahmen mit besonderer Sorgfalt durch und passen Sie diese den Bedingungen der Anlage an.

## WARNUNG

Beachten Sie zur Vermeidung von Schäden an Personen und Gegenständen folgende Punkte:

- Installieren Sie ein NOT-AUS-Konzept nach gültigen Regeln der Technik (z. B. Europäische Normen EN 60204, EN 418 und verwandte).
- Stellen Sie sicher, dass für Personen kein Zutritt zu dem Bereich der Anlage besteht, in dem bewegte Teile vorhanden sind.
- Installieren Sie zur Endlagenbegrenzung der Achsen z. B. Hardware-Endschalter, die direkt die Leistungsansteuerung abschalten.
- Installieren Sie Einrichtungen und Maßnahmen zum Schutz von Motoren und Leistungselektronik.

## Aufbau einer Positioniersteuerung

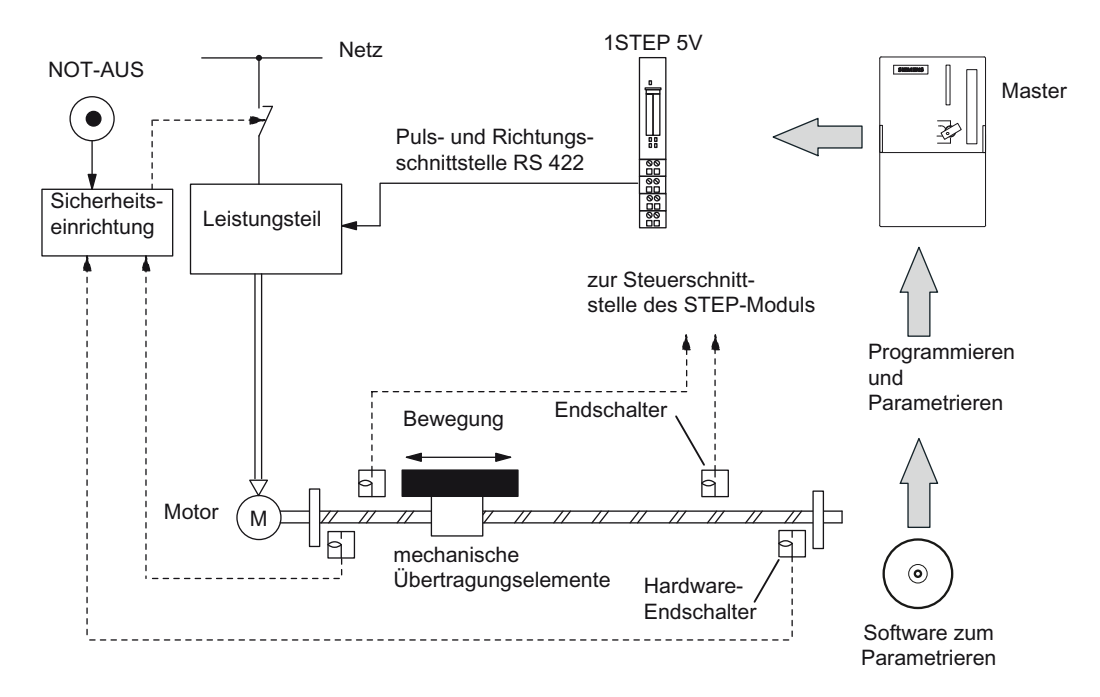

Bild 2-1 Aufbau einer Positionierung mit Schrittmotor (Beispiel)

Das 1STEP 5V generiert für das Leistungsteil die Steuerfrequenz und das Richtungssignal. Das Leistungsteil verarbeitet die Steuersignale und speist den Motor leistungsseitig. Der Motor ist direkt oder über mechanische Übertragungselemente mit dem zu bewegenden Maschinenteil verbunden.

## <span id="page-11-0"></span>2.4 Kurzanleitung zur Inbetriebnahme des 1STEP 5V

## Einführung

Die Aufgabe des 1STEP 5V ist die Positionierung eines Antriebs auf bestimmte vorgegebene Ziele.

Am Beispiel "Starten einer Schrittmaßfahrt" werden Sie zu einer funktionierenden Anwendung geführt, bei der Sie einen Fahrauftrag Ihres 1STEP 5V in Hardware und Software kennen lernen und überprüfen.

## Hinweis

Beachten Sie, dass das Leistungsteil Signale für Impulse und Richtung nach RS 422 verarbeiten muss. Passen Sie dann auch die Verdrahtung den ausgewählten Produkten an.

## Voraussetzungen für das Beispiel

Folgende Voraussetzungen müssen erfüllt sein:

- Sie haben eine ET 200S-Station an einer S7-Station mit DP-Master in Betrieb genommen.
- Sie haben:
	- ein Terminalmodul TM-E15x24-01 oder TM-E15x26-A1 (Bestellnummer 6ES7 193-4CBx0-0AA0 oder 6ES7 193-4CAx0-0AA0)
	- ein 1STEP 5V (Bestellnummer 6ES7 138-4DC01-0AB0)
	- einen Schrittmotor mit zugehörigem Leistungsteil
	- das notwendige Verdrahtungsmaterial

## Montieren, Verdrahten und Bestücken

- 1. Montieren und verdrahten Sie das Terminalmodul TM-E15S24-01 (siehe folgendes Bild).
- 2. Stecken Sie das 1STEP 5V auf das Terminalmodul. Eine ausführliche Anleitung dazu finden Sie in der Betriebsanleitung Dezentrales Peripheriesystem ET 200S [\(http://support.automation.siemens.com/WW/view/de/1144348\)](http://support.automation.siemens.com/WW/view/de/1144348).

Wie Sie das Leistungsteil und den Schrittmotor verdrahten, finden Sie in den produktspezifischen Handbüchern beschrieben.

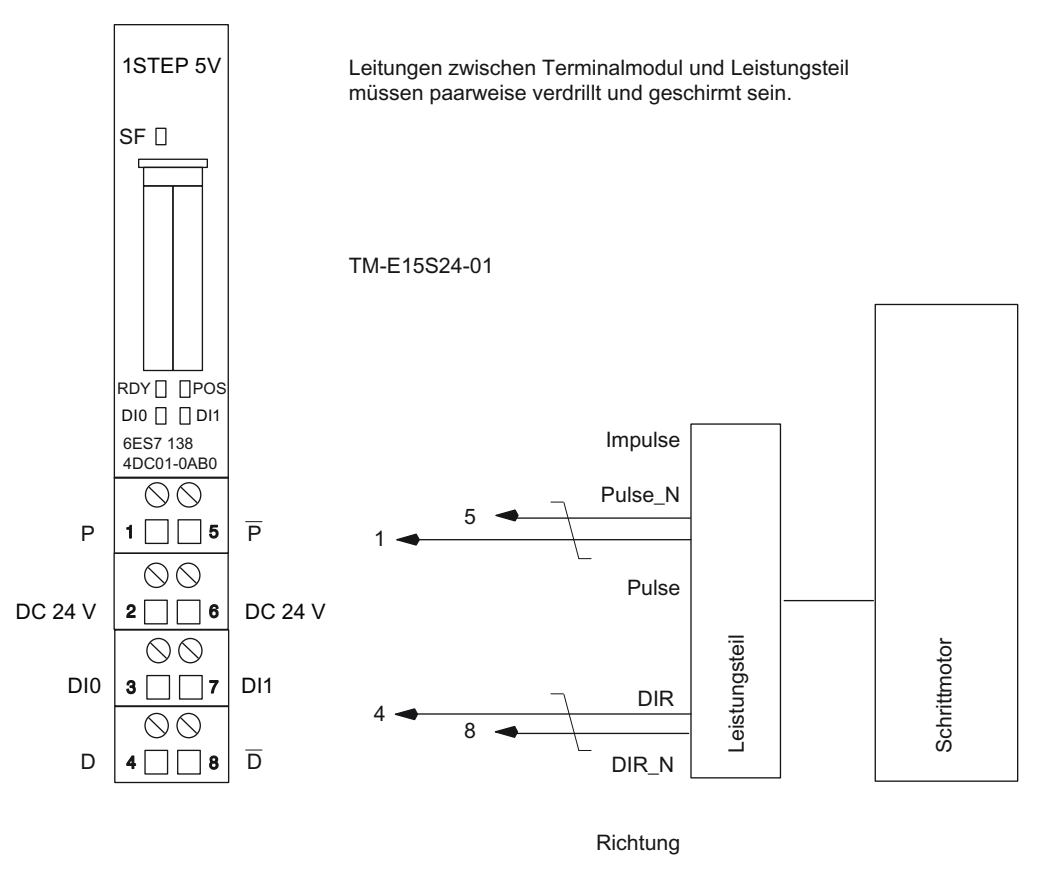

Bild 2-2 Anschlussbelegung für das Beispiel

## Mit STEP 7 über HW-Konfig projektieren

Zuerst müssen Sie die Hardware-Konfiguration Ihrer vorhandenen ET 200S-Station anpassen.

- 1. Öffnen Sie im SIMATIC-Manager das entsprechende Projekt.
- 2. Rufen Sie in Ihrem Projekt die Konfigurationstabelle HW-Konfig auf.
- 3. Wählen Sie aus dem Hardwarekatalog den Eintrag 1STEP aus. Es erscheint die Nummer 6ES7 138-4DC01-0AB0 im Infotext. Ziehen Sie den Eintrag auf den Steckplatz, auf den Sie Ihr 1STEP 5V montiert haben.
- 4. Rufen Sie durch einen Doppelklick auf diese Nummer die Maske Eigenschaften DP-Slave auf.
- 5. In der Registerkarte Adressen finden Sie die Adressen des Steckplatzes, auf den Sie das 1STEP 5V gezogen haben. Merken Sie sich diese Adressen für die spätere Programmierung.
- 6. In der Registerkarte Parameter finden Sie die Voreinstellungen für das 1STEP 5V. Stellen Sie die "Funktion DI0" als "externer STOP" ein. Den "Eingang DI0" müssen Sie als "Schließer" einstellen.
- 7. Speichern und übersetzen Sie Ihre Konfiguration und übertragen Sie die Konfiguration im Zustand STOP der CPU mit "Zielsystem > Laden in Baugruppe".

## Baustein FC 101 in das Anwenderprogramm einbinden

Binden Sie den Baustein FC 101 in Ihr Anwenderprogramm, z. B. in den OB 1, ein.

Dieser Baustein benötigt den Datenbaustein DB 1 in einer Länge von 16 Byte. Im nachfolgenden Beispiel wird der Start durch Setzen des Merkerbits 30.0 mit dem Programmiergerät angestoßen.

## WARNUNG

Es besteht die Gefahr, dass Sie mit dem Start einer Fahrt (4800 Impulse vorwärts) Ihre Anlage beschädigen! Gegebenenfalls müssen Sie die Wegstrecke anpassen.

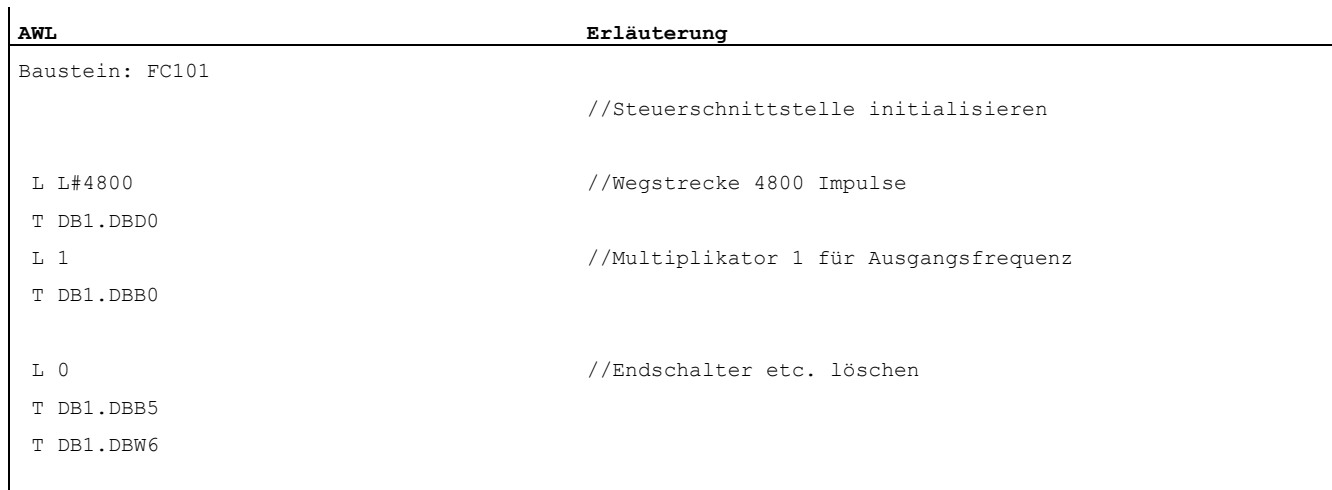

## 1STEP 5V

2.4 Kurzanleitung zur Inbetriebnahme des 1STEP 5V

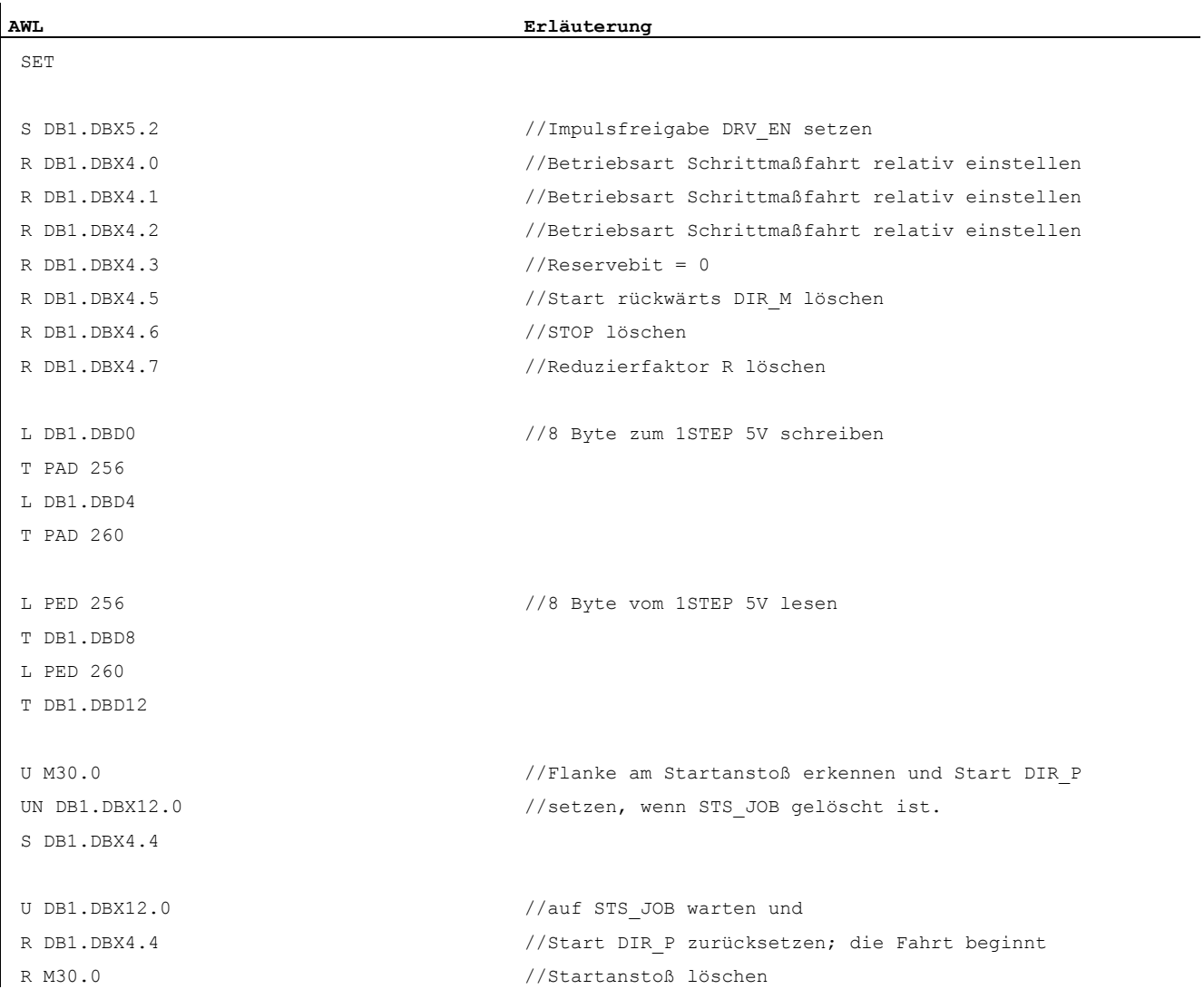

## Projektierung testen

Sie starten eine "Schrittmaßfahrt relativ" und beobachten die dazugehörenden Rückmeldungen.

- 1. Beobachten Sie mit Hilfe von "Variable beobachten und steuern" den Restweg und die Statusbits POS (Positionierung läuft) und STS\_DRV\_EN (Impulsfreigabe).
- 2. Selektieren Sie in Ihrem Projekt den Behälter "Bausteine". Fügen Sie mit dem Menübefehl "Einfügen > S7-Baustein > Variablentabelle" die Variablentabelle VAT 1 ein und bestätigen Sie mit OK.
- 3. Öffnen Sie die Variablentabelle VAT 1 und tragen Sie in der Spalte "Operand" folgende Variablen ein:
	- DB1.DBD8 (Restweg)
	- DB1.DBX13.7 (POS; Positionierung läuft)
	- DB1.DBX13.0 (STS\_DRV\_EN; Impulsfreigabe)
	- M30.0 Starten mittels Programmiergerät
- 4. Schalten Sie auf Online mit "Zielsystem > Verbindung herstellen zu > projektierter CPU".
- 5. Schalten Sie auf Beobachten mit "Variable > Beobachten".
- 6. Schalten Sie die CPU in RUN.

## Ergebnis

Mit dem Schalten der CPU nach RUN erreichen Sie, dass

- die LED RDY leuchtet
- das Statusbit POS gelöscht ist
- das Statusbit STS\_DRV\_EN gesetzt ist

Sie starten die Fahrt, indem Sie den Merker 30.0 setzen ("Variable > Steuern >").

Während der Fahrt kommt es zu folgendem Ergebnis:

- das Statusbit POS ist gesetzt (dies sehen Sie über Variable beobachten); d. h. die LED POS leuchtet
- der Restweg wird laufend aktualisiert
- das Statusbit STS\_DRV\_EN (Impulsfreigabe) ist gesetzt

Nach Abschluss der Fahrt kommt es zu folgendem Ergebnis:

- das Statusbit POS ist gelöscht (dies sehen Sie über Variable beobachten); d. h. die LED POS leuchtet nicht mehr
- der Restweg ist 0
- das Statusbit STS\_DRV\_EN (Impulsfreigabe) ist gesetzt

## <span id="page-16-0"></span>2.5 Anschlussbild

## Verdrahtungsregeln

Die Leitungen (Klemmen 1 und 5 sowie Klemmen 4 und 8) zum Leistungsteil müssen geschirmt und paarweise verdrillt sein. Der Schirm muss beidseitig aufgelegt werden. Zur Schirmauflage verwenden Sie das Schirmauflageelement (Bestellnummer: 6ES7 390-5AA00-0AA0).

```
1STEP 5V
```
2.5 Anschlussbild

## Anschlussbelegung

In folgender Tabelle finden Sie die Anschlussbelegung für das 1STEP 5V.

Tabelle 2- 1 Anschlussbelegung des 1STEP 5V

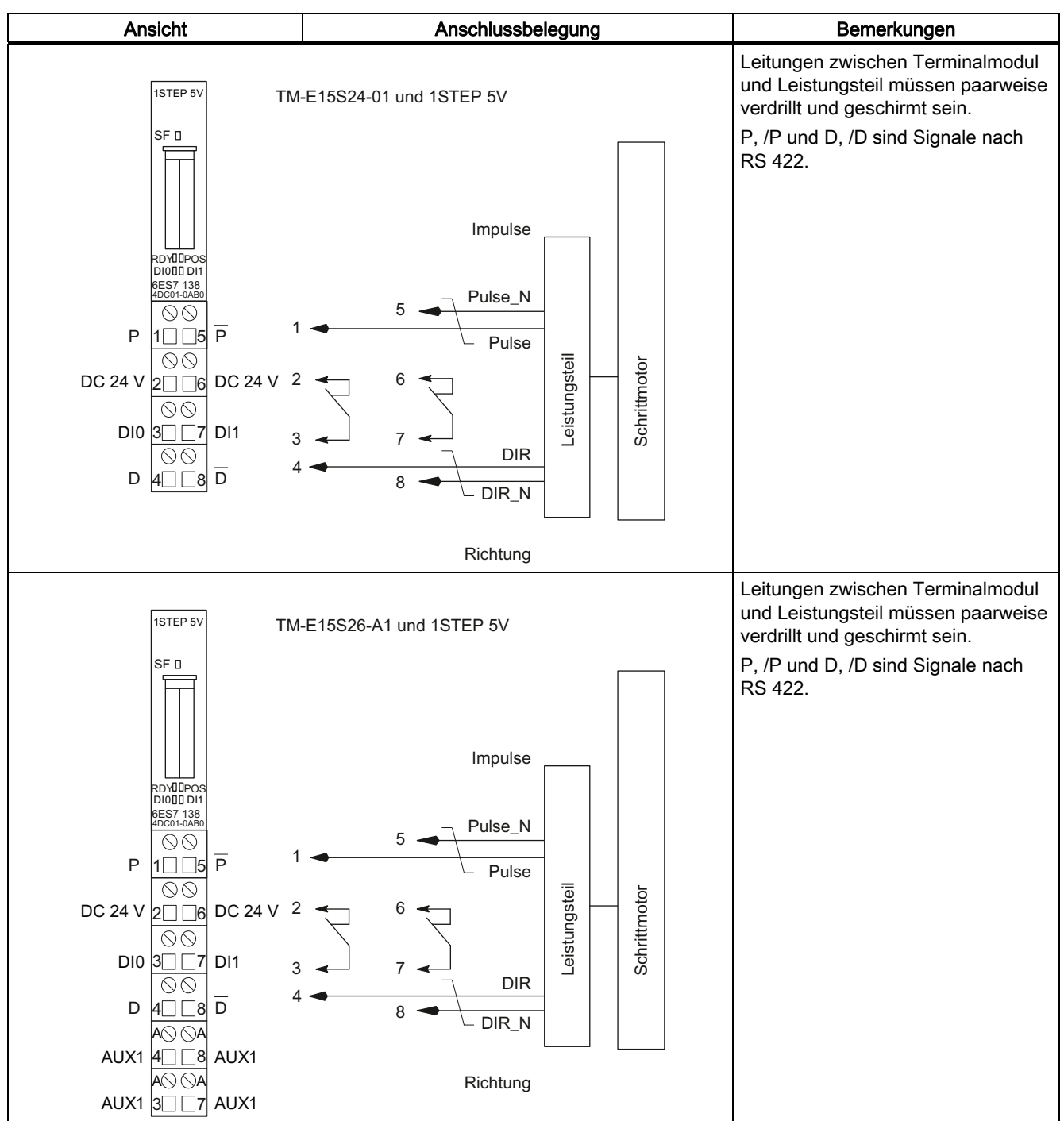

## <span id="page-18-1"></span><span id="page-18-0"></span>2.6.1 Übersicht

## **Einleitung**

Nachfolgend erfahren Sie, wie die einzelnen Komponenten, das Elektronikmodul, das Leistungsteil und der Motor, sich beeinflussen.

## **Schrittmotoren**

Schrittmotoren werden zum Positionieren von Achsen eingesetzt. Sie sind die einfache und kostengünstige Lösung für hochgenaue Positionieraufgaben in weiten Leistungsbereichen.

Die Welle eines Schrittmotors dreht sich bei jedem Impuls um einen bestimmten Winkel, bei schnellen Impulsfolgen geht diese Schrittbewegung in eine stetige Drehbewegung über.

#### Leistungsteil für Schrittmotoren

Das Leistungsteil ist das Bindeglied zwischen 1STEP 5V und Schrittmotor. Das 1STEP 5V sendet RS 422-Differenzsignale für Frequenz und Richtung. Diese Signale werden im Leistungsteil in Motorströme umgewandelt, die die Motorbewegungen mit höchster Präzision steuern.

## 1STEP 5V

Das 1STEP 5V erzeugt Impulse und ein Richtungssignal für Schrittmotor-Leistungsteile. Die Anzahl der ausgegebenen Impulse bestimmt die Länge des Verfahrwegs. Die Impulsfrequenz ist ein Maß für die Geschwindigkeit. Die Änderung der Impulsfrequenz pro Zeiteinheit (Sekunde) ist ein Maß für die Beschleunigung bzw. Verzögerung. Die Arbeitsweise des 1STEP 5V ist durch seine Parameter und Einstellungen beeinflussbar.

## <span id="page-19-0"></span>2.6.2 Parameter und Einstellungen

## Benötigte Informationen

Um das optimale Zusammenspiel der einzelnen Komponenten zu erreichen, müssen Sie dem 1STEP 5V Informationen zur Verfügung stellen:

- einmalig; bei der Projektierung der Parameter mit Ihrer Projektiersoftware
	- $-$  Basisfrequenz F<sub>b</sub> (siehe Kapitel ["Einstellen der Basisfrequenz](#page-23-0) (Seite [24](#page-23-0))")
	- Multiplikator n für die Einstellung der Start-Stop-Frequenz Fss (siehe Kapitel ["Verfahrkurve des 1STEP 5V](#page-20-0) (Seite [21\)](#page-20-0)")
	- Multiplikator i für die Einstellung der Beschleunigung/Verzögerung (siehe Kapitel ["Verfahrkurve des 1STEP 5V](#page-20-0) (Seite [21\)](#page-20-0)")
	- Funktion und Verhalten der Digitaleingänge (siehe Kapitel "[Verhalten der](#page-43-0)  [Digitaleingänge](#page-43-0) (Seite [44\)](#page-43-0)")
	- Verfahrbereich (siehe Kapitel ["Achstyp und Verfahrbereich](#page-39-0) (Seite [40](#page-39-0))")
- im Betrieb; Bewegen des Motors durch einen Fahrauftrag in Ihrem Anwenderprogramm
	- Multiplikator G für die Geschwindigkeit/Ausgangsfrequenz Fa (siehe Kapitel ["Verfahrkurve des 1STEP 5V](#page-20-0) (Seite [21\)](#page-20-0)")
	- Reduzierfaktor R (siehe Kapitel "[Einstellen der Basisfrequenz](#page-23-0) (Seite [24](#page-23-0))")
	- Wegstrecke, Position oder Frequenz
	- Betriebsart
	- Richtungsvorgabe (Fahrauftrag) zum Start
- im Betrieb; zum Anpassen an unterschiedliche Lastverhältnisse als Parametrierauftrag in Ihrem Anwenderprogramm
	- $-$  Basisfrequenz F<sub>b</sub> (siehe Kapitel ["Einstellen der Basisfrequenz](#page-23-0) (Seite [24](#page-23-0))")
	- Multiplikator n für die Einstellung der Start-Stop-Frequenz F<sub>ss</sub> (siehe Kapitel ["Verfahrkurve des 1STEP 5V](#page-20-0) (Seite [21\)](#page-20-0)")
	- Multiplikator i für die Einstellung der Beschleunigung/Verzögerung (siehe Kapitel ["Verfahrkurve des 1STEP 5V](#page-20-0) (Seite [21\)](#page-20-0)")

## <span id="page-20-0"></span>2.6.3 Verfahrkurve des 1STEP 5V

## **Einleitung**

Eine Schrittmaßfahrt wird vom 1STEP 5V nach der folgenden Verfahrkurve ausgeführt. Die Eckgrößen (Start-Stop-Frequenz, Ausgangsfrequenz und Beschleunigung / Verzögerung) der Verfahrkurve bildet das 1STEP 5V mit einer von Ihnen gewählten Basisfrequenz (siehe Kapitel "[Einstellen der Basisfrequenz](#page-23-0) (Seite [24](#page-23-0))").

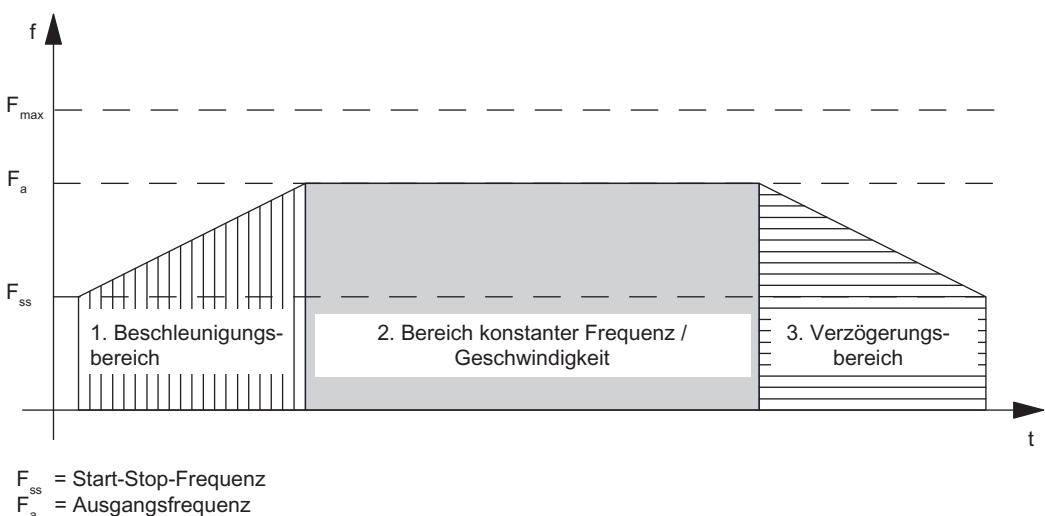

 $\overline{F}_m^a$ e maximale Frequenz des Schrittmotors

Bild 2-3 Verfahrkurve des 1STEP 5V bei Schrittmaßfahrt

## Start-Stop-Frequenz F<sub>ss</sub>

Die Start-Stop-Frequenz Fss ist die Frequenz, auf die der Motor unter Belastung aus dem Stillstand beschleunigt werden kann.

Die Größe von Fss hängt vom Trägheitsmoment der Last ab. Sie kann am einfachsten durch Ausprobieren ermittelt werden.

Die Start-Stop-Frequenz F<sub>ss</sub> ist gleichzeitig die minimale Ausgangsfrequenz F<sub>a</sub>, mit der Sie den Schrittmotor bewegen können.

## Einstellen der Start-Stop-Frequenz Fss

Das 1STEP 5V ermöglicht durch Parametrierung eine gestufte Einstellung der Start-Stop-Frequenz Fss. Dazu wählen Sie den Multiplikator n zwischen 1 und 255, der mit der Basisfrequenz  $F_b$  multipliziert wird. Mit dem Reduzierfaktor R (1 oder 0,1) im Fahrauftrag können Sie die Start-Stop-Frequenz F<sub>ss</sub> nochmals absenken.

Die Start-Stop-Frequenz berechnet sich nach der Formel:

 $F_{ss}$  =  $F_b \times n \times R$ 

Nähere Informationen dazu finden Sie in der nachfolgenden Tabelle "Bereiche für Start-Stop-Frequenz, Ausgangsfrequenz und Beschleunigung".

1STEP 5V

2.6 Grundlagen des Positionierens

## Maximale Frequenz / Geschwindigkeit der Achse F<sub>max</sub>

Bei der Auswahl Ihres Schrittmotors müssen Sie Folgendes beachten:

Die maximale Frequenz / Geschwindigkeit ist durch Ihre Anwendung bestimmt. Bei dieser Frequenz muss der Motor noch ein genügend großes Drehmoment aufbringen, um seine Last zu bewegen.

Beachten Sie, dass hier nicht die maximal mögliche Frequenz gemeint ist, die der Motor oder das Leistungsteil verkraften können.

Mit der entsprechenden Kennlinie können Sie die maximale Frequenz F<sub>max</sub> ermitteln.

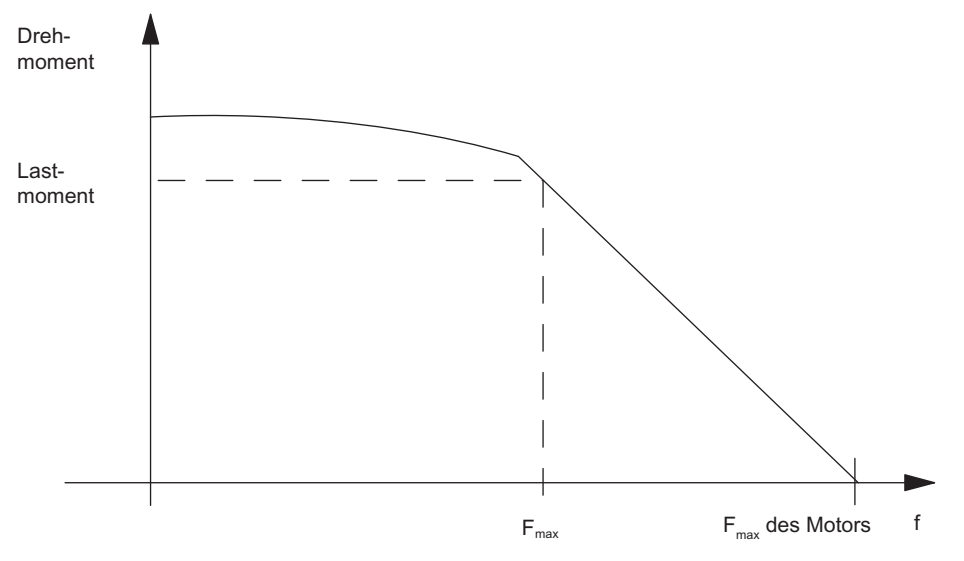

Bild 2-4 Drehmomenten-Kennlinie eines Schrittmotors

## Ausgangsfrequenz / Geschwindigkeit Fa

Die Ausgangsfrequenz kann für jede Fahrt unterschiedlich eingestellt werden.

Beachten Sie bei der Wahl der Ausgangsfrequenz auch die minimale Impulsdauer Ihres Leistungsteils (siehe folgende Tabelle).

Ist die gewählte Ausgangsfrequenz kleiner als die eingestellte Start-Stop-Frequenz Fss, wird die Ausgangsfrequenz vom 1STEP 5V auf die Start-Stop-Frequenz F<sub>ss</sub> gesetzt.

Sie müssen Fa immer kleiner als Fmax wählen.

## Einstellen der Ausgangsfrequenz / Geschwindigkeit Fa

Das 1STEP 5V ermöglicht eine gestufte Einstellung der Ausgangsfrequenz Fa. Dazu wählen Sie den Multiplikator G zwischen 1 und 255, der mit der Basisfrequenz  $F<sub>b</sub>$  multipliziert wird. Mit dem Reduzierfaktor R (1 oder 0,1) im Fahrauftrag können Sie die Ausgangsfrequenz Fa nochmals absenken.

Die Ausgangsfrequenz berechnet sich nach der Formel:

 $F_a = F_b \times G \times R$ 

Nähere Informationen dazu finden Sie in der nachfolgenden Tabelle "Bereiche für Start-Stop-Frequenz, Ausgangsfrequenz und Beschleunigung".

## Beschleunigung / Verzögerung a

Die maximal zulässige Beschleunigung / Verzögerung hängt von der zu bewegenden Last ab.

Der Motor muss ein genügend großes Drehmoment aufbringen, um die Last ohne Schrittverlust zu beschleunigen oder zu verzögern.

Weitere Kriterien zur Festlegung der Beschleunigung / Verzögerung, wie z. B. sanftes Anfahren und Abbremsen, müssen Sie je nach Anwendung ebenfalls beachten.

## Einstellen der Beschleunigung / Verzögerung a

Das 1STEP 5V ermöglicht durch Parametrierung eine gestufte Einstellung der Beschleunigung / Verzögerung über den Multiplikator i.

Während der Beschleunigungsphase wird die Frequenz, ausgehend von der Start-Stop-Frequenz Fss, kontinuierlich erhöht, bis die Ausgangsfrequenz Fa erreicht ist.

Das Zeitintervall für die kontinuierliche Erhöhung der Frequenz ist gestuft einstellbar. Dazu wählen Sie einen Multiplikator i zwischen 1 und 255.

In der Verzögerungsphase wird die Ausgangsfrequenz auf die gleiche Weise verringert.

Mit dem Reduzierfaktor R (1 oder 0,1) im Fahrauftrag können Sie die Beschleunigung / Verzögerung a nochmals absenken.

Die Beschleunigung / Verzögerung berechnet sich nach der Formel:

 $a = F_b \times R / (i \times 0.128 \text{ ms})$ 

Nähere Informationen dazu finden Sie in der nachfolgenden Tabelle "Bereiche für Start-Stop-Frequenz, Ausgangsfrequenz und Beschleunigung".

1STEP 5V

2.6 Grundlagen des Positionierens

## <span id="page-23-0"></span>2.6.4 Einstellen der Basisfrequenz

## **Einleitung**

Das 1STEP 5V ermöglicht durch Parametrierung eine gestufte Einstellung der Basisfrequenz.

Die Basisfrequenz bestimmt den Bereich für die Start-Stop-Frequenz, die Ausgangsfrequenz und die Beschleunigung.

## Vorgehen

- 1. Wählen Sie nach der Priorität Ihrer Anforderung aus der folgenden Tabelle einen passenden Bereich entweder der Start-Stop-Frequenz F<sub>ss</sub> und der Ausgangsfrequenz F<sub>a</sub> oder der Beschleunigung a nach folgenden Kriterien:
	- Bereich Start-Stop-Frequenz Fss, z. B. für möglichst schnelles Anfahren und Bremsen
	- Bereich Ausgangsfrequenz Fa, z. B. für möglichst genaue Geschwindigkeitseinstellung
	- Bereich Beschleunigung a, z. B. für möglichst schnelle Positioniervorgänge
- 2. Bestimmen Sie die Basisfrequenz F<sub>b</sub> über die Tabelle.

#### Zur Optimierung der Basisfrequenz F<sub>b</sub> gehen Sie folgendermaßen vor:

- 3. Überprüfen Sie, ob die entsprechenden anderen Werte Ihre Anforderungen abdecken. Gegebenenfalls wählen Sie eine andere Basisfrequenz Fb, bei der Ihre Anforderungen besser erfüllt werden.
- 4. Bestimmen Sie die Multiplikatoren zur Einstellung der Ausgangsfrequenz Fa, der Beschleunigung / Verzögerung a und der Start-Stop-Frequenz F<sub>ss</sub>.
- 5. Entnehmen Sie den zugehörigen Reduzierfaktor R aus der Tabelle.

| Basisfrequenz F <sub>b</sub><br>in Hz | Reduzier-<br>faktor R | <b>Bereich</b><br><b>Start-Stop-Frequenz Fss</b><br>Ausgangsfrequenz F <sub>a</sub><br>in Hz | <b>Bereich</b><br>Beschleunigung a<br>in Hz/ms              |
|---------------------------------------|-----------------------|----------------------------------------------------------------------------------------------|-------------------------------------------------------------|
|                                       |                       | Formel:<br>$F_{ss} = F_b \times n \times R$<br>$F_a = F_b \times G \times R$                 | Formel:<br>$a = F_b \times R / (i \times 0,128 \text{ ms})$ |
| 4                                     | 0,1                   | 0,4102                                                                                       | 0,013,13                                                    |
| 8                                     | 0,1                   | 0,8204                                                                                       | 0,026,25                                                    |
| 20                                    | 0,1                   | 2510                                                                                         | 0,0615,6                                                    |
| 4                                     | 1                     | 41020                                                                                        | 0,1231,3                                                    |
| 8                                     | 1                     | 82040                                                                                        | 0,2562,5                                                    |
| 20                                    | 1                     | 205100                                                                                       | 0,61156                                                     |
| 40                                    | 1                     | 40  10200                                                                                    | 1,23313                                                     |
| 80                                    | 1                     | 8020400                                                                                      | 2,45625                                                     |
| 200                                   | 1                     | 200  51000                                                                                   | 6,131563                                                    |
| 400                                   | 1                     | 400  102000                                                                                  | 12,25  3125                                                 |
| 800                                   | 1                     | 800  204000                                                                                  | 24,51  6250                                                 |
| 2000                                  | 1                     | 2000  510000                                                                                 | 61,27  15625                                                |

Tabelle 2- 2 Bereiche für Start-Stop-Frequenz, Ausgangsfrequenz und Beschleunigung

 $F_b$  = Basisfrequenz

Fss = Start-Stop-Frequenz

Fa = Ausgangsfrequenz

a = Beschleunigung / Verzögerung

R = Reduzierfaktor

n = Multiplikator für gestufte Einstellung der Start-Stop-Frequenz

G = Multiplikator für gestufte Einstellung der Ausgangsfrequenz

i = Multiplikator für gestufte Einstellung der Beschleunigung / Verzögerung

Die minimale Impulsdauer ergibt sich anhand der eingestellten Ausgangsfrequenz F<sub>a</sub> und berechnet sich nach der Formel T<sub>Puls</sub> = 1 / (2 × F<sub>a</sub>).

1STEP 5V 2.7 Funktionen des 1STEP 5V

## <span id="page-25-0"></span>2.7 Funktionen des 1STEP 5V

## <span id="page-25-1"></span>2.7.1 Übersicht

## **Einleitung**

Die Aufgabe des 1STEP 5V ist die Positionierung eines Antriebs auf bestimmte vorgegebene Ziele (Schrittmaßfahrten) und das endlose Fahren mit vorgebbaren Frequenzen (Drehzahlbetrieb).

Für diese Aufgabe stehen Ihnen folgende Funktionen zur Verfügung:

- Referenzpunktfahrt: Die Achse wird auf einen Bezugspunkt synchronisiert
- Referenzpunkt setzen: Der aktuellen Position wird ein Wert zugewiesen.
- Schrittmaßfahrt relativ (relativ Positionieren): Die Achse wird um eine vorgegebene Wegstrecke verfahren
- Schrittmaßfahrt absolut (absolut Positionieren): Die Achse wird an eine vorgegebene Position gefahren.
- Drehzahlbetrieb: Der Antrieb wird mit einer flexibel vorgebbaren Geschwindigkeit (Impulsfrequenz) bewegt.
- Fahrauftrag anhalten
- Parameter ändern im Betrieb

Wie Sie die Funktionen ansteuern, finden Sie im Kapitel "[Belegung der Rückmelde- und](#page-50-1)  [Steuerschnittstelle](#page-50-1) (Seite [51](#page-50-1))".

## <span id="page-26-0"></span>2.7.2 Referenzpunktfahrt

## Funktionsbeschreibung

Der Referenzpunkt markiert den Bezugspunkt Ihres Antriebssystems (Referenznocken) für die folgenden Fahraufträge. Sie können den Referenzpunkt ermitteln, wenn Sie z. B. einen Initiator am Referenznocken montieren und am Digitaleingang DI1 anschließen.

Das 1STEP 5V sorgt für die schrittgenaue Reproduzierbarkeit des Referenzpunktes, indem er immer aus der gleichen Richtung angefahren wird. Diese Richtung legen Sie fest, indem Sie die Referenzpunktfahrt immer in die gleiche Richtung starten.

## Fahrauftrag für Referenzpunktfahrt

Der Fahrauftrag enthält folgende Informationen:

- Multiplikator G für die Geschwindigkeit / Ausgangsfrequenz Fa
- Reduzierfaktor R für die parametrierte Basisfrequenz F<sub>b</sub>
- Position des Referenzpunktes
- Betriebsart = 1 für Referenzpunktfahrt
- Anhalten am Referenznocken (siehe Kapitel ["Fahrauftrag anhalten](#page-37-0) (Seite [38](#page-37-0))")
- Richtungsvorgabe als Start (siehe Kapitel "Belegung der Rückmelde- und [Steuerschnittstelle](#page-50-1) (Seite [51](#page-50-1))")

#### Hinweis

Das 1STEP 5V überprüft die vorgegebene Position auf Grenzwerte (minimal 0 und maximal 16777215). Der Endwert kann parametriert werden.

#### Hinweis

Wenn Sie das Verhalten des Digitaleingangs DI1 (7) als "Referenzschalter und Endschalter" parametriert haben (siehe Kapitel "[Verhalten der Digitaleingänge](#page-43-0) (Seite [44\)](#page-43-0)"), dann wählt das 1STEP 5V die Startrichtung selbständig in Richtung Endschalter, unabhängig von der Richtungsvorgabe im Fahrauftrag.

## Statusbit SYNC

Das Statusbit SYNC meldet Ihnen die Synchronisation der Achse, d. h. nach der korrekten Referenzpunktfahrt ist dieses Statusbit gesetzt und während der Fahrt gelöscht.

Das Statusbit SYNC ist gelöscht

- nach der Parametrierung Ihrer ET 200S-Station
- nach dem Löschen der Impulsfreigabe
- nach einem CPU/Master-Stop

In diesen Fällen ist es sinnvoll, eine Referenzpunktfahrt durchzuführen.

2.7 Funktionen des 1STEP 5V

## Statusbits POS und POS\_RCD

Solange die Referenzpunktfahrt läuft, wird dies durch das gesetzte Rückmeldebit POS angezeigt.

Nach korrekter Referenzpunktfahrt wird das Erreichen der Position durch das gesetzte Rückmeldebit POS\_RCD angezeigt.

Falls die Referenzpunktfahrt abgebrochen wird, bleibt das Rückmeldebit POS\_RCD zurückgesetzt.

#### Restweg, Position, Frequenz

Der zurückgemeldete Wert ist während der Referenzpunktfahrt irrelevant (siehe Kapitel ["Belegung der Rückmelde- und Steuerschnittstelle](#page-50-1) (Seite [51](#page-50-1))").

#### Hinweis

Damit das 1STEP 5V den Referenzpunkt wiederholt genau anfahren kann, muss die Periodendauer der Start-Stop-Frequenz größer sein als die Laufzeit eines einzelnen Schrittes vom 1STEP 5V zum Schrittmotor und über den Referenznocken zurück zum 1STEP 5V. Siehe auch "Eingangsverzögerung der Digitaleingänge" im Kapitel "[Technische](#page-60-0)  [Daten](#page-60-0) (Seite [61](#page-60-0))".

Beim Anhalten am Referenznocken oder an einem der Endschalter während der Beschleunigungsphase gibt das 1STEP 5V noch maximal 50 ms lang Impulse mit der bereits erreichten Frequenz aus, bevor es den Bremsvorgang einleitet. Dadurch werden abrupte Frequenzänderungen vermieden, die zu Schrittverlusten führen können.

## <span id="page-28-0"></span>2.7.3 Ablauf der Referenzpunktfahrt

## Abschnitte der Referenzpunktfahrt

Eine Referenzpunktfahrt besteht aus maximal drei Abschnitten.

Im ersten Abschnitt (1) und zweiten Abschnitt (2) wird sichergestellt, dass der Referenznocken gefunden wird.

Diese beiden Abschnitte werden mit der vorgegebenen Ausgangsfrequenz Fa durchfahren.

Im dritten Abschnitt (3) wird der Referenznocken mit Start-Stop-Frequenz F<sub>ss</sub> in der gewählten Richtung bis zum Referenzpunkt (+) reproduzierbar angefahren.

#### Hinweis

Die Anzahl der ausgegebenen Impulse eines Abschnitts ist maximal die parametrierte Länge des Verfahrbereichs minus 1.

#### Verschiedene Abläufe

Je nach Standort  $(P)$  beim Start der Referenzpunktfahrt ergeben sich unterschiedliche Ablaufmuster der Fahrt (REF ist der Referenznocken, verdrahtet am Digitaleingang DI1). Die Darstellung gilt für die Startrichtung vorwärts (DIR\_P).

#### Start vor dem REF oder auf Endschalter LIMIT\_M

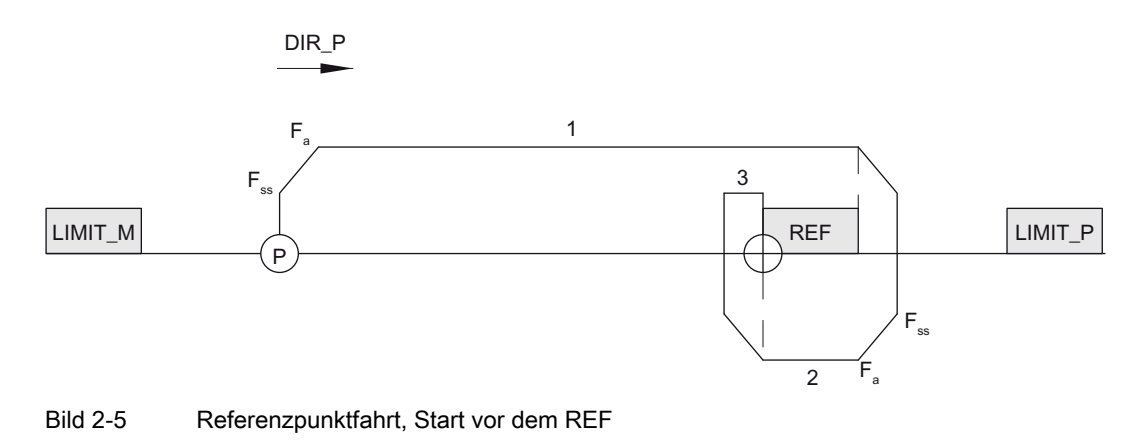

## 1STEP 5V

2.7 Funktionen des 1STEP 5V

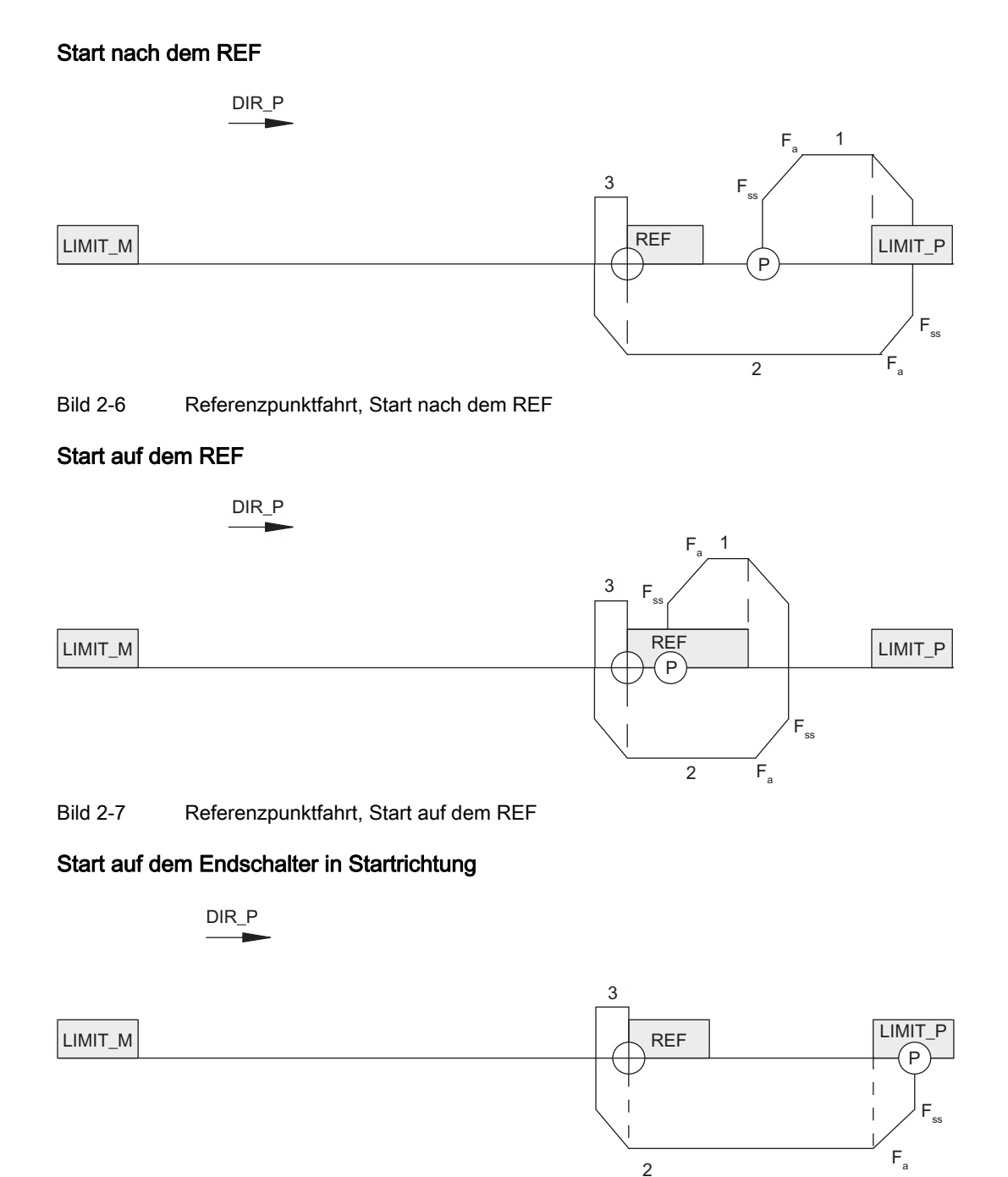

Bild 2-8 Referenzpunktfahrt, Start auf dem Endschalter in Startrichtung

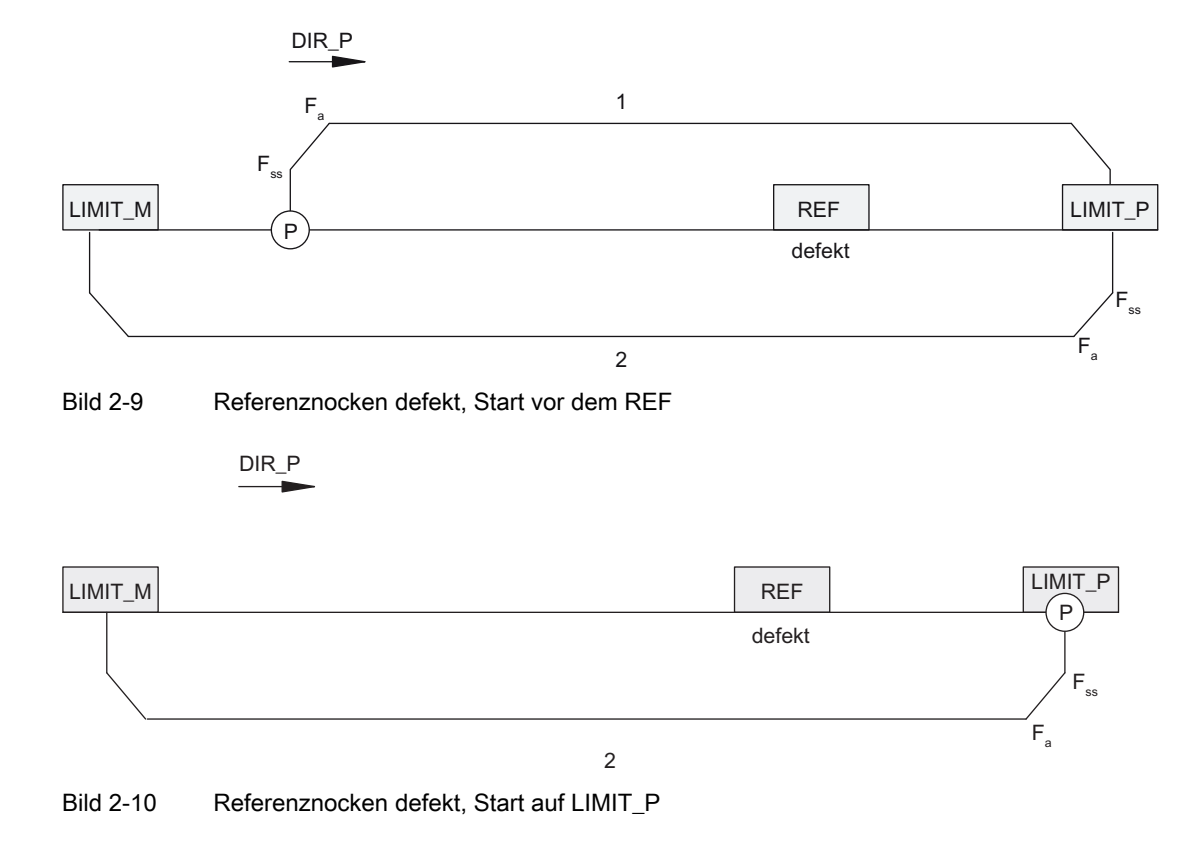

## Verhalten bei defektem Referenznocken mit Endschalter (Abbruch der Fahrt)

## Verhalten bei ständig gesetztem Referenznocken ohne Endschalter

Am Ende des ersten Abschnitts nach Ausgabe von 16777215 Impulsen wird die Fahrt mit gelöschten Statusbits SYNC und POS\_RCD beendet.

## Verhalten bei Ausfall des Referenznockens ohne Endschalter

Alle drei Abschnitte der Fahrt werden mit der Ausgabe von jeweils 16777215 Impulsen durchgeführt. Danach wird die Fahrt mit gelöschten Statusbits SYNC und POS\_RCD abgebrochen.

2.7 Funktionen des 1STEP 5V

## <span id="page-31-0"></span>2.7.4 Referenzpunkt setzen

## Funktionsbeschreibung

Der Referenzpunkt markiert den Bezugspunkt Ihres Antriebssystems, auf den sich nachfolgende absolute Schrittmaßfahrten und der Positionswert in der Rückmeldeschnittstelle beziehen. Sie legen den Referenzpunkt fest, indem Sie für die aktuelle Position des Schrittmotors den absoluten Positionswert vorgeben.

#### Auftrag zum Setzen des Referenzpunkts

Ein Auftrag zum Setzen des Referenzpunkts ist ein virtueller Auftrag ohne Fahrbewegung. Er enthält folgende Informationen:

- Position des Referenzpunkts
- Betriebsart = 4 für Referenzpunkt setzen
- Beliebige Richtungsvorgabe als Start (siehe Kapitel ["Belegung der Rückmelde- und](#page-50-1)  [Steuerschnittstelle](#page-50-1) (Seite [51](#page-50-1))")

## Hinweis

Das 1STEP 5V überprüft die vorgegebene Position auf Grenzwerte (minimal 0 und maximal 16777215). Der Endwert kann parametriert werden.

## Rückmeldungen

Die korrekte Ausführung des Auftrags wird durch die gesetzten Rückmeldebits SYNC und POS\_RCD angezeigt.

## <span id="page-32-0"></span>2.7.5 Schrittmaßfahrt relativ (relativ Positionieren)

## Funktionsbeschreibung

Mit der relativen Schrittmaßfahrt können Sie den Schrittmotor um eine vorgegebene Strecke weiterbewegen und somit eine bestimmte Position anfahren.

Die Richtung der Fahrt und die Geschwindigkeit legen Sie beim Start fest.

## Fahrauftrag für Schrittmaßfahrt relativ

Der Fahrauftrag enthält folgende Informationen:

- Wegstrecke (Anzahl der auszuführenden Impulse)
- Multiplikator G für die Geschwindigkeit / Ausgangsfrequenz Fa
- Reduzierfaktor R für die parametrierte Basisfrequenz F<sub>b</sub>
- Betriebsart = 0 für Schrittmaßfahrt relativ
- Anhalten am Referenznocken (siehe Kapitel ["Fahrauftrag anhalten](#page-37-0) (Seite [38](#page-37-0))")
- Richtungsvorgabe als Start (siehe Kapitel "Belegung der Rückmelde- und [Steuerschnittstelle](#page-50-1) (Seite [51](#page-50-1))")

#### Hinweis

Das 1STEP 5V überprüft die vorgegebene Wegstrecke auf Grenzwerte (minimal 1 Impuls und maximal 16777215 Impulse). Der Abstand zum Endschalter wird vom 1STEP 5V nicht überprüft. Spätestens beim Erreichen des Endschalters wird die Fahrt angehalten.

## Rückmeldungen

Am Beginn der Schrittmaßfahrt wird das Rückmeldebit POS\_RCD zurückgesetzt.

Solange die Schrittmaßfahrt läuft, wird dies durch das gesetzte Rückmeldebit POS angezeigt.

Nach korrekt verlaufener Schrittmaßfahrt wird das Erreichen der Position durch das gesetzte Rückmeldebit POS\_RCD angezeigt.

Falls die Schrittmaßfahrt abgebrochen wird, bleibt das Rückmeldebit POS\_RCD zurückgesetzt. Nach dem Anhalten der Schrittmaßfahrt wird der noch zu verfahrende Weg angezeigt, wenn der Rückmeldewert auf "Restweg" eingestellt ist (siehe Kapitel ["Belegung](#page-50-1)  [der Rückmelde- und Steuerschnittstelle](#page-50-1) (Seite [51](#page-50-1))").

## <span id="page-33-0"></span>2.7.6 Schrittmaßfahrt absolut (absolut Positionieren)

## Funktionsbeschreibung

Mit der absoluten Schrittmaßfahrt können Sie den Schrittmotor an eine vorgegebene Position bewegen und somit eine bestimmte Position anfahren.

Die Geschwindigkeit legen Sie beim Start fest. Die Richtung und die Wegstrecke der Fahrt bestimmt das 1STEP 5V selbständig anhand der Ausgangsposition (Positions-Istwert). Für eine Moduloachse können Sie die Richtung auch vorgeben.

#### Hinweis

Wenn Sie bei einer Moduloachse Start vorwärts und Start rückwärts (DIR\_P und DIR\_M) gleichzeitig setzen, dann wählt das 1STEP 5V selbständig den kürzesten Weg zum Erreichen der Zielposition (siehe Kapitel "[Achstyp und Verfahrbereich](#page-39-0) (Seite [40\)](#page-39-0)").

## Fahrauftrag für Schrittmaßfahrt absolut

Der Fahrauftrag enthält folgende Informationen:

- Zielposition
- Multiplikator G für die Geschwindigkeit / Ausgangsfrequenz Fa
- Reduzierfaktor R für die parametrierte Basisfrequenz F<sub>b</sub>
- Betriebsart = 2 für Schrittmaßfahrt absolut
- Beliebige Richtungsvorgabe als Start (siehe Kapitel "Belegung der Rückmelde- und [Steuerschnittstelle](#page-50-1) (Seite [51](#page-50-1))")

## Hinweis

Das 1STEP 5V überprüft die vorgegebene Position auf Grenzwerte (minimal 0 und maximal 16777215). Der Endwert kann parametriert werden.

Der Fahrauftrag wird nur dann ausgeführt, wenn Sie zuvor die Position des Referenzpunkts ermittelt oder festgelegt haben (das SYNC-Bit muss gesetzt sein, siehe Kapitel ["Referenzpunktfahrt](#page-26-0) (Seite [27\)](#page-26-0)" bzw. ["Referenzpunkt setzen](#page-31-0) (Seite [32\)](#page-31-0)").

Das Steuersignal "Halt am Referenznocken" wird nicht berücksichtigt (siehe Kapitel ["Belegung der Rückmelde- und Steuerschnittstelle](#page-50-1) (Seite [51](#page-50-1))").

## Rückmeldungen

Am Beginn der Schrittmaßfahrt wird das Rückmeldebit POS\_RCD zurückgesetzt.

Solange die Schrittmaßfahrt läuft, wird dies durch das gesetzte Rückmeldebit POS angezeigt.

Nach korrekt verlaufener Schrittmaßfahrt wird das Erreichen der Position durch das gesetzte Rückmeldebit POS\_RCD angezeigt.

Falls die Schrittmaßfahrt abgebrochen wird, bleibt das Rückmeldebit POS\_RCD zurückgesetzt. Nach dem Anhalten der Schrittmaßfahrt wird der noch zu verfahrende Weg angezeigt, wenn der Rückmeldewert auf "Restweg" eingestellt ist (siehe Kapitel ["Belegung](#page-50-1)  [der Rückmelde- und Steuerschnittstelle](#page-50-1) (Seite [51](#page-50-1))").

2.7 Funktionen des 1STEP 5V

## <span id="page-35-0"></span>2.7.7 Drehzahlbetrieb

## Funktionsbeschreibung

In dieser Betriebsart geben Sie die Frequenz vor, mit der die Ausgabe der Impulse (Schritte) erfolgen soll. Wenn Sie die Frequenz ändern, werden die Impulse nach einer Beschleunigungs- oder Verzögerungsphase mit der neuen Frequenz ausgegeben. Die Ausgabe erfolgt solange endlos, bis Sie den Fahrauftrag anhalten oder bei einer Linearachse eine Verfahrbereichsgrenze erreicht wird.

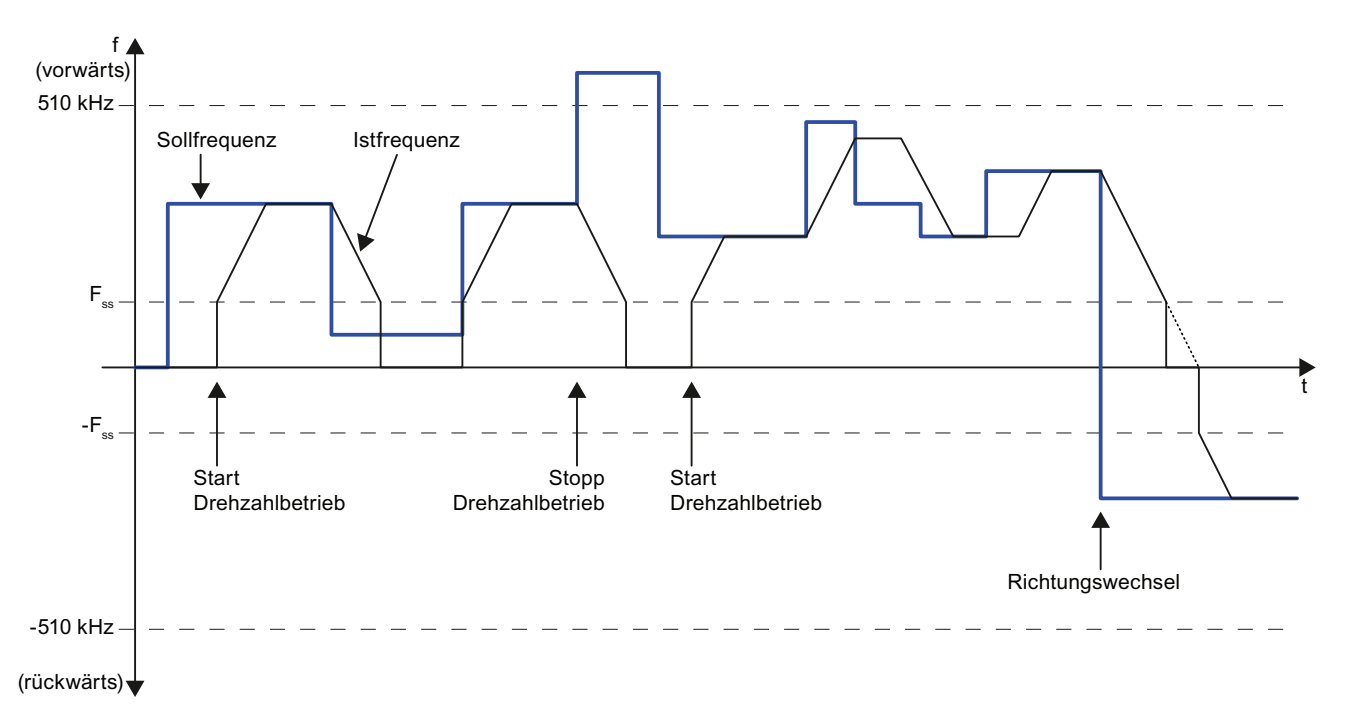

Bild 2-11 Drehzahlbetrieb mit Moduloachse
#### Fahrauftrag für Drehzahlbetrieb

Der Fahrauftrag enthält folgende Informationen:

- Sollfrequenz als 32 Bit-Wert (STEP 7-Datentyp REAL)
- Richtungsvorgabe durch das Vorzeichen der Sollfrequenz (positiv: vorwärts)
- Betriebsart = 3 für Drehzahlbetrieb
- Beliebige Richtungsvorgabe als Start (siehe Kapitel "Belegung der Rückmelde- und [Steuerschnittstelle](#page-50-0) (Seite [51](#page-50-0))")

#### Hinweis

Das 1STEP 5V überprüft die vorgegebene Frequenz auf Grenzwerte (minimal -510,0 kHz und maximal +510,0 kHz).

Die vorgegebene Frequenz wird unter Berücksichtigung der Start-Stop-Frequenz Fss mit der parametrierten Beschleunigung a angefahren. Bei Frequenzen, die betragsmäßig kleiner als Fss sind, erfolgt keine Impulsausgabe.

Die endlose Ausgabe der Frequenz wird bei folgenden Ereignissen beendet:

- Erreichen der Grenzen des parametrierten Verfahrbereichs (0 in Richtung rückwärts), wenn keine Moduloachse parametriert ist
- Sonstige Abbruch-Bedingungen für Fahraufträge (siehe Kapitel ["Fahrauftrag anhalten](#page-37-0) (Seite [38](#page-37-0))").

#### Rückmeldungen

Solange der Fahrauftrag läuft, wird dies durch das gesetzte Rückmeldebit POS angezeigt.

Wenn eine neue Frequenz vorgegeben wird, dann wird das Rückmeldebit POS\_RCD gelöscht. Wenn nach der Beschleunigungs- oder Verzögerungsphase die neue Frequenz erreicht ist, dann wird POS\_RCD wieder gesetzt.

Die aktuelle Frequenz wird in der Rückmeldeschnittstelle als 32 Bit-Wert (STEP 7-Datentyp REAL) angezeigt, wenn der Rückmeldewert auf "Frequenz" eingestellt ist (siehe Kapitel ["Belegung der Rückmelde- und Steuerschnittstelle](#page-50-0) (Seite [51\)](#page-50-0)").

2.7 Funktionen des 1STEP 5V

# <span id="page-37-0"></span>2.7.8 Fahrauftrag anhalten

#### Gezieltes Anhalten des Fahrauftrags

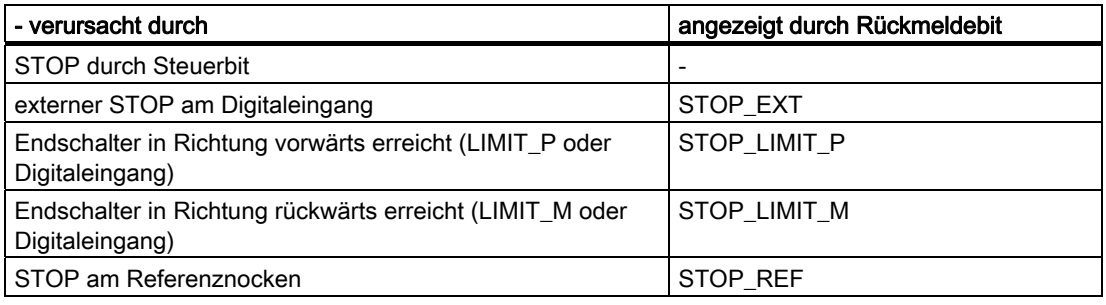

#### Hinweis

Beachten Sie, dass die Endschalter in der Betriebsart Referenzpunktfahrt auch zur Suche des Referenznocken verwendet werden.

Wenn ein Fahrauftrag an LIMIT\_P angehalten wurde, dann können Sie die Achse mit einem neuen Fahrauftrag mit DIR\_M vom Endschalter wegfahren. Bei Halt an LIMIT\_M können Sie die Achse mit DIR\_P vom Endschalter wegfahren.

#### Halt am Referenznocken

Wenn beim Start einer Fahrt die Funktion "Halt am Referenznocken" angewählt ist (das Steuerbit STOP\_REF\_EN ist gesetzt) und während der Fahrt der Referenznocken erkannt wird, wird angehalten und die Fahrt ist beendet.

#### Anhalten des Fahrauftrags im Ausnahmefall

In folgenden Fällen wird der Fahrauftrag mit Verlust der Synchronisation angehalten:

- Fehlbedienung der Steuerschnittstelle während des laufenden Fahrauftrags
- externer Fehler ERR\_24V durch Überlastung der Geberversorgung (z. B. Kurzschluss)
- CPU/Master-Stop
- Bei Linearachse: Erreichen der Grenzen des Verfahrbereichs

#### Auswirkungen

Tritt einer der genannten Gründe zum Anhalten der laufenden Positionierung auf, wird diese durch eine Verzögerungsrampe beendet.

Auch beim Anhalten des Fahrauftrags im Ausnahmefall wird der Rückgabewert weiter aktualisiert. Dadurch können Sie einen nach dem Anhalten noch anstehenden Restweg durch einen neuen Fahrauftrag in der Betriebsart "Schrittmaßfahrt relativ" verfahren.

#### Endschalter und externer STOP

Mittels Parametrierung legen Sie fest, ob Sie für den externen STOP und die Endschalter Öffner oder Schließer verdrahten.

- Öffner bedeutet: Der externe STOP und die Wirkung der Endschalter werden durch ein 0-Signal ausgelöst. Beim Erreichen der Endschalter löschen Sie das zugehörige Steuerbit.
- Schließer bedeutet: Der externe STOP und die Wirkung der Endschalter werden durch ein 1-Signal ausgelöst. Beim Erreichen der Endschalter setzen Sie das zugehörige Steuerbit.

#### Hinweis

Beim Anhalten während der Beschleunigungsphase gibt das 1STEP 5V noch maximal 50 ms lang Impulse mit der bereits erreichten Frequenz aus, bevor es den Bremsvorgang einleitet. Dadurch werden abrupte Frequenzänderungen vermieden, die zu Schrittverlusten führen könnten.

1STEP 5V 2.7 Funktionen des 1STEP 5V

# 2.7.9 Achstyp und Verfahrbereich

#### Übersicht

Bei der Parametrierung legen Sie fest, welchen Achstyp der vom 1STEP 5V gesteuerte Schrittmotor ansteuert. Sie können wählen zwischen den folgenden Achstypen:

- Linearachse
- Moduloachse

#### Funktionsbeschreibung

#### Linearachse

Der Verfahrbereich einer Linearachse kann eingestellt werden. Die Untergrenze ist immer 0, die Obergrenze wird parametriert und hat einen Wertebereich von 1 bis 16777215. Der Verfahrbereich kann durch Endschalter weiter eingeschränkt werden (Arbeitsbereich).

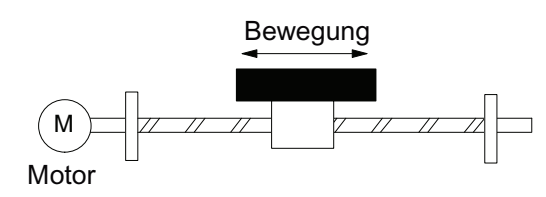

Bild 2-12 Linearachse

#### Moduloachse

Eine Moduloachse ist eine Ausprägung der Rundachse.

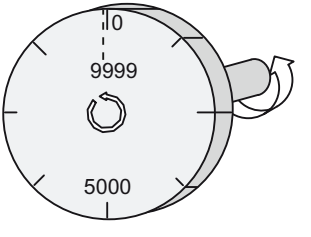

Bild 2-13 Moduloachse

#### Ende der Moduloachse

Mit dem Parameter "Verfahrbereich" legen Sie das Ende der Moduloachse fest.

Der Positions-Istwert kann den Verfahrbereichswert nicht erreichen, weil dieser höchste Wert physikalisch auf der gleichen Position liegt wie der Anfang der Moduloachse (0).

Beispiel:

Sie geben als Verfahrbereich den Wert 10000 vor, siehe obiges Bild.

Bei Vorwärtsbewegung springt der Positionswert in der Rückmeldeschnittstelle von 9999 auf 0, bei Rückwärtsbewegung von 0 auf 9999.

#### Referenzpunktfahrt

Wenn Sie bei der Parametrierung die Moduloachse gewählt und Ihr Antriebssystem mit einem Referenznocken versehen haben, dann können Sie eine Referenzpunktfahrt durchführen (siehe Kapitel "[Referenzpunktfahrt](#page-26-0) (Seite [27\)](#page-26-0)").

Die Fahrt wird erfolglos abgebrochen, wenn nach Ausgabe einer Impulsanzahl, die dem parametrierten Verfahrbereich entspricht, der Referenznocken nicht gefunden wurde. Dann bleiben die Statusbits SYNC und POS\_RCD gelöscht.

#### Referenzpunkt setzen

Sie dürfen für die Position des Referenzpunkts nur Werte von 0 bis parametriertes Ende des Verfahrbereichs – 1 angeben.

#### Positionieren relativ

Das Ende des Verfahrbereichs (Ende der Moduloachse) darf in beiden Richtungen überfahren werden.

#### Positionieren absolut

Wenn Sie bei der Parametrierung die Moduloachse gewählt haben, dann dürfen Sie für die Zielposition nur Werte von 0 bis parametriertes Ende des Verfahrbereichs – 1 angeben.

Im Unterschied zur Linearachse geben Sie über die Richtungsvorgabe beim Start des Fahrauftrags an, auf welchem Weg die Zielposition erreicht werden soll (siehe Kapitel ["Belegung der Rückmelde- und Steuerschnittstelle](#page-50-0) (Seite [51\)](#page-50-0)"):

- Start rückwärts (DIR\_M): Das 1STEP 5V fährt die Zielposition in Richtung niedrigerer Positions-Istwerte an (Möglichkeit 1 im folgenden Bild).
- Start vorwärts (DIR\_P): Das 1STEP 5V fährt die Zielposition in Richtung höherer Positions-Istwerte an (Möglichkeit 2 im folgenden Bild).
- Start vorwärts und Start rückwärts gleichzeitig (DIR\_P und DIR\_M): Das 1STEP 5V wählt selbständig den kürzesten Weg zum Erreichen der Zielposition (Möglichkeit 1 im folgenden Bild).

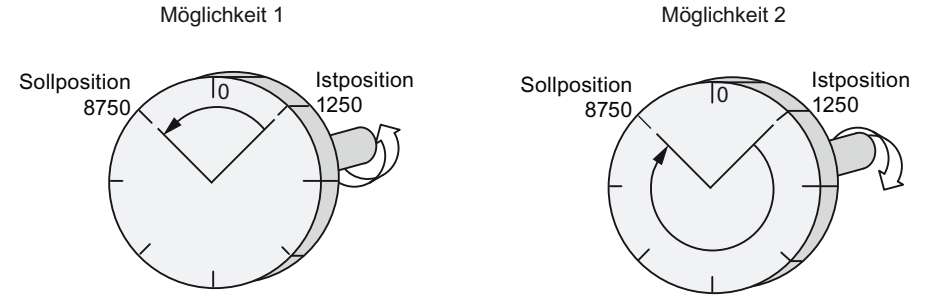

Bild 2-14 Positionieren absolut mit Moduloachse

2.7 Funktionen des 1STEP 5V

## <span id="page-41-0"></span>2.7.10 Impulsfreigabe

#### Funktionsbeschreibung

Die Impulsfreigabe gibt die Ausgabe der Impulse vom 1STEP 5V an das Leistungsteil frei. Ohne Impulsfreigabe ist keine Fahrt möglich.

#### Impulsfreigabe erteilen

Sie erteilen die Impulsfreigabe entweder

● über den Digitaleingang DI0, wenn "Funktion DI0" als externe Impulsfreigabe parametriert ist (siehe Kapitel ["Verhalten der Digitaleingänge](#page-43-0) (Seite [44\)](#page-43-0)")

oder

● über das Steuerbit DRV\_EN, wenn "Funktion DI0" als externer STOP bzw. Endschalter vorwärts oder rückwärts parametriert ist (siehe Kapitel ["Verhalten der Digitaleingänge](#page-43-0)  (Seite [44\)](#page-43-0)")

Sie erkennen die erteilte Impulsfreigabe daran, dass

- bei korrekter Parametrierung die LED RDY am 1STEP 5V leuchtet.
- das Rückmeldebit STS\_DRV\_EN gesetzt ist.

#### Löschen der Impulsfreigabe

Ein Löschen der Impulsfreigabe während der Fahrt beendet diese sofort, da keine Impulse mehr zum Leistungsteil ausgegeben werden. Restweg und Positions-Istwert sind nicht mehr gültig. Die Synchronisation der Achse über den Referenzpunkt geht verloren. Das Rückmeldebit SYNC und die LED RDY sind gelöscht.

Ein Löschen der Impulsfreigabe im Stillstand führt zum Löschen des Rückmeldebits SYNC und der LED RDY.

In diesem Fall ist es eventuell erforderlich, eine Referenzpunktfahrt durchzuführen.

# 2.7.11 Parameter ändern im Betrieb

#### **Einleitung**

Sie können einige Parameter des 1STEP 5V im Betrieb ändern, ohne dass eine Neuparametrierung der gesamten ET 200S-Station erforderlich ist.

#### Veränderbare Parameter

Folgende Parameter sind veränderbar:

- Basisfrequenz F<sub>b</sub>
- Multiplikator n für Start-Stop-Frequenz Fss
- Multiplikator i für Beschleunigung / Verzögerung
- Rückmeldewert in der Rückmeldeschnittstelle

Beim Anstoß der Parameteränderung über das Steuerbit C\_PAR werden die Parameter auf zulässige Werte (siehe Kapitel "[Parametrieren](#page-46-0) (Seite [47\)](#page-46-0)") geprüft. Haben Sie unzulässige Werte verwendet, wird das Rückmeldebit ERR\_JOB gesetzt.

Durch den Parametrierauftrag werden nur die Rückmeldebits für die Auftragsabwicklung ERR\_JOB und STS\_JOB beeinflusst.

2.7 Funktionen des 1STEP 5V

## <span id="page-43-0"></span>2.7.12 Verhalten der Digitaleingänge

#### **Einleitung**

Sie können die Funktion und das Verhalten (aktive Pegel) der Digitaleingänge DI0 (3) und DI1 (7) parametrieren. Diese Parameter können nicht über das Anwenderprogramm geändert werden.

#### Digitaleingang DI0 (3)

Die Funktion des Digitaleingangs DI0 (3) können Sie parametrieren als:

- externe Impulsfreigabe
- externer STOP
- Endschalter in Richtung vorwärts
- Endschalter in Richtung rückwärts

Außerdem können Sie das Verhalten des Digitaleingangs DI0 (3) parametrieren als:

- Öffner
- Schließer

#### Digitaleingang DI0 (3) als externe Impulsfreigabe

Der Eingang muss im Betrieb gesetzt (aktiviert) sein. Ist der Eingang gesetzt und ist die Parametrierung fehlerfrei, so ist das 1STEP 5V betriebsbereit (siehe Kapitel ["Impulsfreigabe](#page-41-0) (Seite [42\)](#page-41-0)").

#### Digitaleingang DI0 (3) als externer STOP

Mit dieser Eingangsfunktion können Sie einen laufenden Fahrauftrag durch ein externes Signal anhalten (siehe Kapitel ["Fahrauftrag anhalten](#page-37-0) (Seite [38\)](#page-37-0)").

#### Digitaleingang DI0 (3) als Endschalter in Richtung vorwärts oder rückwärts

Mit diesen Eingangsfunktionen begrenzen Sie durch ein externes Signal den Verfahrbereich in Vorwärts- oder in Rückwärtsrichtung. Das Signal hat dieselbe Wirkung wie eines der beiden Steuerbits LIMIT\_P bzw. LIMIT\_M in der Steuerschnittstelle (siehe Kapitel ["Belegung](#page-50-0)  [der Rückmelde- und Steuerschnittstelle](#page-50-0) (Seite [51\)](#page-50-0)").

## Digitaleingang DI1 (7)

Die Funktion des Digitaleingangs DI1 (7) können Sie parametrieren als:

- Referenzschalter (Referenznocken)
- Referenzschalter und Endschalter in Richtung vorwärts

Diese Parameterauswahl ist nur möglich, wenn "Funktion DI0" nicht als "Endschalter vorwärts" parametriert ist.

Referenzschalter und Endschalter in Richtung rückwärts

Diese Parameterauswahl ist nur möglich, wenn "Funktion DI0" nicht als "Endschalter rückwärts" parametriert ist.

Außerdem können Sie das Verhalten des Digitaleingangs DI1 (7) parametrieren als:

- Öffner
- Schließer

#### Digitaleingang DI1 (7) als Referenzschalter

An diesen Eingang verdrahten Sie einen Schalter für den Referenznocken.

Sie benötigen einen Referenznocken

- für eine Referenzpunktfahrt
- für eine Schrittmaßfahrt mit Halt am Referenznocken

#### Digitaleingang DI1 (7) als Referenzschalter und Endschalter in Richtung vorwärts oder rückwärts

Mit diesen Eingangsfunktionen begrenzen Sie durch den Referenznocken zusätzlich den Verfahrbereich in Vorwärts- oder in Rückwärtsrichtung. Das Signal hat zusätzlich dieselbe Wirkung wie eines der beiden Steuerbits LIMIT\_P bzw. LIMIT\_M in der Steuerschnittstelle (siehe Kapitel "[Belegung der Rückmelde- und Steuerschnittstelle](#page-50-0) (Seite [51](#page-50-0))").

Wenn Sie das Verhalten des Digitaleingangs DI1 (7) als "Referenzschalter und Endschalter" parametriert haben, dann wählt das 1STEP 5V die Startrichtung selbständig in Richtung Endschalter, unabhängig von der Richtungsvorgabe im Fahrauftrag.

1STEP 5V 2.7 Funktionen des 1STEP 5V

# 2.7.13 Verhalten bei CPU/Master-Stop

#### **Einleitung**

Das 1STEP 5V erkennt den CPU/Master-Stop. Es reagiert darauf, indem es den laufenden Fahrauftrag anhält (siehe Kapitel ["Fahrauftrag anhalten](#page-37-0) (Seite [38\)](#page-37-0)").

#### Verlassen des Zustands CPU/Master-Stop

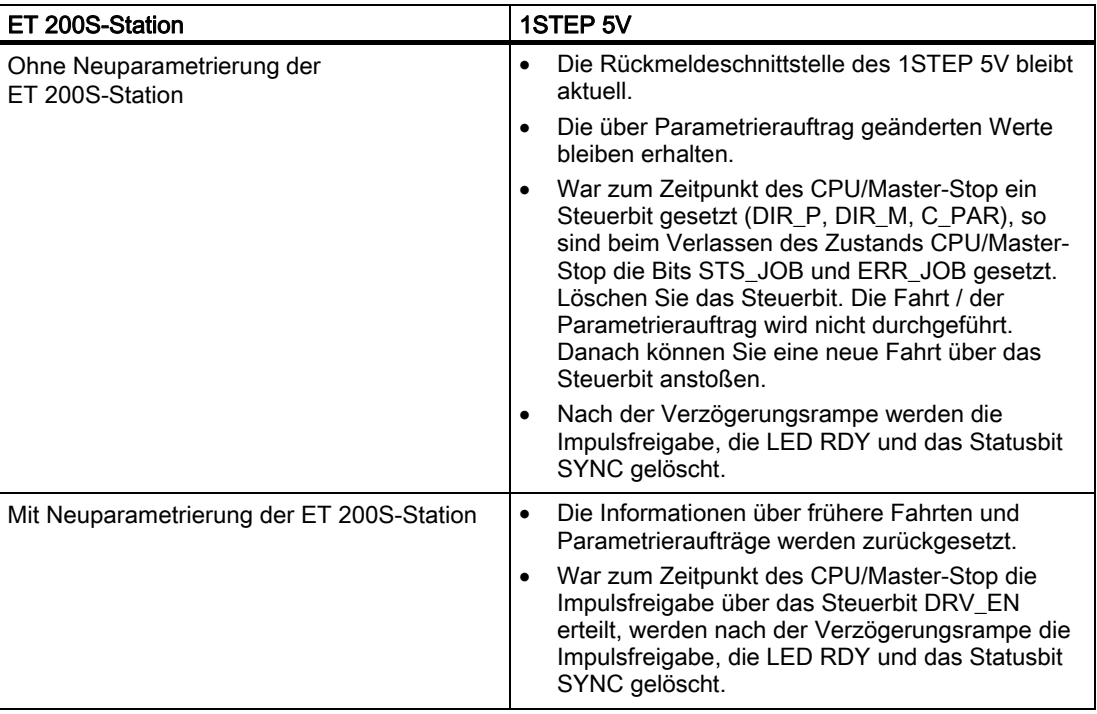

#### Neuparametrierung der ET 200S-Station

Eine Neuparametrierung der ET 200S-Station durch Ihre CPU / DP-Master erfolgt bei:

- NETZ-EIN der CPU / DP-Master
- NETZ-EIN der IM 151 / IM 151 FO
- nach Ausfall der DP-Übertragung
- nach Laden einer geänderten Parametrierung bzw. Konfiguration der ET 200S-Station in die CPU / DP-Master
- beim Stecken des 1STEP 5V
- NETZ-EIN oder Stecken des zugehörigen Powermoduls

#### Siehe auch

[Impulsfreigabe](#page-41-0) (Seite [42\)](#page-41-0)

# <span id="page-46-0"></span>2.8 Parametrieren

#### Einstellung der Parameter

Sie stellen die Parameter für das 1STEP 5V über die GSD-Datei für das ET 200S mit der Parametriersoftware STEP 7 ein.

#### Parameterliste

Die folgenden Parameter können Sie eingeben (Voreinstellung fett):

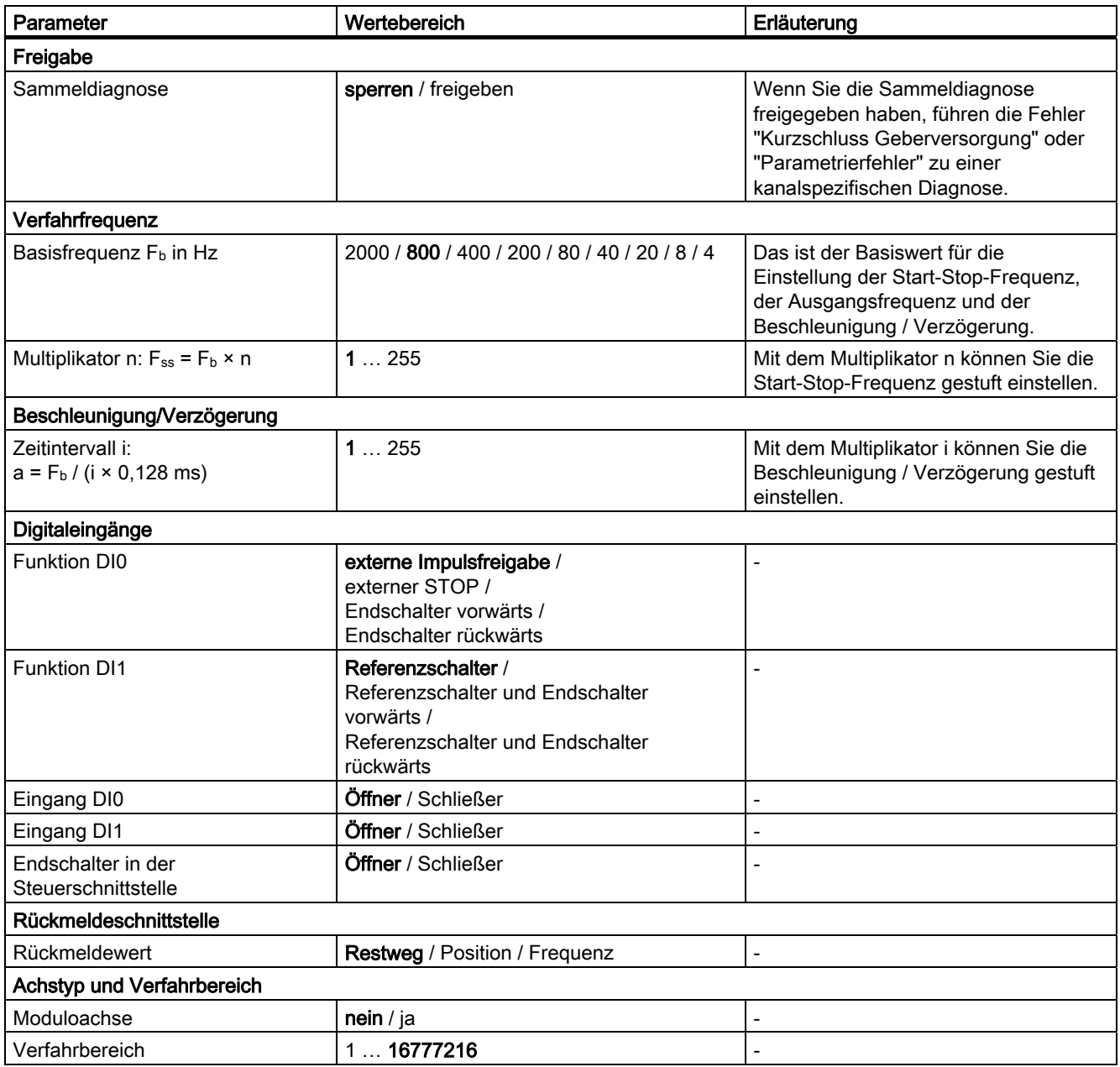

2.8 Parametrieren

#### Ursachen für Parametrierfehler

- Unzulässige Basisfrequenz
- $\bullet$  Multiplikator  $n = 0$
- $\bullet$  Multiplikator  $i = 0$
- Unzulässige Kombination der Funktionen der Digitaleingänge (beide als Endschalter vorwärts oder beide als Endschalter rückwärts)
- Unzulässiger Rückmeldewert für die Rückmeldeschnittstelle
- Verfahrbereich außerhalb des Wertebereichs

# 2.9 Diagnose

# 2.9.1 Diagnose durch LED-Anzeige

#### LED-Anzeige am 1STEP 5V

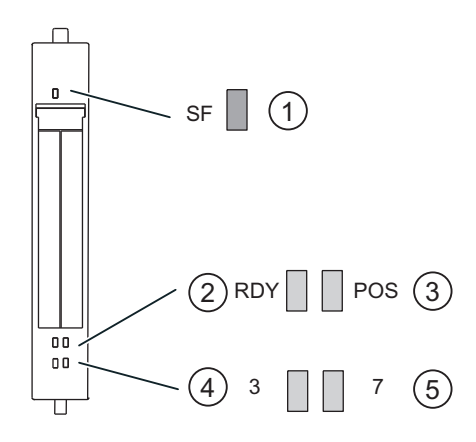

- ① Sammelfehler (rot)
- ② bereit für Fahrauftrag (grün)
- ③ Positionierung läuft (grün)
- ④ Statusanzeige für Digitaleingang 0 (grün)
- ⑤ Statusanzeige für Digitaleingang 1 (grün)

#### Status- und Fehleranzeigen durch LEDs am 1STEP 5V

Die Tabelle zeigt die Status- und Fehleranzeigen am 1STEP 5V.

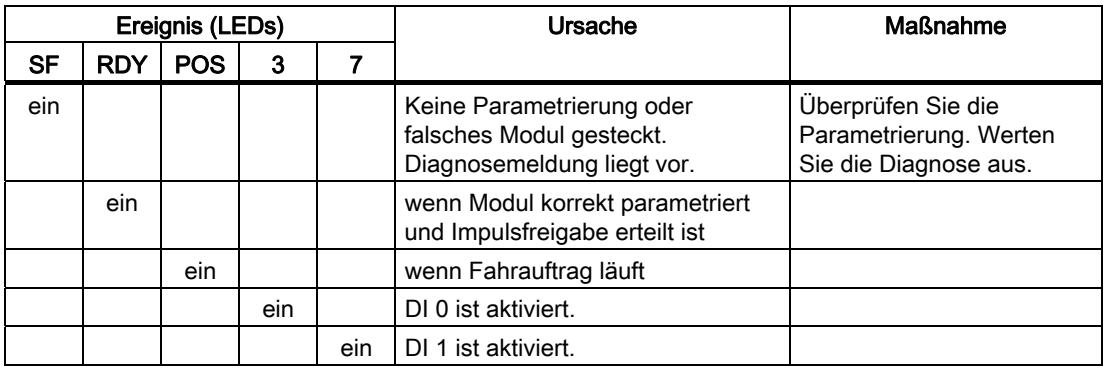

2.9 Diagnose

# 2.9.2 Fehlertypen

Informationen zum Aufbau der kanalbezogenen Diagnose finden Sie im Gerätehandbuch zum Interfacemodul, das Sie in Ihrer ET 200S-Station eingesetzt haben.

# 1STEP 5V Fehlertypen

Die Tabelle zeigt die Fehlertypen am 1STEP 5V.

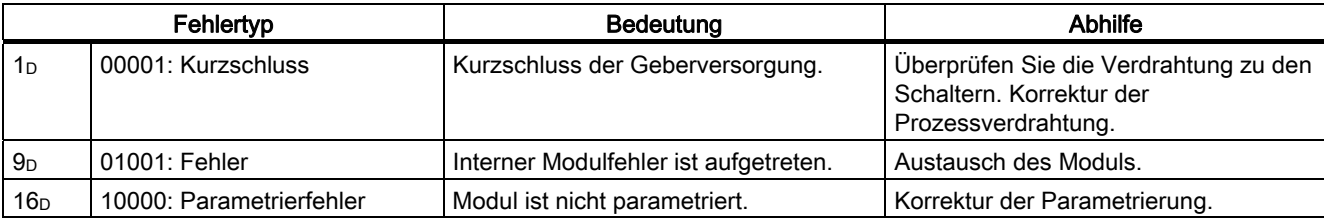

## <span id="page-50-0"></span>2.10.1 Belegung der Rückmelde- und Steuerschnittstelle

#### Schnittstellenbelegung

#### Hinweis

Für das 1STEP 5V sind folgende Daten der Steuer- und Rückmeldeschnittstelle zusammengehörende, also konsistente Daten:

- Byte 0 … 3
- Byte 4 … 7

Benutzen Sie an Ihrem DP-Master die Zugriffs- bzw. Adressierungsart für Datenkonsistenz über die gesamte Steuer- und Rückmeldeschnittstelle (nur beim Projektieren über die GSD-Datei).

Aus den folgenden Tabellen können Sie die Belegung der Ein- und Ausgänge entnehmen:

Tabelle 2- 3 Belegung der Eingänge E: Rückmeldeschnittstelle

| Adresse      | <b>Belegung</b>                                                                                                    |                                            |                |  |  |  |
|--------------|----------------------------------------------------------------------------------------------------|--------------------------------------------|----------------|--|--|--|
| Byte 0 bis 3 | Restweg (Bit 23  Bit 0 von 32 Bit) /<br>Position (Bit 23  Bit 0 von 32 Bit) /<br>Frequenz (32 Bit, STEP 7-Datentyp REAL) |                                            |                |  |  |  |
| Byte 4       | Bit 7                                                                                                    | Kurzschluss Geberversorgung                | <b>ERR 24V</b> |  |  |  |
|              | Bit 6                                                                                                    | $Reserve = 0$                              |                |  |  |  |
|              | Bit 5                                                                                                    | Parametrierfehler                          | ERR_PARA       |  |  |  |
|              | Bit 4                                                                                                    | Referenzpunkt ermittelt                    | <b>SYNC</b>    |  |  |  |
|              | Bit 3                                                                                                    | $Reserve = 0$                              |                |  |  |  |
|              | Bit 2                                                                                                    | Position erreicht                          | POS_RCD        |  |  |  |
|              | Bit 1                                                                                                    | Fehler bei Auftragsübergabe                | ERR_JOB        |  |  |  |
|              | Bit 0                                                                                                    | Auftragsübergabe läuft                     | STS_JOB        |  |  |  |
| Byte 5       | Bit 7                                                                                                    | Fahrauftrag läuft                          | <b>POS</b>     |  |  |  |
|              | Bit 6                                                                                                    | Endschalter vorwärts ist Ursache für Halt  | STOP_LIMIT_P   |  |  |  |
|              | Bit 5                                                                                                    | Endschalter rückwärts ist Ursache für Halt | STOP_LIMIT_M   |  |  |  |
|              | Bit 4                                                                                                    | externer STOP ist Ursache für Halt         | STOP_EXT       |  |  |  |
|              | Bit 3                                                                                                    | Referenznocken ist Ursache für Halt        | STOP REF       |  |  |  |
|              | Bit 2                                                                                                    | Status DI0                                 | STS_DI0        |  |  |  |
|              | Bit 1                                                                                                    | Status DI1                                 | STS_DI1        |  |  |  |
|              | Bit 0                                                                                                    | Status Impulsfreigabe aktiv                | STS_DRV_EN     |  |  |  |
| Byte 6       | Fehlernummer bei einem Fehler in der Auftragsübergabe                                                                    |                                            |                |  |  |  |
| Byte 7       | $Reserve = 0$                                                                                                    |                                            |                |  |  |  |

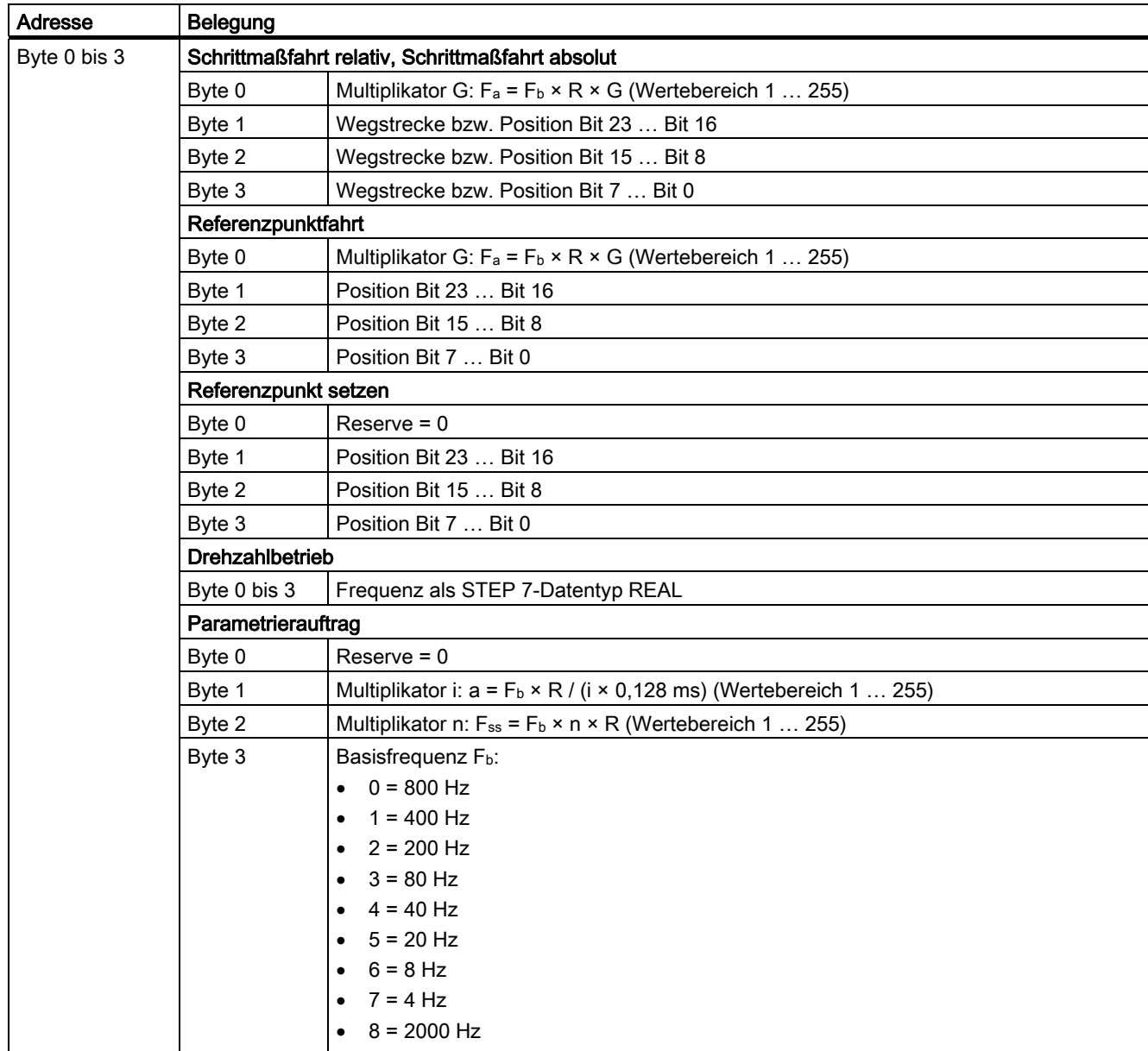

#### Tabelle 2- 4 Belegung der Ausgänge A: Steuerschnittstelle

2.10 Rückmelde- und Steuerschnittstelle

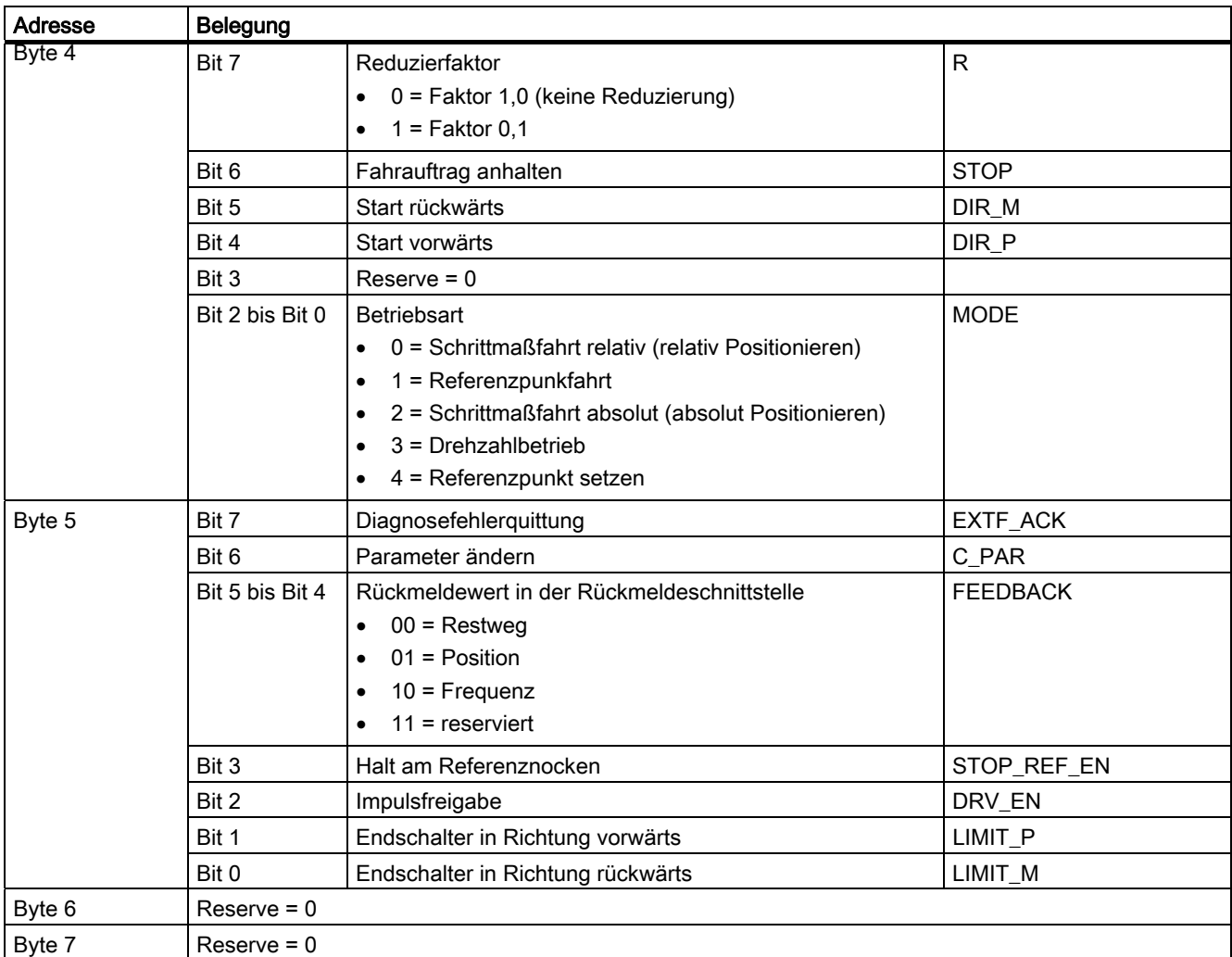

# Erläuterungen zu den Rückmeldebits

#### Tabelle 2- 5 Rückmeldebits

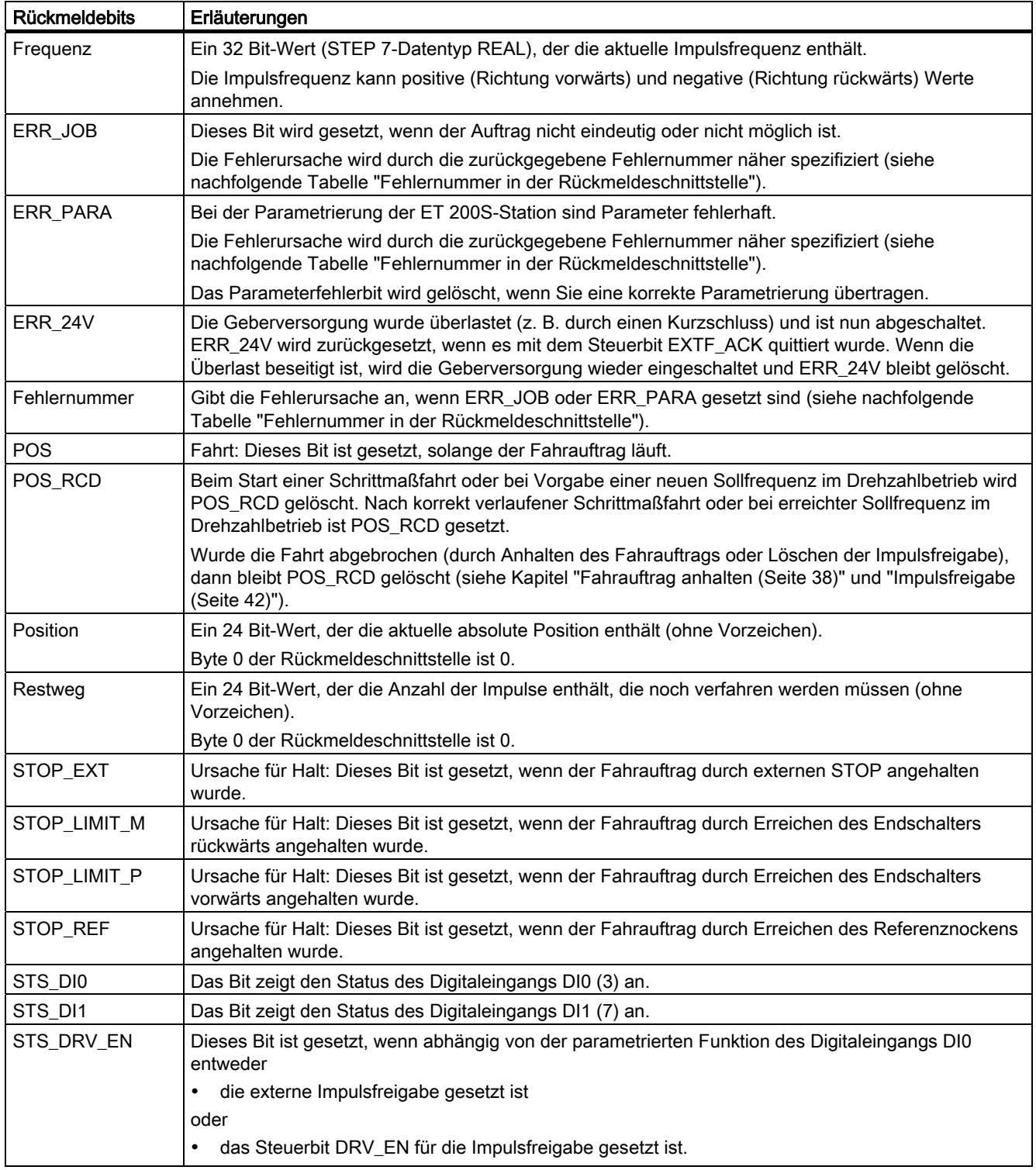

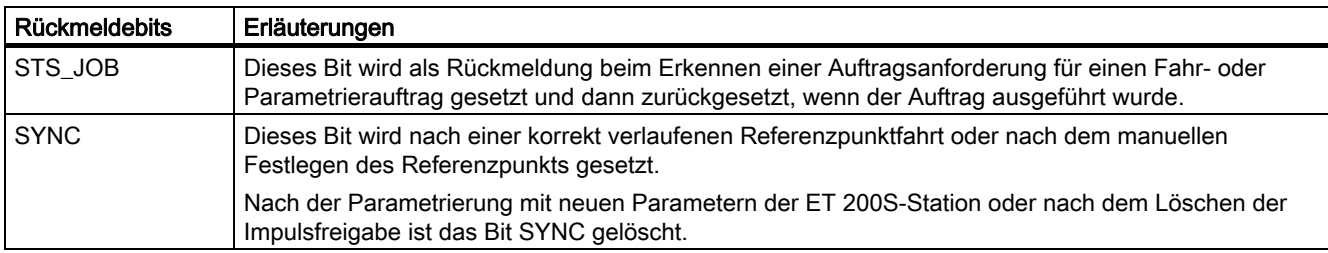

#### Fehlernummer

Wenn in der Rückmeldeschnittstelle ein Fehler bei der Auftragsübergabe (ERR\_JOB ist gesetzt) oder ein Fehler in der Grundparametrierung (ERR\_PARA ist gesetzt) angezeigt wird, wird über eine Fehlernummer die Fehlerursache genauer spezifiziert.

Tabelle 2- 6 Fehlernummern in der Rückmeldeschnittstelle

| Fehlernummer                                                                 | <b>Bedeutung</b>                                                        |  |  |  |  |
|------------------------------------------------------------------------------|-------------------------------------------------------------------------|--|--|--|--|
| Allgemeine Fehlerursachen                                                    |                                                                         |  |  |  |  |
| 0                                                                            | Kein Fehler (dann sind auch ERR_JOB bzw. ERR_PARA nicht gesetzt)        |  |  |  |  |
| 1                                                                            | Kombination der Steuerbits (DIR_P, DIR_M, C_PAR) ist unzulässig         |  |  |  |  |
| 2                                                                            | Anderer Auftrag läuft bereits                                           |  |  |  |  |
| Fehlerursachen bei einem Fahrauftrag                                         |                                                                         |  |  |  |  |
| 16                                                                           | Start vorwärts (DIR_P) bei Endschalter vorwärts (LIMIT_P) aktiv         |  |  |  |  |
| 17                                                                           | Start rückwärts (DIR_M) bei Endschalter rückwärts (LIMIT_M) aktiv       |  |  |  |  |
| 18                                                                           | Start mit gesetztem Steuerbit STOP                                      |  |  |  |  |
| 19                                                                           | Start bei externem STOP aktiv                                           |  |  |  |  |
| 20                                                                           | Start bei fehlender Impulsfreigabe (intern oder extern)                 |  |  |  |  |
| 21                                                                           | Start mit gesetztem STOP_REF_EN bei aktivem Referenznocken              |  |  |  |  |
| 22                                                                           | Start ohne Referenz (bei Schrittmaßfahrt absolut)                       |  |  |  |  |
| 23                                                                           | Start bei anstehendem Diagnosefehler                                    |  |  |  |  |
| 24                                                                           | Start wurde durch CPU/Master-Stop abgebrochen                           |  |  |  |  |
| 25                                                                           | Start mit falscher Betriebsart (ungleich der Anforderung)               |  |  |  |  |
| 26                                                                           | Wegstrecke bzw. Positionsangabe ist unzulässig                          |  |  |  |  |
| 27                                                                           | Multiplikator G für die Geschwindigkeit ist Null                        |  |  |  |  |
| 28                                                                           | Frequenz bei Drehzahlbetrieb ist unzulässig                             |  |  |  |  |
| Fehlerursachen bei einem Parametrierauftrag bzw. bei der Grundparametrierung |                                                                         |  |  |  |  |
| 32                                                                           | Angabe für die Basisfrequenz ist unzulässig                             |  |  |  |  |
| 33                                                                           | Multiplikator n für die Start-Stop-Frequenz ist Null                    |  |  |  |  |
| 34                                                                           | Multiplikator i für die Beschleunigung / Verzögerung ist Null           |  |  |  |  |
| 35                                                                           | Rückmeldewert für die Rückmeldeschnittstelle ist unzulässig             |  |  |  |  |
| 36                                                                           | Kombination der Funktionen von DI0 und DI1 ist unzulässig (Endschalter) |  |  |  |  |
| 37                                                                           | Angabe für das Ende des Verfahrbereichs ist unzulässig                  |  |  |  |  |

# Erläuterungen zu den Steuerbits

Tabelle 2- 7 Steuerbits

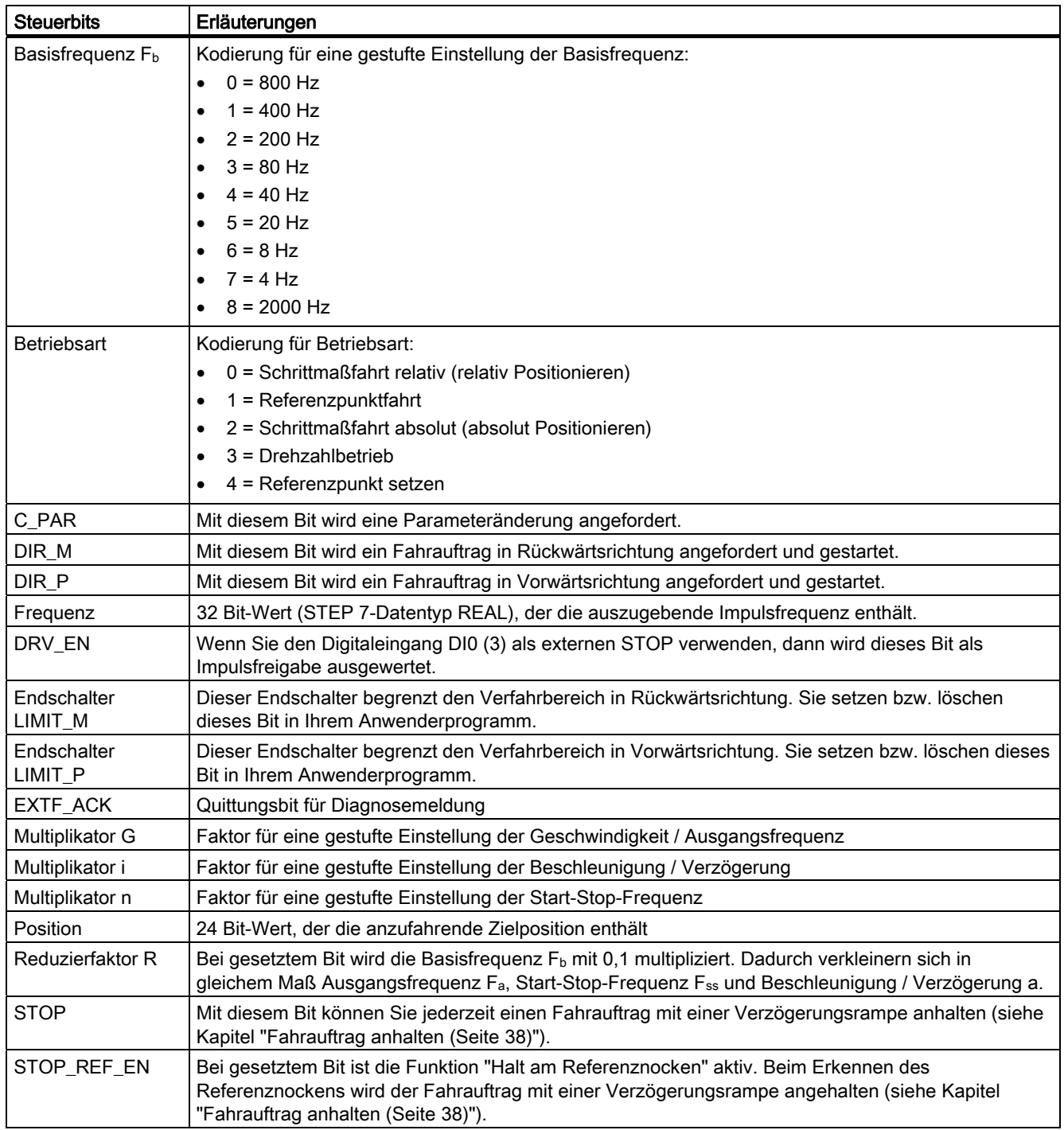

#### 2.10 Rückmelde- und Steuerschnittstelle

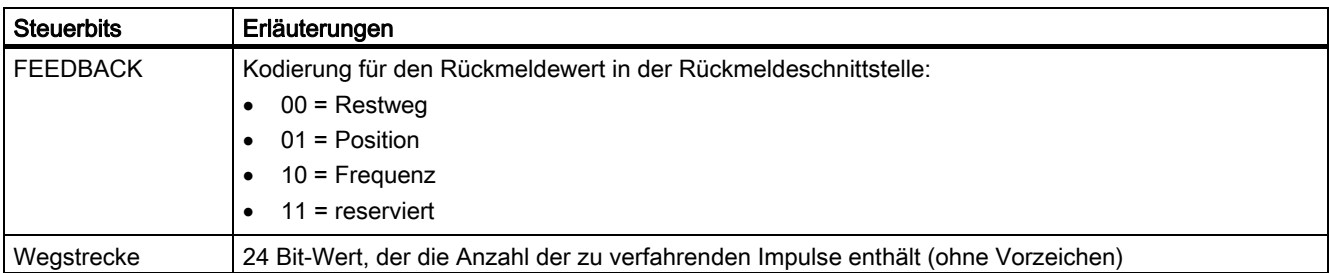

# Zugriffe auf die Steuer- und Rückmeldeschnittstelle bei STEP 7-Programmierung

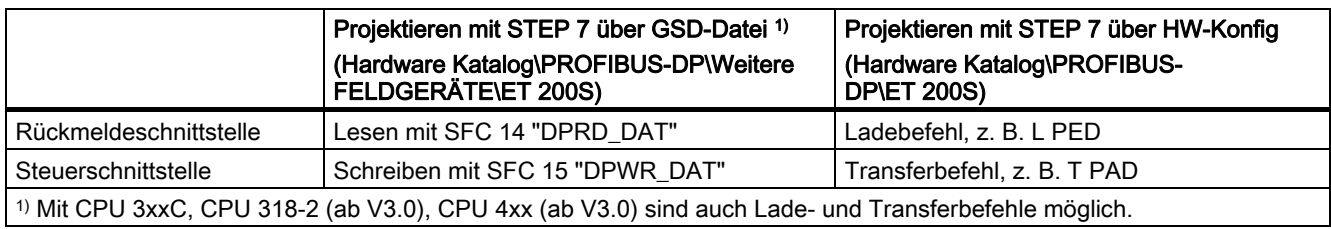

2.10 Rückmelde- und Steuerschnittstelle

# 2.10.2 Fahrauftrag, Parameteränderung und Fehlerbehebung

#### Starten des Fahrauftrags

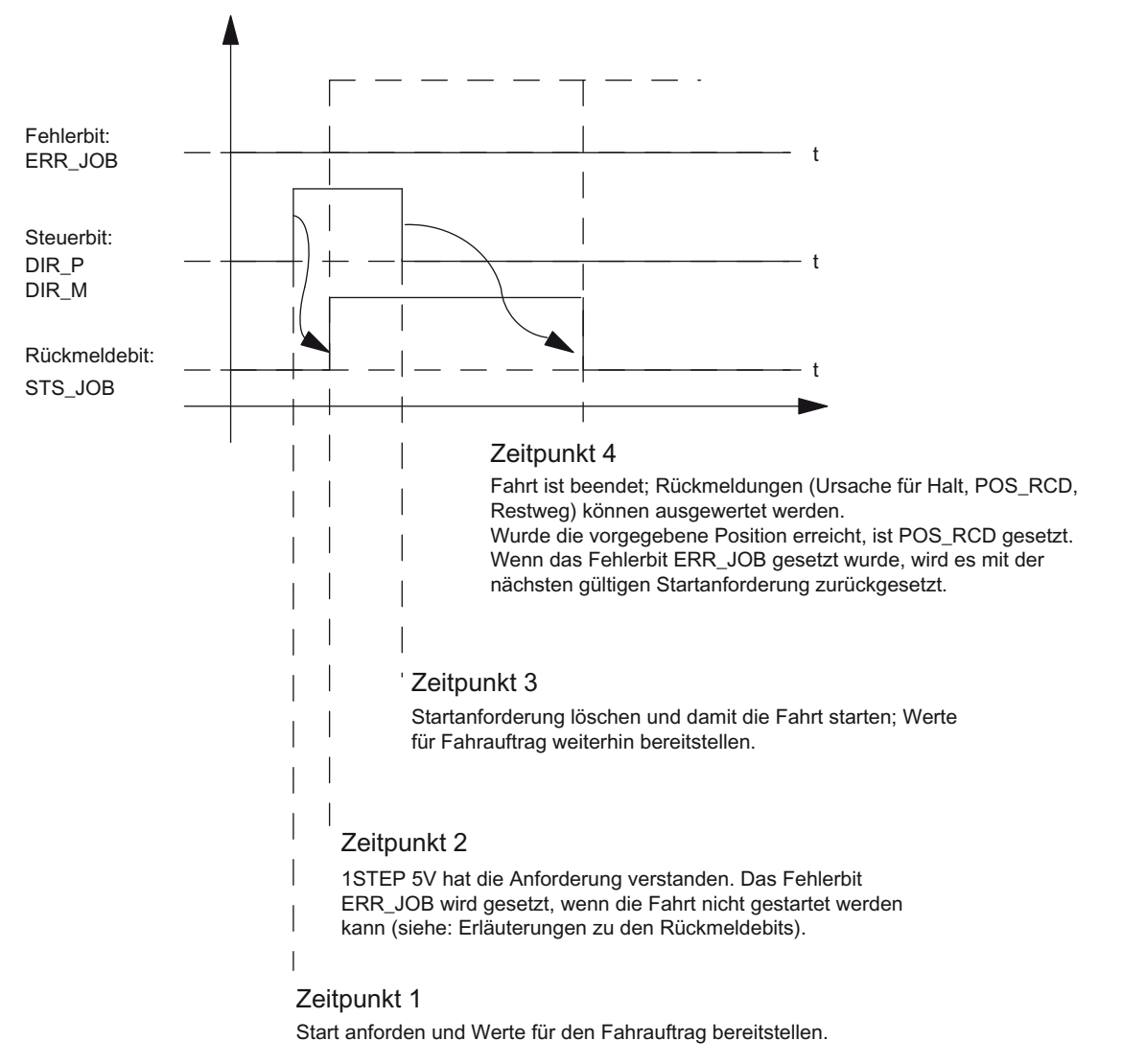

Bild 2-15 Starten des Fahrauftrags

## Auswertung des Fehlerbits ERR\_JOB

Sobald das Rückmeldebit STS\_JOB zum Zeitpunkt 4 gelöscht ist, werten Sie das Fehlerbit ERR\_JOB aus. Beachten Sie, dass das Rückmeldebit STS\_JOB erst gelöscht wird, wenn die Steuerbits DIR\_P, DIR\_M und C\_PAR gelöscht sind.

2.10 Rückmelde- und Steuerschnittstelle

#### Durchführung einer Parameteränderung

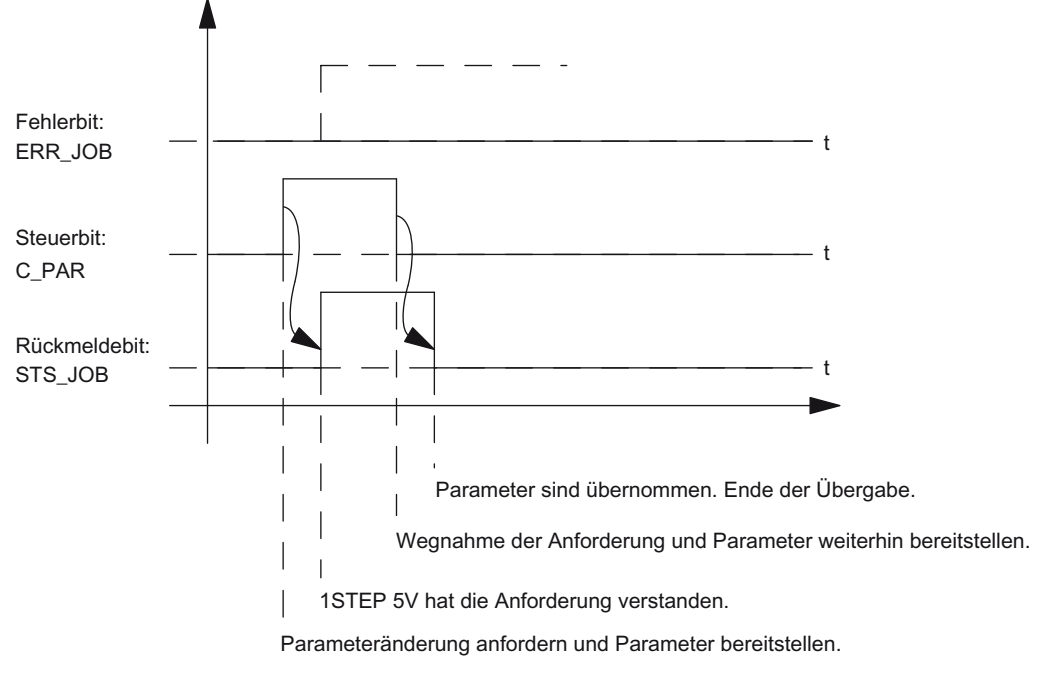

Bild 2-16 Durchführen einer Parameteränderung

#### Hinweis

Es darf immer nur eines der folgenden Steuerbits gesetzt sein:

DIR\_P oder DIR\_M oder C\_PAR.

Ansonsten wird der Fehler ERR\_JOB gemeldet. Die Fehlermeldung des Auftrags wird durch den Start des nächsten Auftrags gelöscht.

#### 2.10 Rückmelde- und Steuerschnittstelle

#### Fehlererkennung

Der Fehler "Kurzschluss Geberversorgung" muss quittiert werden. Er wurde vom 1STEP 5V erkannt und in der Rückmeldeschnittstelle angezeigt. Eine kanalbezogene Diagnose wird durchgeführt, wenn Sie die Sammeldiagnose in Ihrer Parametrierung freigegeben haben.

Das Parametrierfehlerbit wird durch eine korrekte Parametrierung quittiert.

Fehler ist aufgetreten, das 1STEP 5V setzt Fehlerbit, gegebenenfalls Diagnosemeldung

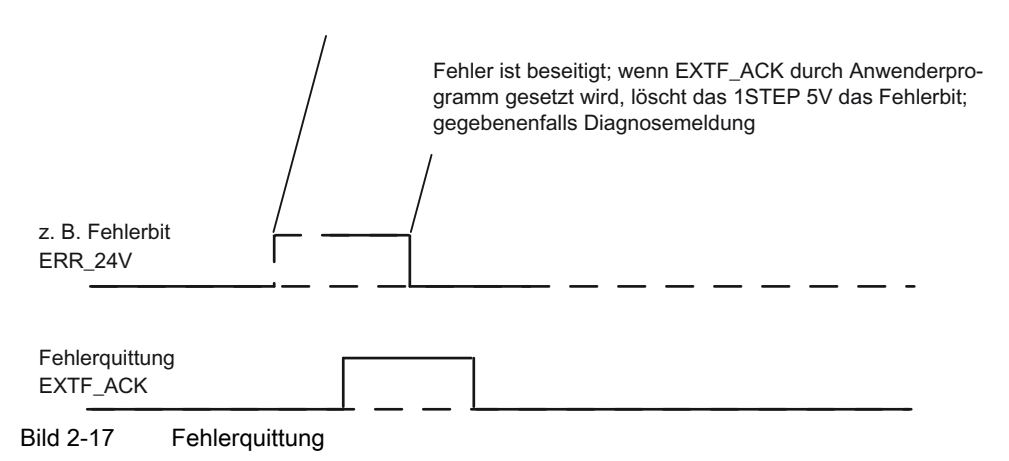

Bei ständiger Fehlerquittung (EXTF\_ACK = 1) oder im CPU/Master-Stop meldet das 1STEP 5V den Fehler, sobald er erkannt ist, und löscht den Fehler, sobald er beseitigt ist.

# 2.11 Technische Daten

# Technische Daten

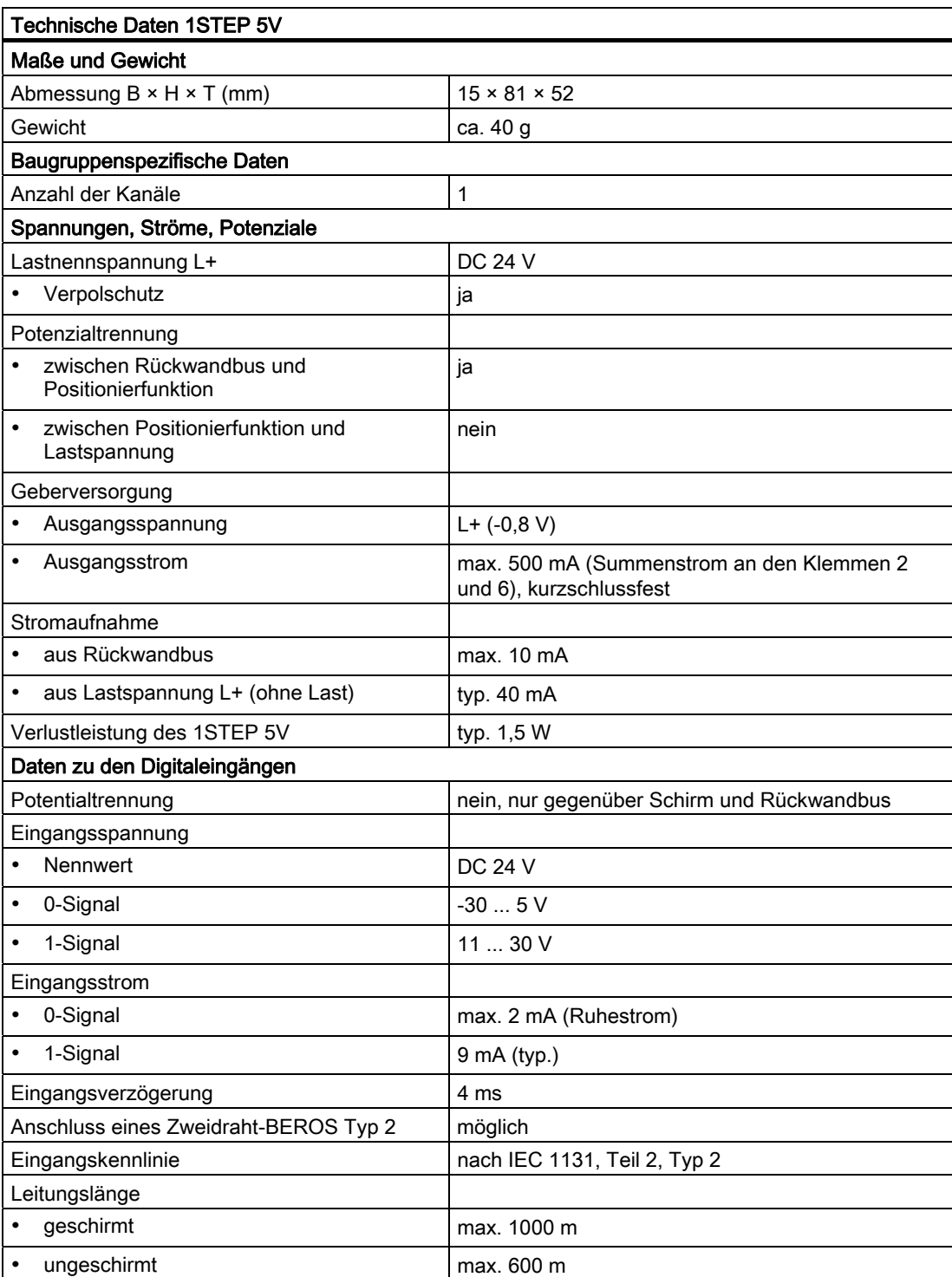

## 1STEP 5V 2.11 Technische Daten

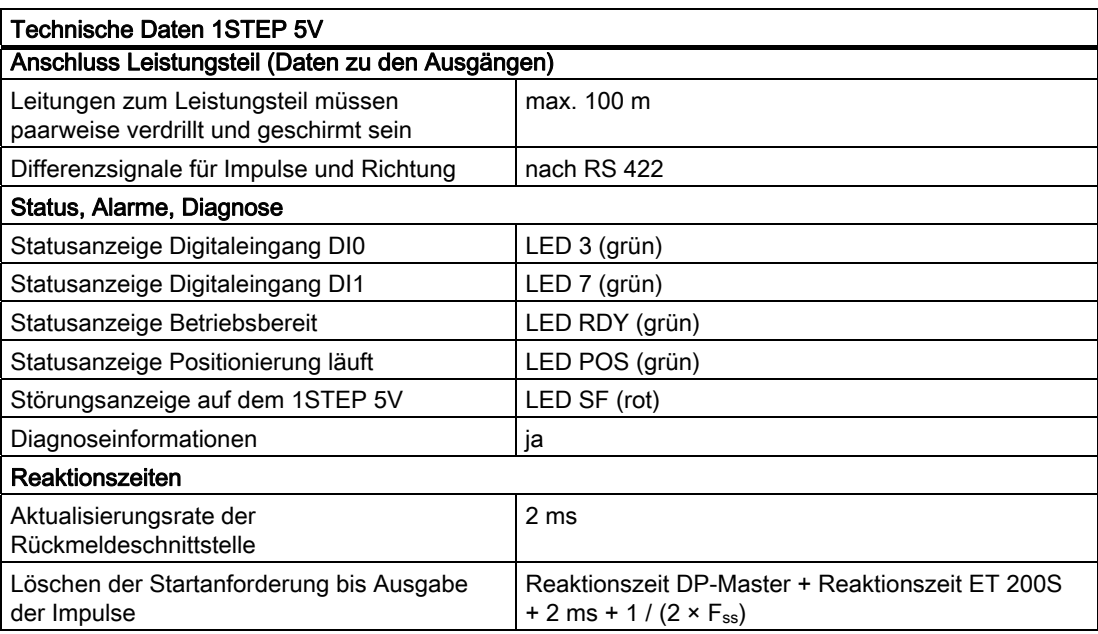

# 1PosUniversal 3

# 3.1 Produktübersicht

#### **Bestellnummer**

6ES7 138-4DL00-0AB0

#### **Eigenschaften**

- Positioniermodul 1PosUniversal (1PosU) zum gesteuerten Positionieren über Eil- /Schleichgang
	- Um- und Abschaltdifferenz über Ihr Steuerungsprogramm einstellbar
- Inkrementalgeber mit 5 V-Differenzsignalen oder 24 V-Signalen
	- mit oder ohne Nullmarke
	- 4fach Auswertung der Gebersignale
	- Dosierbetrieb (1fach Auswertung nur des Gebersignals A)
- SSI-Geber mit Gray-Code
	- 13-Bit Singleturn
	- 25-Bit Multiturn
- verwendbare Achstypen
	- Linearachse
	- Rundachse
- Arbeitsbereich 0 16 777 215 Schritte
- Antrieb ist über 3 Digitalausgänge steuerbar
	- Fahren Minus / Eilgang
	- Fahren Plus / Schleichgang
	- Eil-/Schleichgang / Fahren Plus/Minus
- 3 Digitaleingänge verwendbar als
	- Hardware-Endschalter Minus
	- Hardware-Endschalter Plus
	- Reduziernocken / Latch-Eingang
- Diagnose
	- Geberüberwachung
	- Lastspannungsüberwachung

3.1 Produktübersicht

#### • Firmeware-Update 1)

– Zur Funktionserweiterung und Fehlerbehebung ist es möglich, mit Hilfe von STEP 7 HW-Konfig Firmware-Updates in den Betriebssystemspeicher des 1PosU zu laden.

#### Hinweis

Mit Starten des Firmware-Updates wird die alte Firmware gelöscht. Wenn das Firmware-Update aus irgendeinem Grund unterbrochen oder abgebrochen wird, ist das 1PosU anschließend nicht mehr funktionsfähig. Starten Sie das Firmware-Update erneut und warten Sie, bis es erfolgreich abgeschlossen wird.

- Auskunftsfunktionen  $1$ )
	- Hardware-Ausgabestand
	- Firmware-Ausgabestand
	- Seriennummer

1) Die Funktion ist nur möglich, wenn das eingesetzte Interfacemodul die dafür notwendigen Systemdienste unterstützt

#### Projektierung

Zum Projektieren des 1PosU verwenden Sie alternativ

- eine GSD-Datei (<http://www.automation.siemens.com/csi/gsd>)
- STEP 7 ab der Version V5.3 SP2 oder mit dem HSP (Hardware Support Package aus dem Internet) ab der STEP 7-Version V5.2 SP1

# 3.2 Sicherheitskonzept

#### Prinzip

Die folgenden Maßnahmen sind für das Sicherheitskonzept der Anlage unerlässlich. Installieren Sie diese mit besonderer Sorgfalt und passen Sie diese den Bedingungen der Anlage an.

Überprüfen Sie vor der ersten Fahrt, ob die Maßnahmen wirksam sind.

# WARNUNG

Zur Vermeidung von Schäden an Personen und Gegenständen beachten Sie bitte folgende Punkte:

- Installieren Sie ein NOT-AUS-Konzept nach gültigen Regeln der Technik (z. B. Europäische Normen EN 60204, EN 418 und verwandte).
- Stellen Sie sicher, dass für Personen kein Zutritt zu dem Bereich der Anlage besteht, in dem bewegte Teile vorhanden sind.
- Installieren Sie zur Endlagenbegrenzung der Achsen z. B. Sicherheitsendschalter, die direkt die Leistungsansteuerung abschalten.
- Installieren Sie Einrichtungen und Maßnahmen zum Schutz von Motoren und Leistungselektronik.

#### Aufbau einer Positioniersteuerung

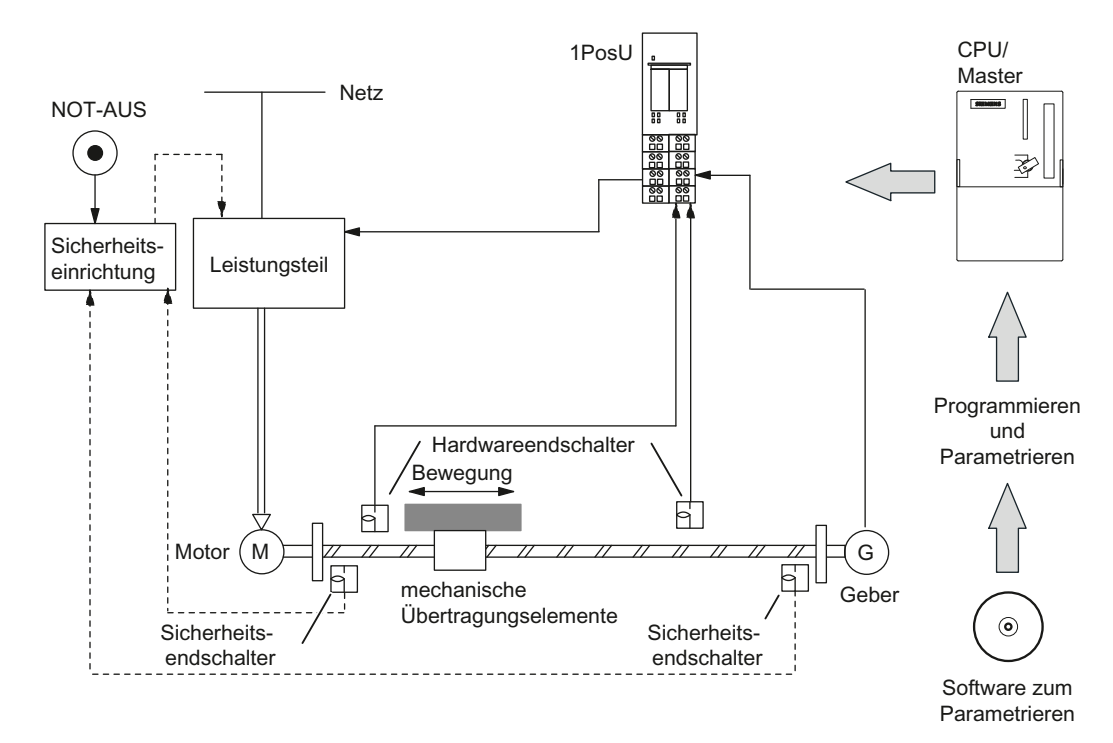

Bild 3-1 Aufbau einer Positionierung (Beispiel)

3.3 Kurzanleitung zur Inbetriebnahme des 1PosU

# 3.3 Kurzanleitung zur Inbetriebnahme des 1PosU

# Einführung

Diese Kurzanleitung führt Sie am Beispiel des MODEs Tippen zu einer funktionierenden Anwendung, bei der Sie einen Positioniervorgang Ihres 1PosU in Hardware und Software kennen lernen und überprüfen.

# Voraussetzungen für das Beispiel

Folgende Voraussetzungen müssen erfüllt sein:

- Sie haben eine ET 200S-Station an einer S7-Station mit DP-Master in Betrieb genommen.
- Sie haben
	- ein Terminalmodul TM-E30x44-01 (Bestellnummer 6ES7 193-4CGx0-0AA0)
	- ein 1PosU (Bestellnummer 6ES7 138-4DL00-0AB0)
	- einen Weggeber (Inkrementalgeber mit 5 V-Differenzsignalen, Inkrementalgeber mit 24 V-Signalen oder SSI-Geber)
	- einen Antrieb mit Leistungsansteuerung (z. B. einen polumschaltbaren Motor mit Schützschaltung)
	- eine Stromversorgung DC 24 V
	- und das notwendige Verdrahtungsmaterial.

#### Montieren, Verdrahten und Bestücken

Montieren und verdrahten Sie das Terminalmodul TM-E30x44-01. Stecken Sie das 1PosU auf das Terminalmodul (eine ausführliche Anleitung finden Sie in der Betriebsanleitung Dezentrales Peripheriegerät ET 200S).

Tabelle 3- 1 Anschlussbelegung des 1PosU

| Anschlussbelegung<br>Ansicht                                                                                                    |                                                                                                    |         | Bemerkung                                                                                                    |                                                                           |                                     |                    |
|----------------------------------------------------------------------------------------------------|----------------------------------------------------------------------------------------------------|---------|----------------------------------------------------------------------------------------------------|---------------------------------------------------------------------------|-------------------------------------|--------------------|
| 1 POS Universal                                                                                                    |                                                                                                    |         | Anschluss der Schalter und des<br>Anschluss des Weggebers 5V-<br>Antriebs: Klemmen 1-8<br>Differenzsignale bzw. 24V Signale:<br>Klemmen 9-16 |                                                                           |                                     |                    |
| Digital                                                                                                    |                                                                                                    |         | 1:1N0                                                                                                    | <b>Endschalter Minus</b>                                                  | 9: A/D                              | Spur A / Daten vom |
| SF <sub>D</sub>                                                                                                    |                                                                                                    |         | 5:1N1                                                                                                    | <b>Endschalter Plus</b>                                                   | 13: $/$ A $/$ /D                    | SSI-Geber          |
|                                                                                                    |                                                                                                    | 2:1N2   | Reduziernocken;<br>Latchsignal                                                                                                    | 10: DC24V                                                                 | Spannungs-<br>versorgung für den    |                    |
|                                                                                                    |                                                                                                    |         | 6: DC24V                                                                                                    | Versorgung für die<br>Schalter                                            | 14: M                               | Weggeber           |
|                                                                                                    |                                                                                                    |         | 3: OUT0                                                                                                    | Fahren Minus bzw.<br>Eilgang                                              | 11: B                               | Spur B             |
| UPOODN<br>$1$ $\Box$ 5<br>$2$ $\Box$<br>$\Box$ POS<br>6ES7 138-4DL00-0AB0                                                                                                    |                                                                                                    |         | $7:2L+$                                                                                                    | Einspeisung der<br>Lastspannung für<br>OUT0, OUT1 und<br>OUT <sub>2</sub> | $15:$ /B                            |                    |
| $\circlearrowright$<br>$\oslash$<br>$\bigcirc$<br>$\odot$<br>5<br>9 <sup>1</sup><br> 13                                                                                                    | A/D<br>9<br>$\overline{A}/\overline{D}$<br>13                                                                            | 4: OUT1 | Fahren Plus bzw.<br>Schleichgang                                                                                                    | 12: N/C                                                                   | Spur N / SSI-Clock<br>(Taktleitung) |                    |
| $\circledcirc$<br>00<br>6<br>10<br>$\overline{2}$<br> 14<br>$\circledcirc$<br>$\oslash$<br>$\circledcirc$<br>$\heartsuit$<br>$\overline{7}$<br>3<br>11<br>15<br>$\infty$<br>$\infty$<br>8<br>12<br>16 | DC24V<br>10 <sup>1</sup><br>14<br>M<br>B<br>11<br>$\overline{B}$<br>15<br>12<br>N/C<br>$\overline{N}/\overline{C}$<br>16 | Enc)    | 8: OUT2                                                                                                    | Eil-/Schleichgang<br>bzw. Fahren<br>Plus/Minus                            | 16: /N / /C                         |                    |

3.3 Kurzanleitung zur Inbetriebnahme des 1PosU

#### Projektieren mit STEP 7 über HW-Konfig

Zuerst müssen Sie die Hardware-Konfiguration Ihrer vorhandenen ET 200S-Station anpassen.

- 1. Öffnen Sie im SIMATIC-Manager das entsprechende Projekt.
- 2. Rufen Sie in Ihrem Projekt die Konfigurationstabelle HW-Konfig auf.
- 3. Wählen Sie aus dem Hardwarekatalog den Eintrag 1PosUniversal (1PosU) entsprechend dem von Ihnen verwendeten Weggeber (Inkrementalgeber mit 5 V-Differenzsignalen, Inkrementalgeber mit 24 V-Signalen oder SSI-Geber) aus. Es erscheint die Nummer 6ES7 138-4DL00-0AB0 im Infotext. Ziehen Sie den Eintrag auf den Steckplatz, auf den Sie Ihr 1PosU montiert haben.
- 4. Rufen Sie durch einen Doppelklick auf diese Nummer die Maske "Eigenschaften-1PosU" auf.

In der Registerkarte Adressen finden Sie die Adressen des Steckplatzes auf den Sie das 1PosU gezogen haben. Merken Sie sich diese Adressen für die spätere Programmierung.

In der Registerkarte Parameter finden Sie die Voreinstellungen für das 1PosU entsprechend dem von Ihnen gewählten Weggebertyp. Wenn Sie keine Endschalter am 1PosU anschließen, stellen Sie die Parameter DI0 Endschalter Minus und DI1 Endschalter Plus auf "Schließer" ein.

5. Speichern und übersetzen Sie Ihre Konfiguration und übertragen Sie die Konfiguration im Zustand STOP der CPU mit "Zielsystem > Laden in Baugruppe".

#### Hinweis

Es muss sichergestellt sein, dass der projektierte Weggebertyp mit dem tatsächlich an Ihrem Modul verdrahteten Weggeber übereinstimmt und entsprechend dem vorherigen Bild verdrahtet ist.

Bei Nichteinhaltung kann es zu Beschädigung des Moduls führen.

3.3 Kurzanleitung zur Inbetriebnahme des 1PosU

#### Baustein FC 101 in das Anwenderprogramm einbinden

Binden Sie den nachfolgenden Baustein FC 101 in Ihr Anwenderprogramm, z. B. in den OB 1, ein. Dieser Baustein benötigt den Datenbaustein DB 1 in einer Länge von 16 Byte. Im nachfolgenden Beispiel wird der Start durch Setzen des Merkerbits 30.0 (in Richtung Plus) oder 30.1 (in Richtung Minus) mit dem Programmiergerät angestoßen. Die Geschwindigkeit Eil- oder Schleichgang wählen Sie mit dem Merkerbit 30.2.

```
AWL Erläuterung 
Baustein: FC101 
 L PED 256 
 T DB1.DBD8 
 L PED 260 
 T DB1.DBD12 
                                                      //Rückmeldewerte vom 1PosU laden 
 L DB1.DBB8 
 T MB8 
 L DB1.DBB12 
 T MB9 
                                                     //Statusbits anzeigen 
 L DB1.DBD8 
 UD DW#16#FFFFFF 
 T MD12 
                                                     //Istwert anzeigen 
 UN M30.0 
 SPB DIRM 
 L B#16#13 
 T DB1.DBB0 
 SPA CTRL 
                                                     //in Richtung Plus fahren 
                                                     //(START=1, DIR P=1, DIR M=0, SPEED=0, TIPPEN=1)
DIRM: UN M30.1 
 SPB STOP 
 L B#16#15 
 T DB1.DBB0 
 SPA CTRL 
                                                     //in Richtung Minus fahren 
                                                     //(START=1, DIR P=0, DIR M=1, SPEED=0, TIPPEN=1)
STOP: L B#16#0 
 T DB1.DBB0 
 U DB1.DBX8.2 
 SPB CTRL 
 UN DB1.DBX8.0 
 = DB1.DBX0.0 
                                                      //Stoppen 
                                                     //je nach POS_ACK START setzen / löschen
```
#### 1PosUniversal

3.3 Kurzanleitung zur Inbetriebnahme des 1PosU

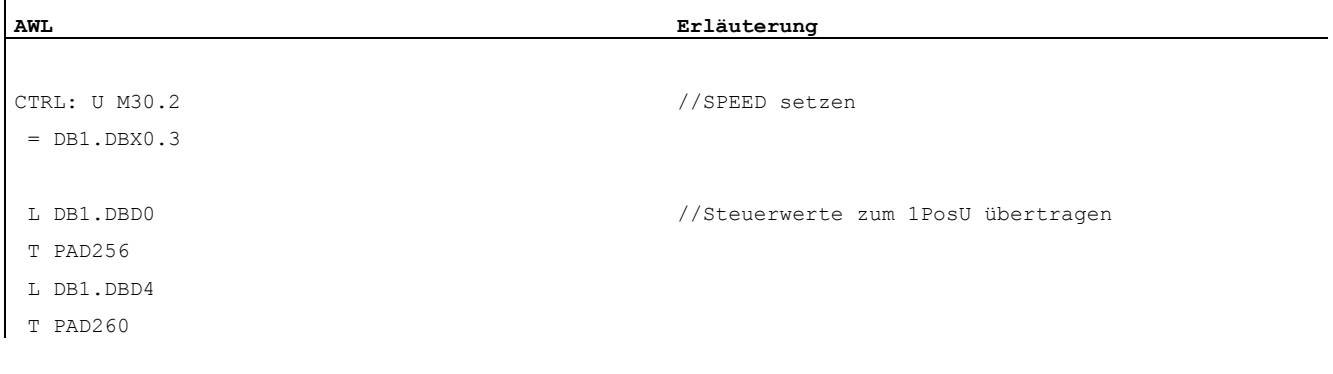

#### Test

Sie starten den MODE Tippen und beobachten die dazugehörenden Rückmeldungen.

- 1. Beobachten Sie mit Hilfe von "Variable beobachten und steuern" den Istwert und die Statusbits POS\_ACK, POS\_ERR, POS\_DONE, ERR\_ENCODER und ERR\_2L+.
- 2. Selektieren Sie in Ihrem Projekt den Behälter "Bausteine". Fügen Sie mit dem Menübefehl "Einfügen > S7-Baustein > Variablentabelle" die Variablentabelle VAT 1 ein und bestätigen Sie mit OK.
- 3. Öffnen Sie die Variablentabelle VAT 1 und tragen Sie in der Spalte "Operand" folgende Variablen ein:
	- MD12 (Istwert)
	- M8.0 (POS\_ACK)
	- M8.1 (POS\_ERR)
	- M8.2 (POS\_DONE)
	- M8.7 (ERR\_ENCODER)
	- M9.7 (ERR\_2L+)
	- M30.0 (Tippen in Richtung Plus)
	- M30.1 (Tippen in Richtung Minus)
	- M30.2 (SPEED; 0 = Schleichgang; 1 = Eilgang)
- 4. Schalten Sie auf Online mit "Zielsystem > Verbindung herstellen zu > projektierter CPU".
- 5. Schalten Sie auf Beobachten mit "Variable > Beobachten".
- 6. Schalten Sie die CPU in RUN.

3.3 Kurzanleitung zur Inbetriebnahme des 1PosU

# Ergebnis

In der folgenden Tabelle sehen Sie, welche Aktivität welches Ergebnis auslöst.

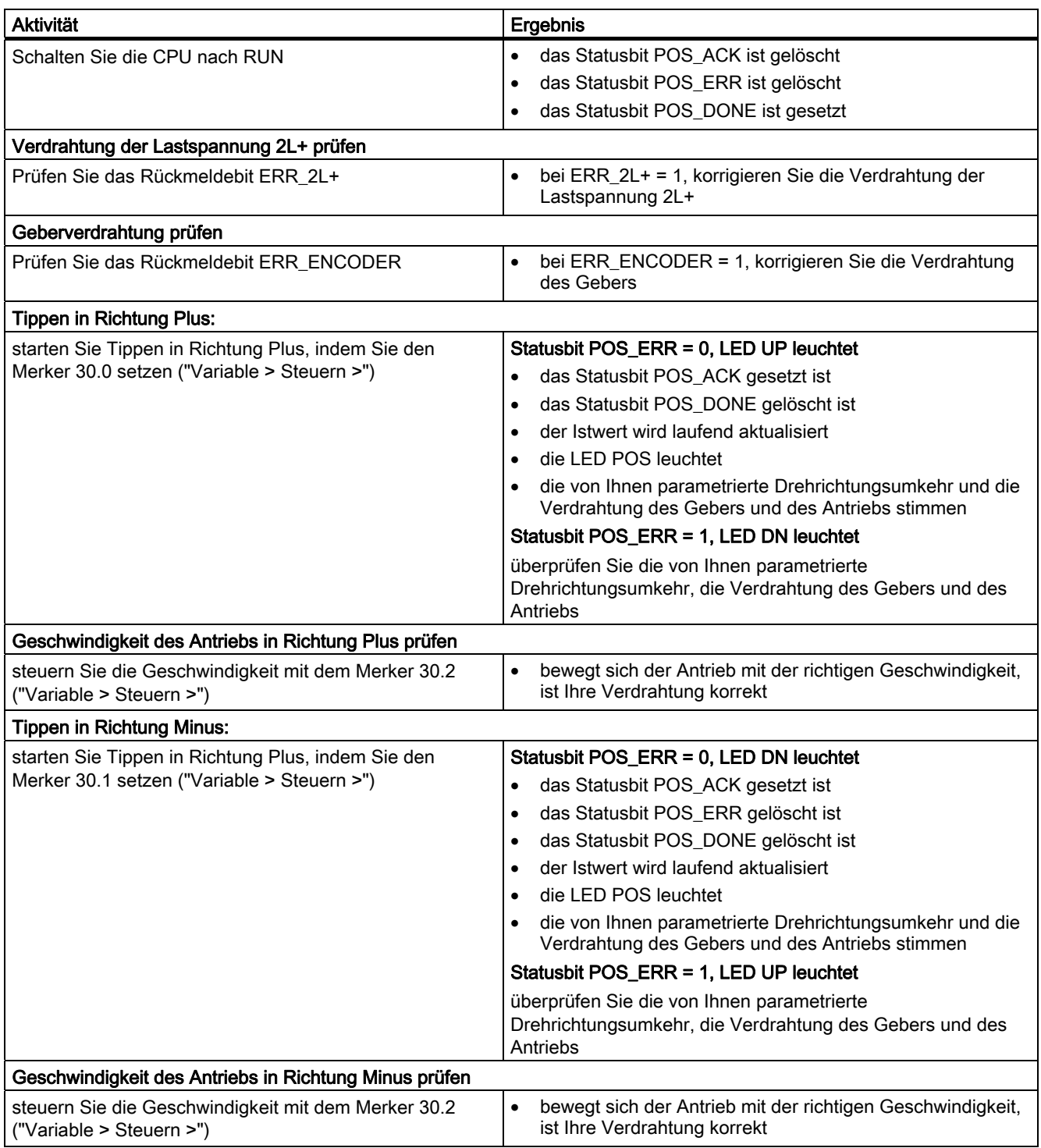

3.4 Anschlussbild

# 3.4 Anschlussbild

#### Verdrahtungsregeln

Bei Verwendung eines Weggebers mit 5V-Differenzsignalen müssen die Leitungen an den Klemmen 9 und 13, den Klemmen 12 und 16, sowie bei Inkrementalgeber die Leitungen an den Klemmen 11 und 15 paarweise verdrillt und geschirmt sein.

Bei Verwendung eines Inkremental-Gebers mit 24V-Signalen müssen die Leitungen an den Klemmen 9, 11 und 12 geschirmt sein.

Der Schirm muss beidseitig aufgelegt werden. Zur Schirmauflage verwenden Sie das Schirmauflageelement (Bestellnummer: 6ES7 390-5AA00-0AA0).

#### Anschlussbelegung

Nachfolgend finden Sie die Anschlussbelegung für das 1PosU:

Tabelle 3- 2 Anschlussbelegung des 1PosU

| Anschlussbelegung<br>Ansicht                                                                                                    |                                                            |                                                                                           | Bemerkung                      |                                                                                   |                                  |                                     |
|----------------------------------------------------------------------------------------------------|------------------------------------------------------------|-------------------------------------------------------------------------------------------|--------------------------------|-----------------------------------------------------------------------------------|----------------------------------|-------------------------------------|
| 1 POS Universal                                                                                                    |                                                            | Anschluss der Schalter und des<br>Antriebs: Klemmen 1-8                                   |                                | Anschluss des Weggebers 5V-<br>Differenzsignale bzw. 24V Signale:<br>Klemmen 9-16 |                                  |                                     |
| Digital                                                                                                    |                                                            |                                                                                           | 1:1N0                          | <b>Endschalter Minus</b>                                                          | 9: A/D                           | Spur A / Daten vom                  |
| SF <sub>D</sub>                                                                                                    |                                                            |                                                                                           | 5:1N1                          | <b>Endschalter Plus</b>                                                           | $13$ : /A / /D                   | SSI-Geber                           |
|                                                                                                    |                                                            | 2:1N2                                                                                     | Reduziernocken;<br>Latchsignal | 10: DC24V                                                                         | Spannungs-<br>versorgung für den |                                     |
|                                                                                                    |                                                            |                                                                                           | 6: DC24V                       | Versorgung für die<br>Schalter                                                    | 14: M                            | Weggeber                            |
|                                                                                                    |                                                            |                                                                                           | 3: OUT0                        | Fahren Minus bzw.<br>Eilgang                                                      | 11: B                            | Spur B                              |
| 1 □□5<br>UP <sub>U</sub> DN<br>$\Box$ POS<br>2 <sup>2</sup><br>6ES7 138-4DL00-0AB0                                                                                                    |                                                            |                                                                                           | $7:2L+$                        | Einspeisung der<br>Lastspannung für<br>OUT0, OUT1 und<br>OUT <sub>2</sub>         | $15:$ /B                         |                                     |
| $\circlearrowright$<br>$\circlearrowright$<br>$\circlearrowright$<br>$\oslash$<br>5<br>$9 \mid$<br>13                                                                                                    | 9<br>A/D<br>Ā <sup>j</sup> D<br>13                         | DC24V<br>M<br>Enc<br>$\mathsf{B}$<br>$\overline{B}$<br>N/C<br>$\overline{N}/\overline{C}$ | 4: OUT1                        | Fahren Plus bzw.<br>Schleichgang                                                  | 12: N/C                          | Spur N / SSI-Clock<br>(Taktleitung) |
| $\circledcirc$<br>$\circledcirc$<br>$\circledcirc$<br>$\circlearrowright$<br>10<br>$\,6\,$<br>2 <sup>1</sup><br> 14<br>$\circledcirc$<br>$\circledcirc$<br>$3 \mid$<br>$\overline{7}$<br> 11 <br> 15 <br>$\circlearrowright$<br>00<br>$\circlearrowright$<br>8<br>12 <sup>1</sup> | 10 <sup>1</sup><br>14<br>11<br>15<br>12 <sup>°</sup><br>16 |                                                                                           | 8: OUT2                        | Eil-/Schleichgang<br>bzw. Fahren<br>Plus/Minus                                    | 16:/N//C                         |                                     |
### Anschluss von Relais und Schützen an die Digitalausgänge

#### Hinweis

Der direkte Anschluss von Induktivitäten (z. B. von Relais und Schützen) ist ohne externe Beschaltung möglich. Wenn SIMATIC-Ausgabestromkreise durch zusätzlich eingebaute Kontakte (z. B. Relaiskontakte) abgeschaltet werden können, müssen Sie bei Induktivitäten zusätzliche Überspannungsschutz-Einrichtungen vorsehen (siehe nachfolgendes Beispiel für Überspannungsschutz).

#### Beispiel für Überspannungsschutz

Das folgende Bild zeigt einen Ausgabestromkreis, der zusätzliche Überspannungsschutz-Einrichtungen notwendig macht. Gleichstrombetätigte Spulen werden mit Dioden oder Z-Dioden beschaltet.

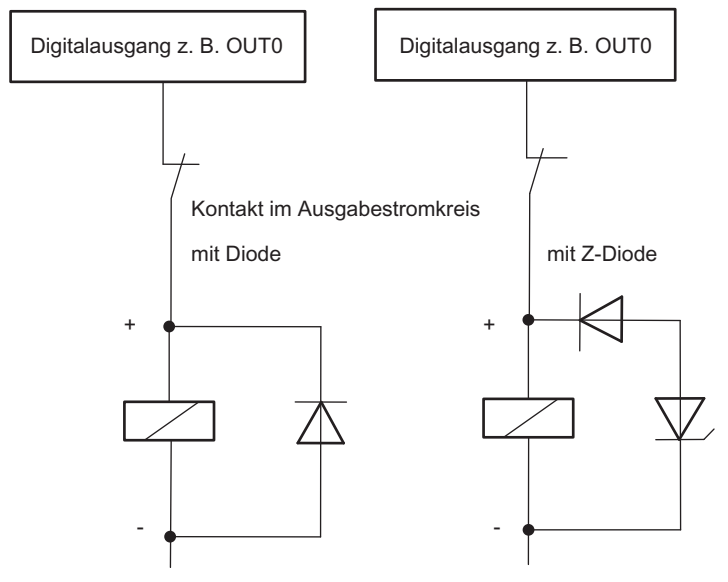

Bild 3-2 Relaiskontakt im Ausgabestromkreis

3.5 Grundlagen des gesteuerten Positionierens über Eil-/Schleichgang

# 3.5 Grundlagen des gesteuerten Positionierens über Eil-/Schleichgang

### Positioniervorgang

Ab der Startposition wird zunächst mit einer höheren Geschwindigkeit (Eilgang) auf das Ziel zugefahren. In einem vorgegebenen Abstand zum Ziel (Umschaltpunkt) wird auf eine niedrigere Geschwindigkeit (Schleichgang) umgeschaltet. Kurz bevor die Achse das Ziel erreicht, ebenfalls in einem vorgegebenen Abstand zum Ziel, wird der Antrieb abgeschaltet (Abschaltpunkt).

Der Antrieb wird über Digitalausgänge mit Eil- oder Schleichgang und der entsprechenden Richtung angesteuert.

Zur Vereinfachung wird die Änderung der Geschwindigkeit über dem verfahrenen Weg dargestellt.

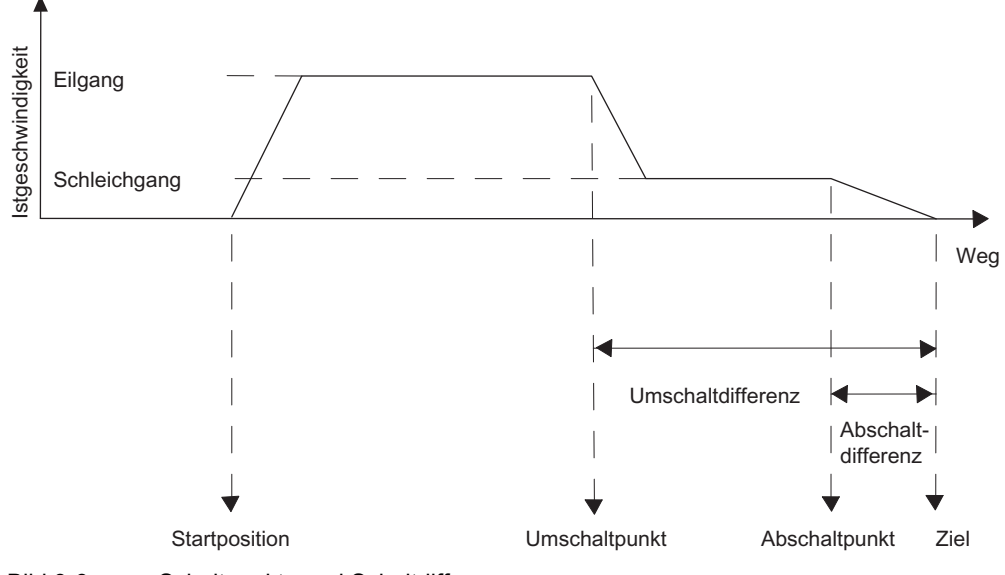

Bild 3-3 Schaltpunkte und Schaltdifferenzen

3.5 Grundlagen des gesteuerten Positionierens über Eil-/Schleichgang

## Definitionen

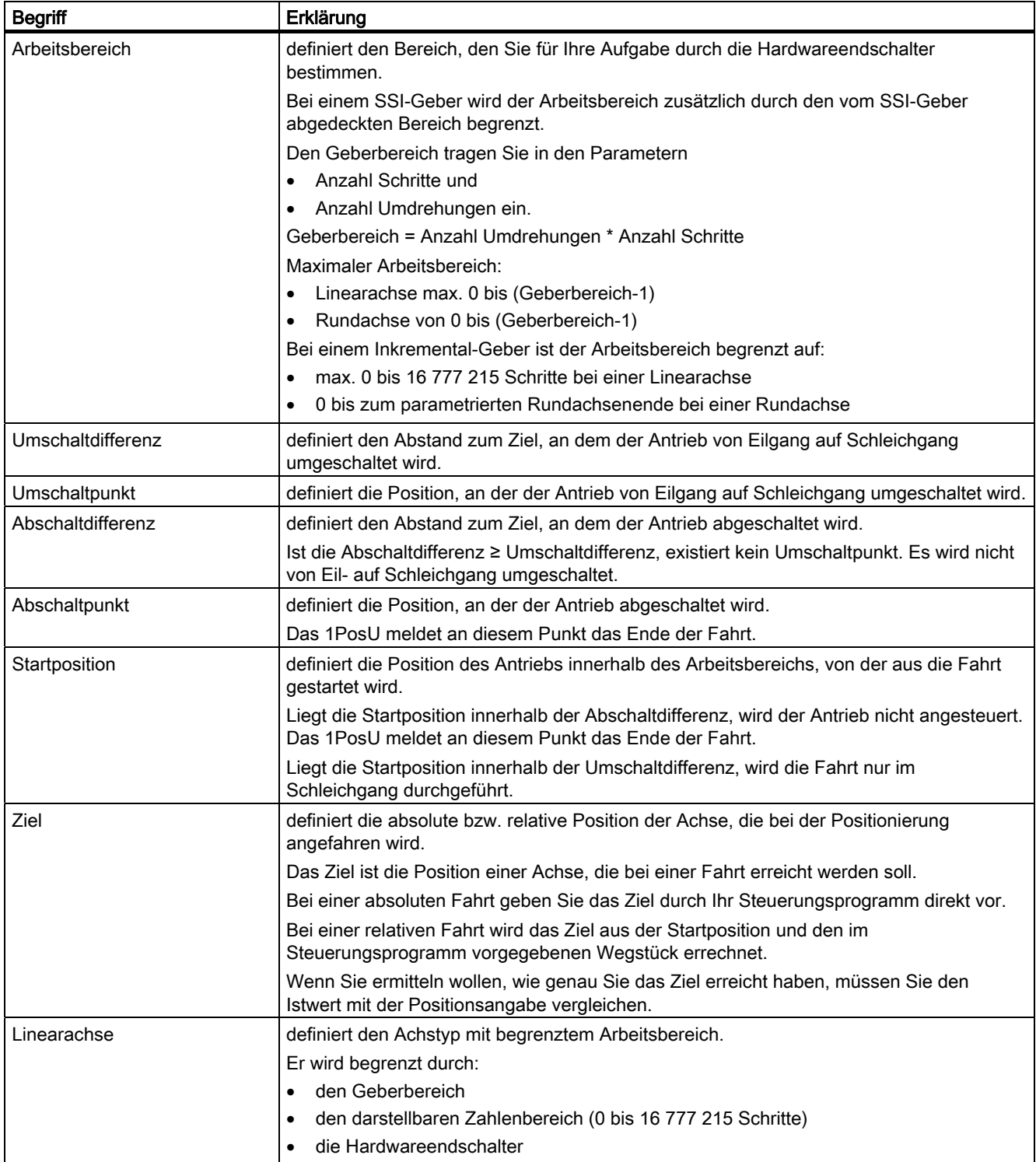

### 1PosUniversal

3.5 Grundlagen des gesteuerten Positionierens über Eil-/Schleichgang

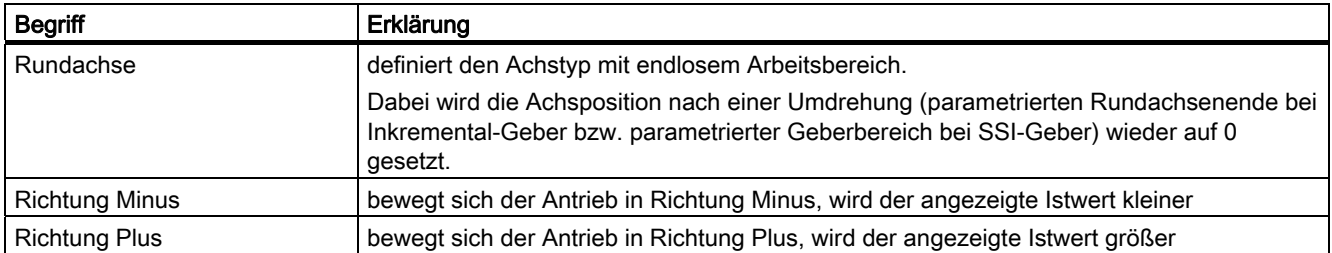

# 3.6 Funktionen des 1PosU

### 3.6.1 Funktionsübersicht

### Übersicht

Das 1PosU bietet Ihnen folgende Funktionen zur Bewegung Ihrer Achse an:

- Stoppen
- **Referenzpunktfahrt**
- **Tippen**
- Positionieren absolut
- Positionieren relativ

Zusätzlich zu den Bewegungsarten kennt das 1PosU die Funktionen:

- Istwert setzen
- Geberbereich verschieben
- Abschaltdifferenz ändern
- Umschaltdifferenz ändern
- Referenziersignal auswerten
- Latch-Funktion
- Drehrichtungsüberwachung einstellen
- Aktuelle Werte anzeigen
- Fehlererkennung/Diagnose
- Verhalten bei CPU/Master-Stop

#### Parameter:

In den Parametern legen Sie die von Antrieb, Achse und Geber abhängigen Größen einmalig fest.

Eine komplette Parameterliste für das 1PosU finden Sie im Kapitel "[Parameterliste](#page-123-0)  (Seite [124](#page-123-0))".

#### Dosierbetrieb:

Bei Verwendung von Inkremental-Gebern können Sie das 1PosU zum Dosieren verwenden. Den Dosierbetrieb stellen Sie einmalig in den Parametern ein. Im Dosierbetrieb wertet das 1PosU nur das Gebersignal A (/A) aus. Bei jeder Aufflanke wird der Istwert inkrementiert.

Im Dosierbetrieb stehen Ihnen nur die Funktionen Tippen und Positionieren relativ zur Ansteuerung der Digitalausgänge zur Verfügung.

Das Dosieren selbst stoßen Sie über die Funktion Positionieren relativ an. Die Dosiermenge geben Sie beim Starten über die Steuersignale (Wegstück) vor.

Bei jedem Starten wird der Istwert auf 0 gesetzt und die Digitalausgänge in Abhängigkeit der Um- und Abschaltdifferenz angesteuert.

3.6 Funktionen des 1PosU

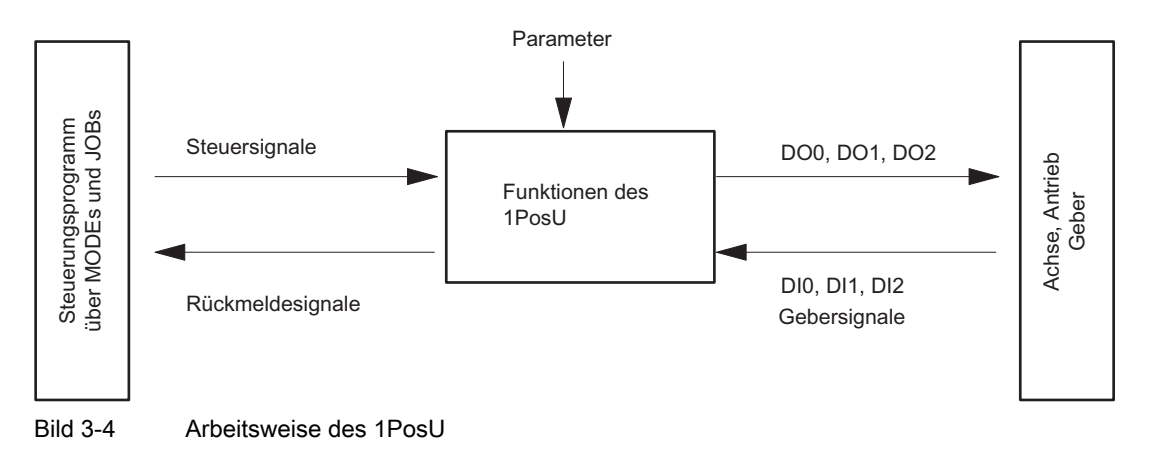

Die Funktion der Digitalausgänge wählen Sie über die Parameter.

#### Schnittstellen zum Steuerungsprogramm und zur Achse

Um die Funktion auszuführen, hat das 1PosU als Schnittstelle zur Achse Digitaleingänge, Gebersignale für den Anschluss eines Gebers und Digitalausgänge zur Ansteuerung des Antriebs.

Die Bewegungsarten (MODEs) und weiteren Funktionen (JOBs) steuern und beobachten Sie mit Ihrem Steuerungsprogramm durch Steuersignale und Rückmeldesignale.

### Starten von MODEs

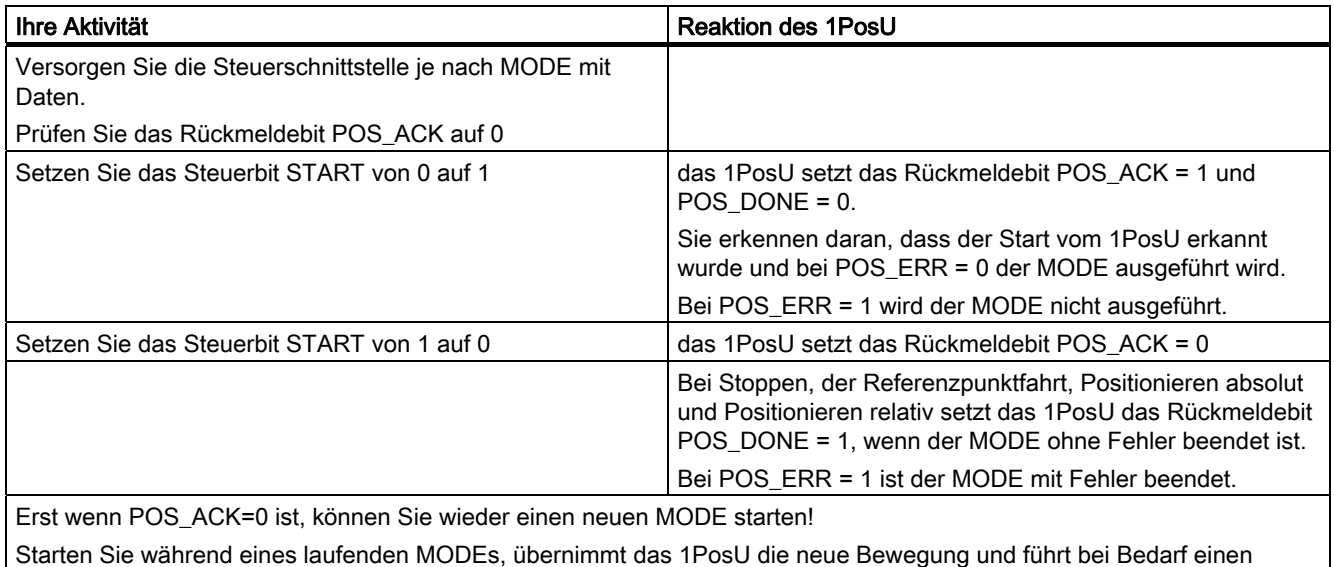

Richtungswechsel durch.

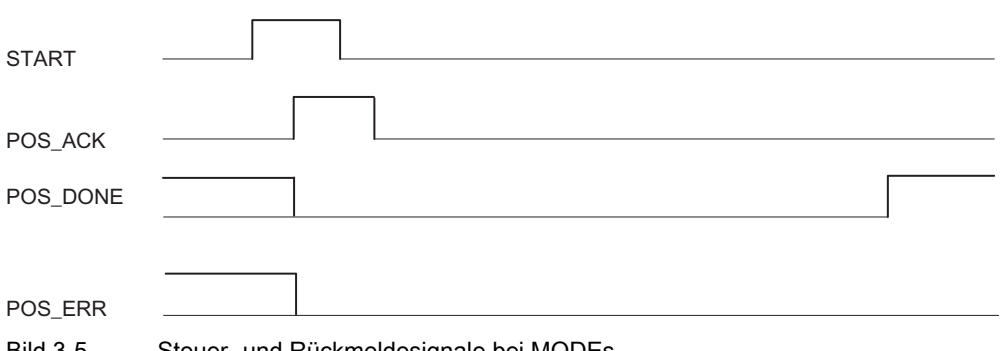

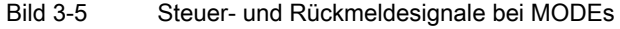

3.6 Funktionen des 1PosU

### Aktivieren von JOBs

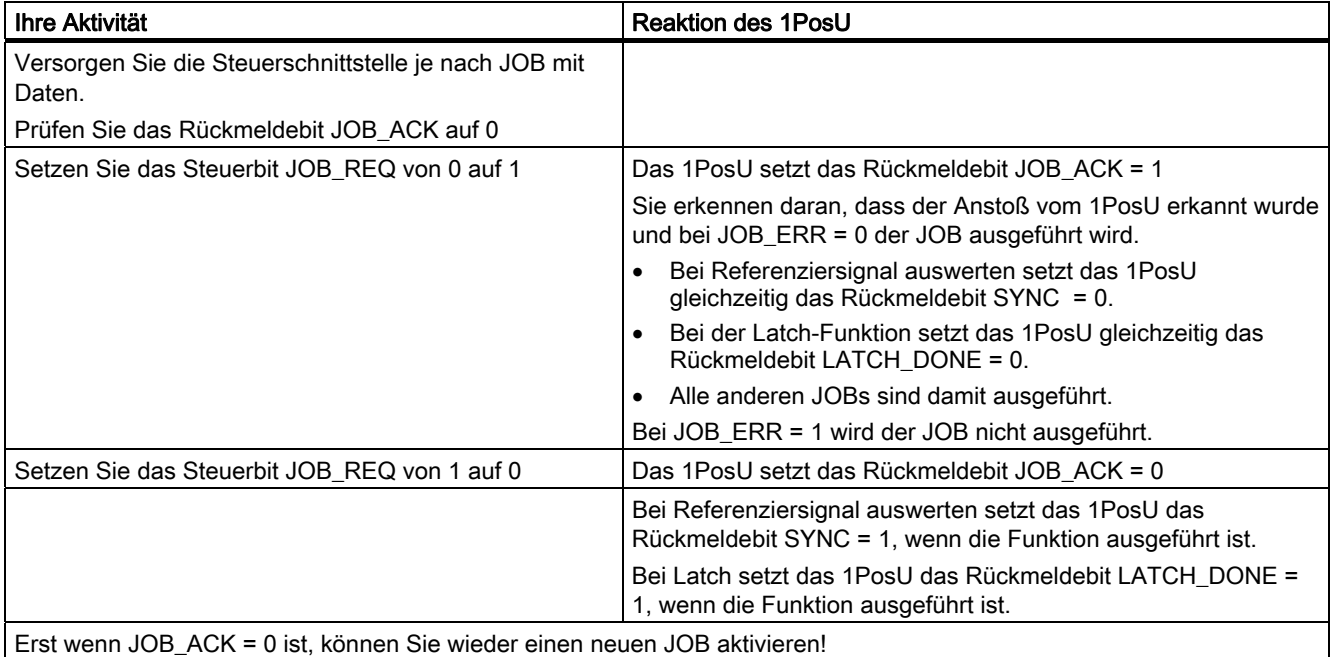

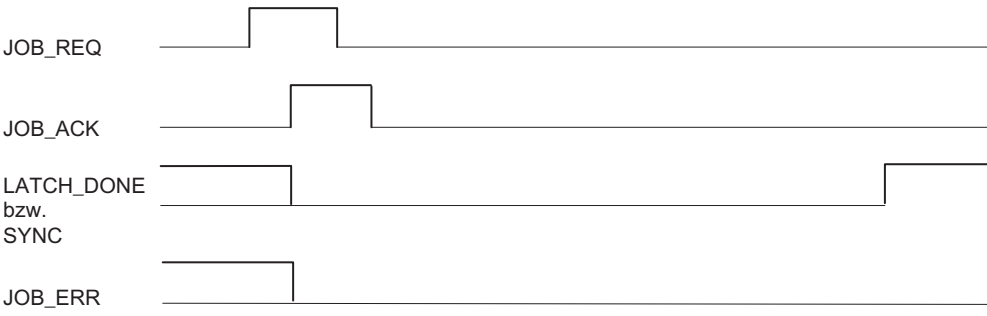

Bild 3-6 Steuer- und Rückmeldesignale bei JOBs

### 3.6.2 Achse, Antrieb und Geber

#### Auswertung der Gebersignale

Das 1PosU wertet die vom Weggeber gelieferten Signale entsprechend dem Weggebertyp unterschiedlich aus:

#### SSI-Geber:

Das 1PosU wertet den vom SSI-Geber gelieferten Geberwert in Schritten direkt aus und bildet daraus den Istwert in Schritten (Istwert=Geberwert).

Der Istwert liegt im Geberbereich von 0-(Anzahl Umdrehungen\*Anzahl Schritte)-1. An den Geberbereichsgrenzen erzeugt das 1PosU einen Über- bzw. Unterlauf des Istwerts.

#### Inkremental-Geber:

Das 1PosU wertet die Impulse des Weggebers 4fach aus und summiert diese richtungsspezifisch zum Istwert. Sie müssen bei allen Wegvorgaben in den Parametern und der Steuer- bzw. Rückmeldeschnittstelle die 4fach Auswertung berücksichtigen:

1 Impuls des Inkrementalgebers entspricht 4 Schritten des 1PosU.

Der Istwert liegt im Arbeitsbereich von 0 - 16 777 215 Schritten. An den Arbeitsbereichsgrenzen erzeugt das 1PosU einen Über- bzw. Unterlauf des Istwerts im Arbeitsbereich.

#### Inkremental-Geber bei Dosierbetrieb:

Das 1PosU wertet nur die Aufflanken des Signals "Spur A" aus und summiert diese zum Istwert.

Der Istwert liegt im Arbeitsbereich von 0 - 16 777 215 Schritten. An der oberen Arbeitsbereichsgrenze erzeugt das 1PosU einen Überlauf des Istwerts.

#### Drehrichtungsumkehr

Mit dem Parameter Drehrichtungsumkehr können Sie die Drehrichtung des Gebers an die des Antriebs und der Achse anpassen.

Im Dosierbetrieb ist die Drehrichtungsumkehr nicht möglich.

3.6 Funktionen des 1PosU

#### Ansteuerung des Antriebs

Mit den 3 Digitalausgängen des 1PosU wird der Antrieb angesteuert.

Die Geschwindigkeit wählen Sie über das Steuerbit SPEED (SPEED = 0 ist Schleichgang; SPEED = 1 ist Eilgang). Die Geschwindigkeit können Sie auch während der Fahrt ändern.

Den Richtungswechsel beeinflussen Sie mit dem Parameter Tmin Richtungswechsel.

Sie können den Zustand des jeweiligen Ausgangs aus der Rückmeldeschnittstelle (DO0, DO1 und DO2) auslesen.

Eilgang Istgeschwindigkeit idseschwindigkeit Schleichgang Weg  $DO<sub>0</sub>$  $\mathbf{1}$  $(Plus)$ Fahren Minus  $\Omega$ DO1  $\mathbf{1}$  $\mathbf 0$ Fahren Plus DO<sub>2</sub> 1 Eil-/Schleichgang  $\mathbf 0$ 6WDUWSRVLWLRQ 8PVFKDOWSXQNW \$EVFKDOWSXQNW =LHO

Die Funktion der Digitalausgänge ist abhängig von der Ansteuerart.

Bild 3-7 Digitalausgänge bei Ansteuerungsart 0

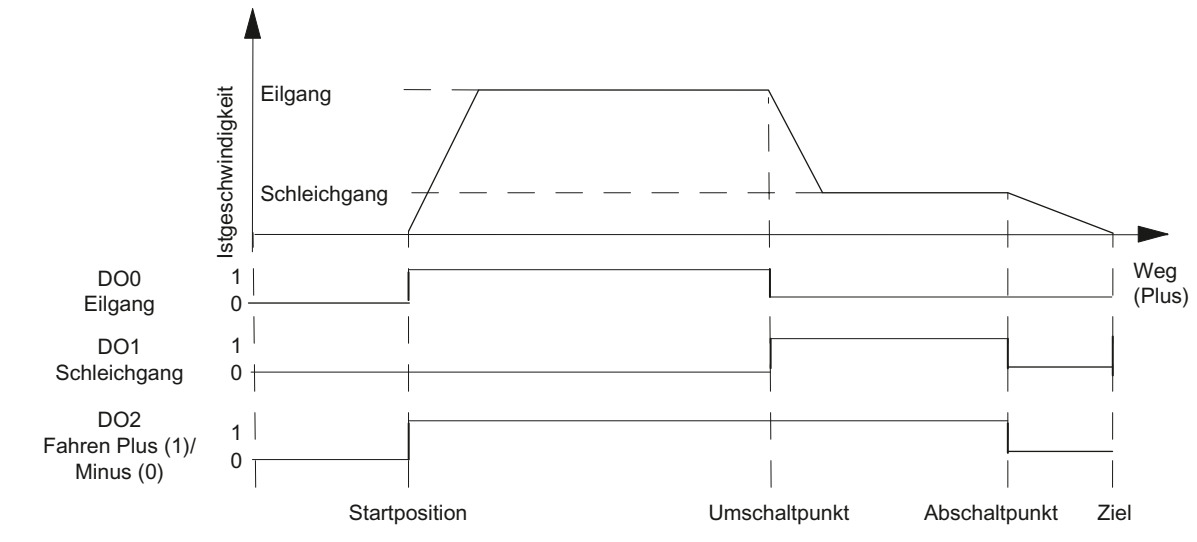

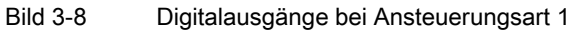

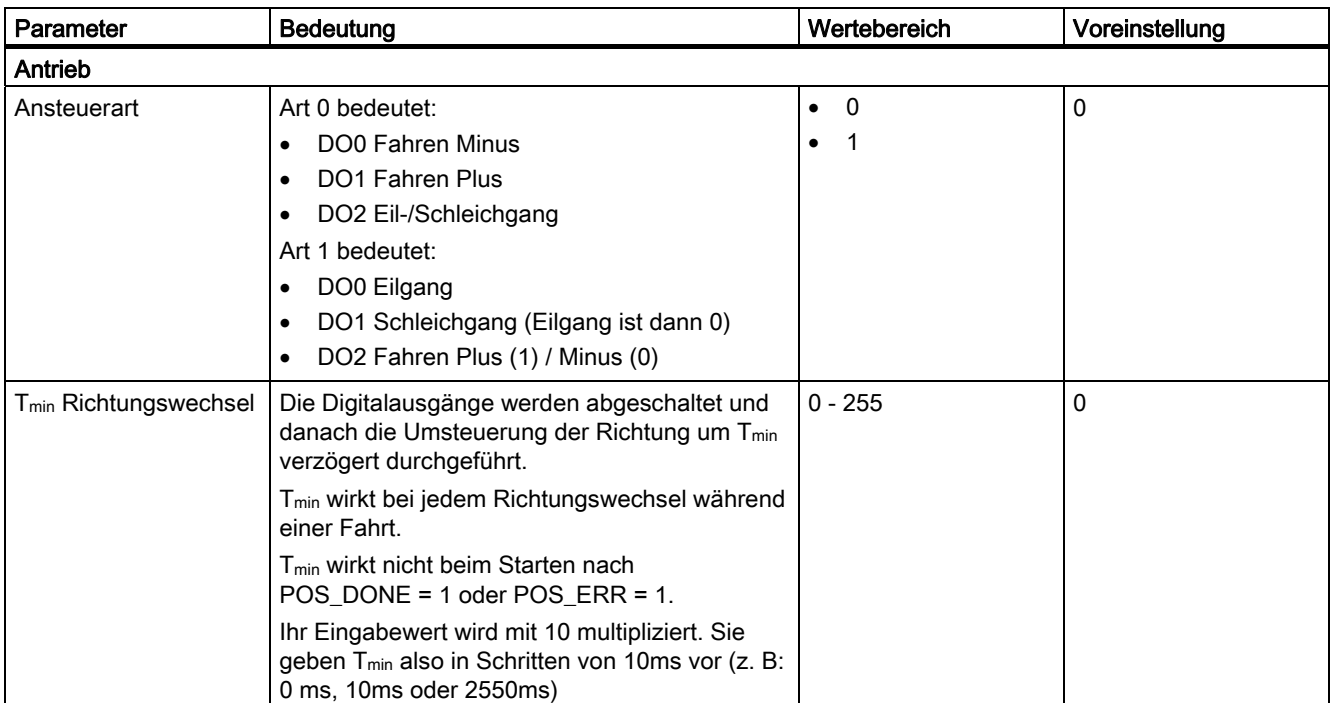

#### Wirkung der Hardwareendschalter

Die beiden Digitaleingänge DI0 und DI1 werden vom 1PosU als Hardwareendschalter ausgewertet:

- DI0 ist Endschalter Minus und begrenzt den Arbeitsbereich in Richtung Minus
- DI1 ist Endschalter Plus und begrenzt den Arbeitsbereich in Richtung Plus

Sie können die Hardwareendschalter einzeln als Öffner oder Schließer parametrieren.

Die Hardwareendschalter werden bei Linearachsen und bei Rundachsen ausgewertet.

Ausgewertet wird immer nur der Hardwareendschalter in dessen Richtung der Antrieb angesteuert wird.

Dadurch können Sie nach An- oder Überfahren eines Hardwareendschalters diesen durch Fahren in die andere Richtung ohne weitere Fehlerquittung wieder verlassen.

Der aktuelle Pegel der Digitaleingänge ist, verzögert um die Aktualisierungsrate, in der Rückmeldeschnittstelle abgebildet.

In der folgenden Tabelle sehen Sie, wie die Hardwareendschalter in den einzelnen MODEs wirken:

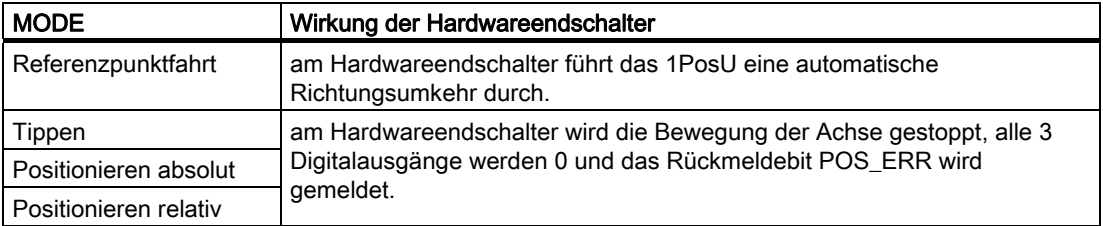

3.6 Funktionen des 1PosU

### Starten auf dem Hardwareendschalter

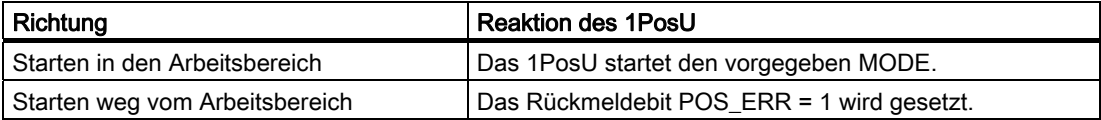

## 3.6.3 Wirkung der richtungsabhängigen Freigaben

### Beschreibung

Mit den Steuerbits DIR\_M und DIR\_P geben Sie die Digitalausgänge richtungsabhängig frei.

- Mit DIR\_M = 1 können Sie in Richtung Minus fahren.
- Mit DIR P = 1 können Sie in Richtung Plus fahren.

#### Unterbrechen und Fortsetzen der Fahrt

Wenn Sie während einer Fahrt die relevante richtungsabhängige Freigabe zurücksetzen, wird die Bewegung der Achse gestoppt, alle 3 Digitalausgänge werden 0 und die Fahrt ist unterbrochen.

Wenn Sie die relevante richtungsabhängige Freigabe wieder setzen, wird die Fahrt fortgesetzt.

### 3.6.4 Stoppen (MODE 0)

### Definition

Starten Sie MODE 0, stoppt das 1PosU die laufende Fahrt, alle 3 Digitalausgänge werden 0 und die Fahrt ist beendet (POS\_ERR = 0, POS\_DONE = 1).

Eine mit MODE 0 beendete Fahrt können Sie nicht mehr fortsetzen. Zum erneuten Bewegen der Achse starten Sie einen neuen MODE.

#### Steuersignale: Stoppen

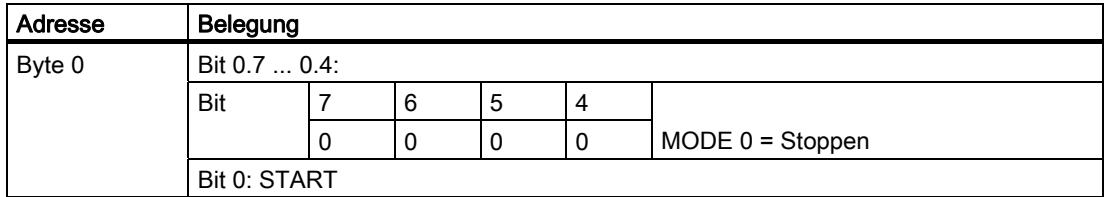

### Rückmeldesignale: Stoppen

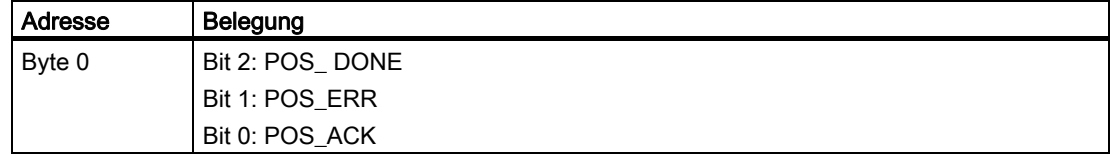

# 3.6.5 Tippen (MODE 1)

### **Definition**

Mit Tippen steuern Sie den Antrieb direkt über die Steuerbits DIR\_M oder DIR\_P in eine Richtung.

Starten Sie MODE 1, bewegt das 1PosU den Antrieb mit der vorgegebenen Geschwindigkeit (Steuerbit SPEED) in die vorgegebene Richtung (Steuerbits DIR\_M oder DIR\_P).

Sie stoppen den Antrieb durch Setzen der Steuerbits DIR P = 0 und DIR M = 0.

Ein Richtungswechsel wird nach Ablauf der Zeit T<sub>min</sub> ausgeführt.

Tippen können Sie auch bei einer nicht synchronisierten Achse (Rückmeldebit SYNC = 0) oder bei anstehendem Geberfehler (Rückmeldebit ERR\_ENCODER = 1) bzw. ohne angeschlossenen Geber.

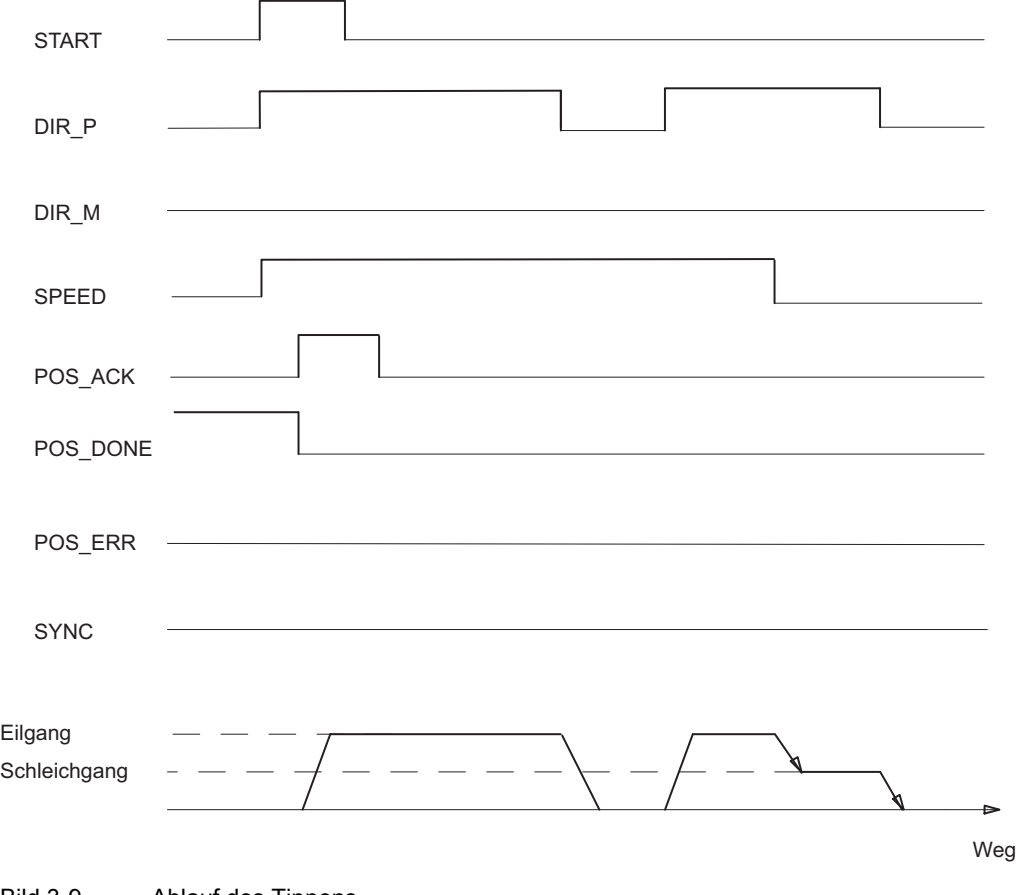

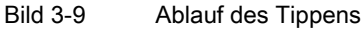

## Steuersignale: Tippen

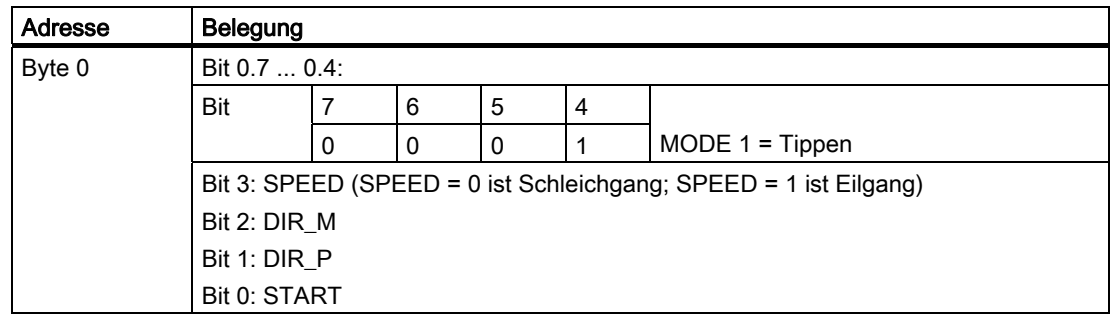

## Rückmeldesignale: Tippen

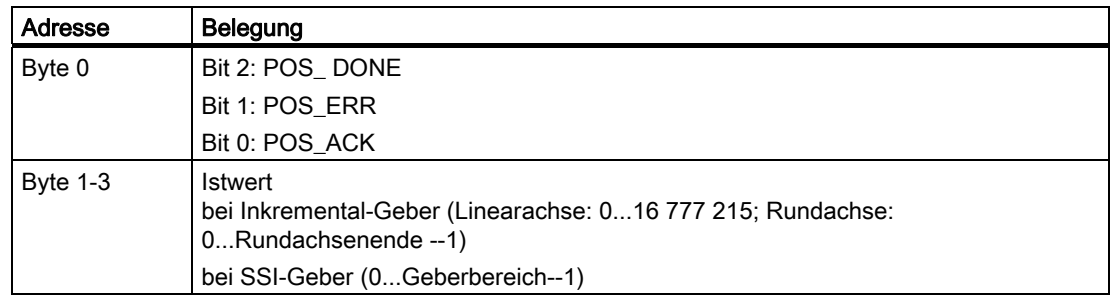

### Tippen: Fehlerursachen für POS\_ERR

Die Fehlerursachen müssen Sie mit dem JOB 15 ermitteln (Aktuelle Werte anzeigen).

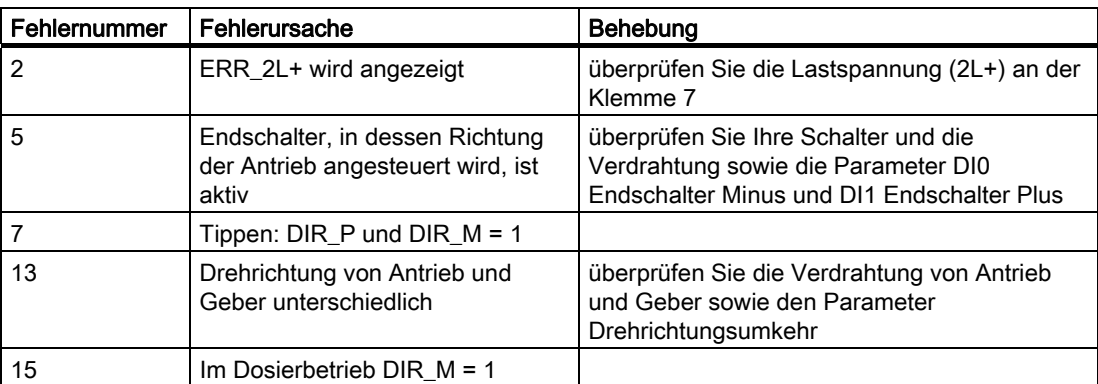

## 3.6.6 Referenzpunktfahrt (MODE 3)

### Definition

Eine Referenzpunktfahrt können Sie nur bei Inkremental-Geber und nicht aktiviertem Dosierbetrieb starten.

Mit der Referenzpunktfahrt können Sie die Achse aufgrund eines externen Referenziersignals synchronisieren. Als Referenziersignal stehen Ihnen wahlweise die 3 Digitaleingänge und die Nullmarke zur Verfügung.

Die Digitaleingänge DI0 (Endschalter Minus) und DI1 (Endschalter Plus) und DI2 (Reduziernocken) können Sie als Öffner oder Schließer parametrieren.

Versorgen Sie die Steuerschnittstelle mit der Referenzpunktkoordinate und starten Sie MODE 3. Das 1PosU setzt das Rückmeldesignal SYNC = 0 und bewegt den Antrieb mit der vorgegebenen Geschwindigkeit (Steuerbit SPEED) in die parametrierte Startrichtung und sucht das Referenziersignal. Dabei führt das 1PosU notwendige Richtungswechsel an den Endschaltern bzw. dem Reduziernocken automatisch durch.

Setzen Sie die notwendigen richtungsabhängigen Freigaben (DIR\_M, DIR\_P), damit der Antrieb angesteuert wird.

Erkennt das 1PosU das parametrierte Referenziersignal steuert es den Antrieb mit Schleichgang in die Referenzierrichtung. Diese ergibt sich aus den Parametern Referenziersignal und Referenzschalter.

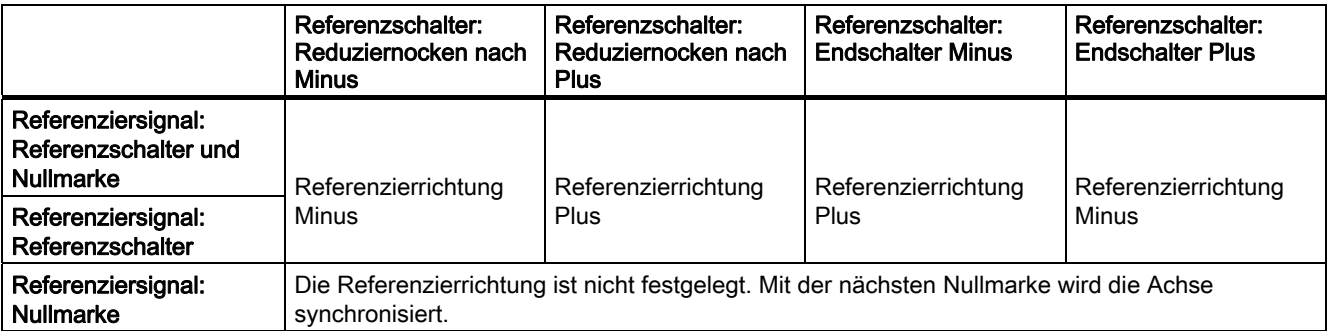

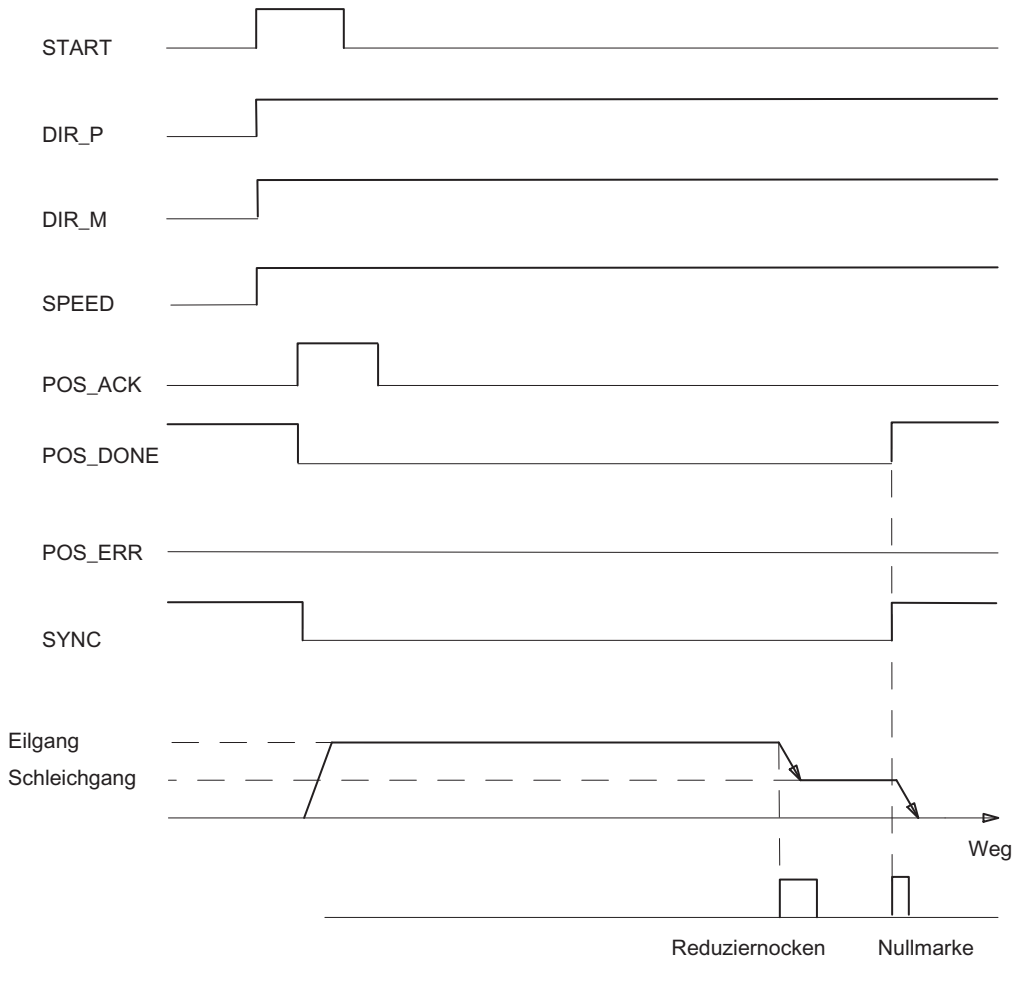

Nach Überfahren des Referenziersignals ist die Achse synchronisiert. Das 1PosU setzt das Rückmeldesignal SYNC = 1 und ordnet dem Istwert die Referenzpunktkoordinate zu.

Bild 3-10 Ablauf der Referenzpunktfahrt

1PosUniversal

3.6 Funktionen des 1PosU

## Steuersignale: Referenzpunktfahrt

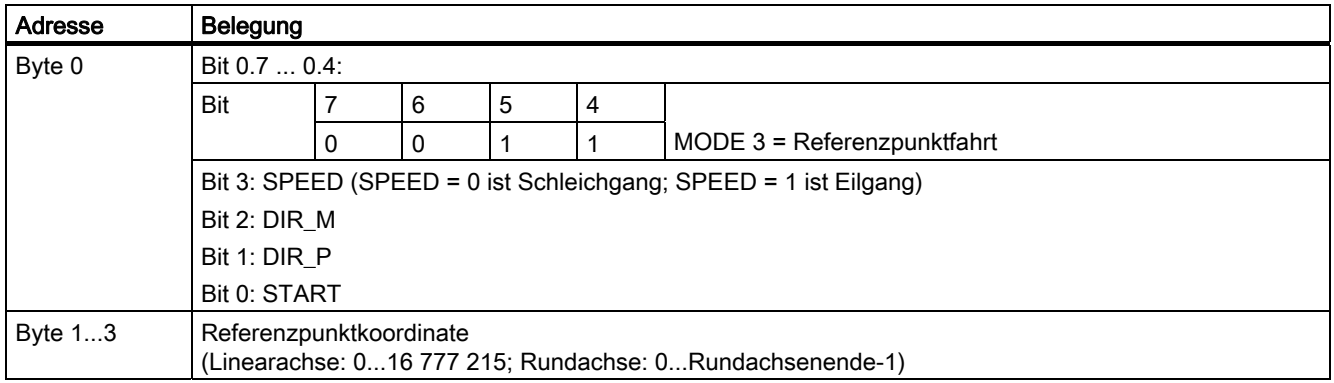

## Rückmeldesignale: Referenzpunktfahrt

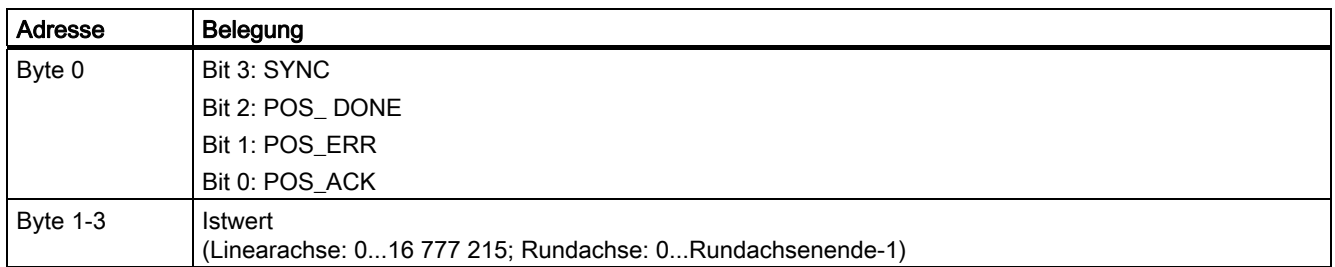

## Parameter: Referenzpunktfahrt

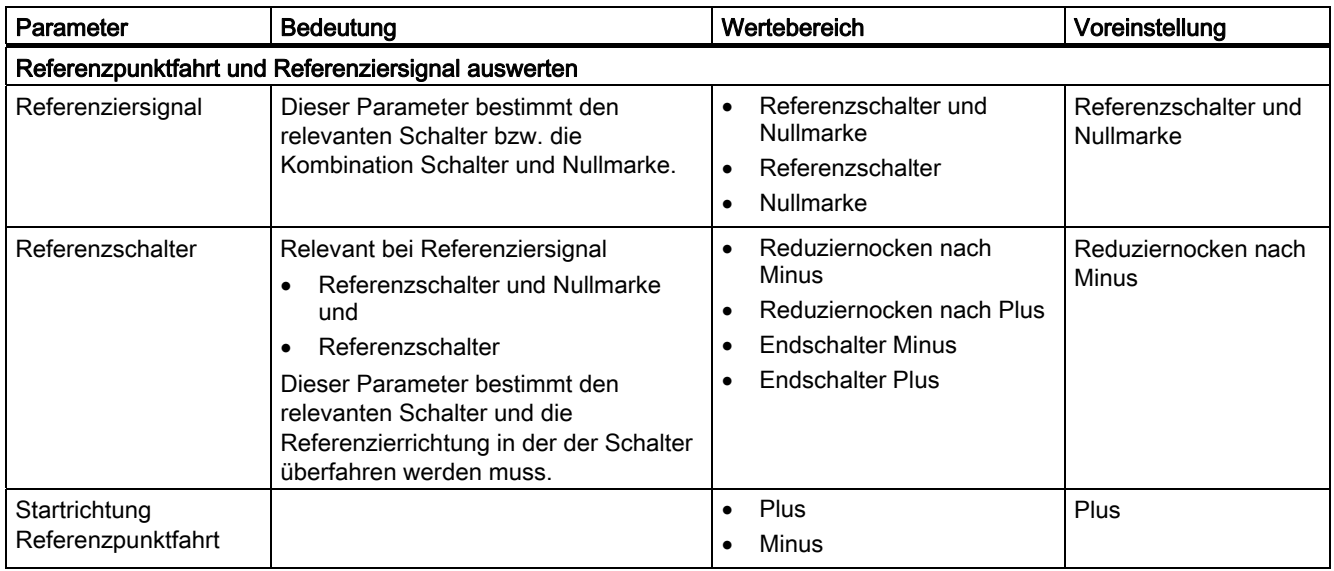

### Verlauf einer Referenzpunktfahrt abhängig von Parametrierung und Startposition

Bei einer Referenzpunktfahrt müssen Sie verschiedene Fälle unterscheiden, die abhängig sind

- von der Startposition des Antriebs beim Start der Referenzpunktfahrt,
- von der parametrierten Startrichtung,
- vom parametrierten Referenziersignal und
- vom parametrierten Referenzschalter.

#### Beispiel 1 : Referenzpunktfahrt mit Reduziernocke und Nullmarke

- Startpositon: zwischen Endschalter Minus und Reduziernocken
- Startrichtung: Plus
- Referenziersignal: Referenzschalter und Nullmarke
- Referenzschalter: Reduziernocken nach Plus

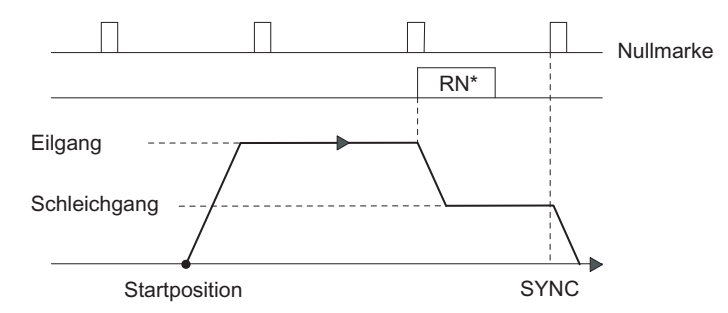

 $*RN = Reduziernocken$ 

Bild 3-11 Referenzpunktfahrt mit Reduziernocke und Nullmarke

Sie können auch an dem Reduziernocken ohne Nullmarke synchronisieren.

Liegt die Startposition auf dem Reduziernocken steuert das 1PosU den Antrieb mit Schleichgang direkt in die Referenzierrichtung.

#### Beispiel 2 : Referenzpunktfahrt mit Endschalter Minus

- Startpositon: zwischen Endschalter Minus und Endschalter Plus
- Startrichtung: Minus
- Referenziersignal: Referenzschalter
- Referenzschalter: Endschalter Minus

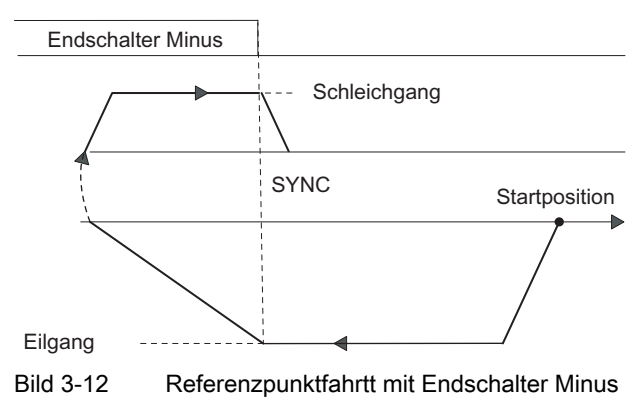

Sie können auch am Endschalter mit der nachfolgenden Nullmarke synchronisieren.

Liegt die Startposition auf dem Endschalter steuert das 1PosU den Antrieb mit Schleichgang direkt in die Referenzierrichtung.

#### Beispiel 3 : Referenzpunktfahrt mit Richtungsumkehr am Endschalter Plus

- Startpositon: zwischen Endschalter Minus und Reduziernocke
- Startrichtung: Plus
- Referenziersignal: Referenzschalter und Nullmarke
- Referenzschalter: Reduziernocken nach Plus

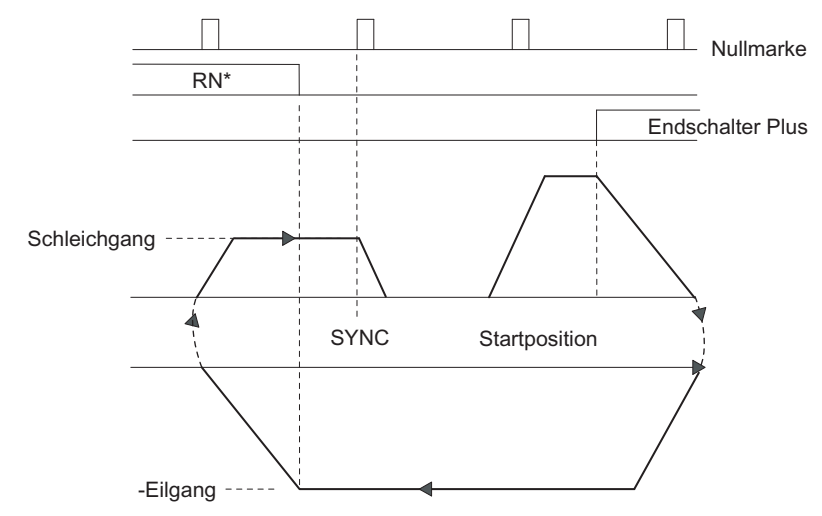

 $*RN = Reduziernocken$ 

Bild 3-13 Referenzpunktfahrt mit Richtungsumkehr am Endschalter Plus

Liegt die Startposition auf dem Endschalter Plus steuert das 1PosU den Antrieb mit Eilgang direkt entgegen der parametrierten Startrichtung.

#### Beispiel 4 : Referenzpunktfahrt nur mit Nullmarke

- Startpositon: zwischen Endschalter Minus und Endschalter Plus
- Startrichtung: Minus
- Referenziersignal: Nullmarke
- Referenzschalter: irrelevant

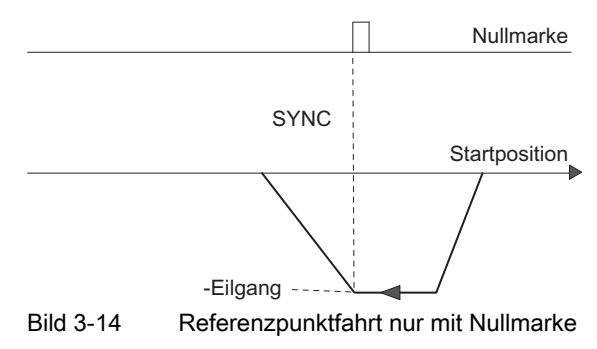

1PosUniversal

3.6 Funktionen des 1PosU

## Referenzpunktfahrt: Fehlerursachen für POS\_ERR

Die Fehlerursachen müssen Sie mit dem JOB 15 ermitteln (Aktuelle Werte anzeigen).

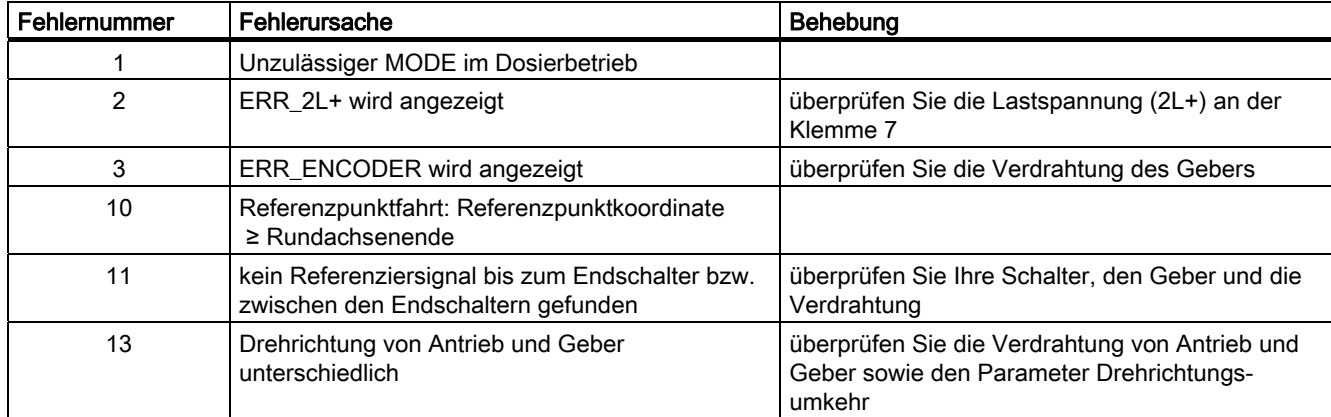

## 3.6.7 Positionieren relativ (MODE 4)

#### Definition

Mit Positionieren relativ steuert das 1PosU den Antrieb von der Startposition um ein vorgegebenes Wegstück in eine vorgegebene Richtung.

Versorgen Sie die Steuerschnittstelle mit dem Wegstück und starten Sie MODE 4 mit der Richtungsvorgabe (DIR\_M oder DIR\_P). Das 1PosU bewegt den Antrieb mit der vorgegebenen Geschwindigkeit (Steuerbit SPEED) um das Wegstück. Am Umschaltpunkt schaltet das 1PosU von Eil- auf Schleichgang und am Abschaltpunkt beendet das 1PosU die Fahrt.

Starten Sie während einer laufenden Fahrt wird vom 1PosU ein notwendiger Richtungswechsel nach Ablauf der Zeit T<sub>min</sub> ausgeführt.

Das vorgegebene Wegstück wird vom 1PosU nicht überprüft. Dadurch können Sie bei Rundachsen auch um mehr als eine Umdrehung fahren.

Im Dosierbetrieb ist Positionieren relativ nur in Richtung Plus möglich. Dabei wird bei jedem Starten der Istwert auf 0 gesetzt.

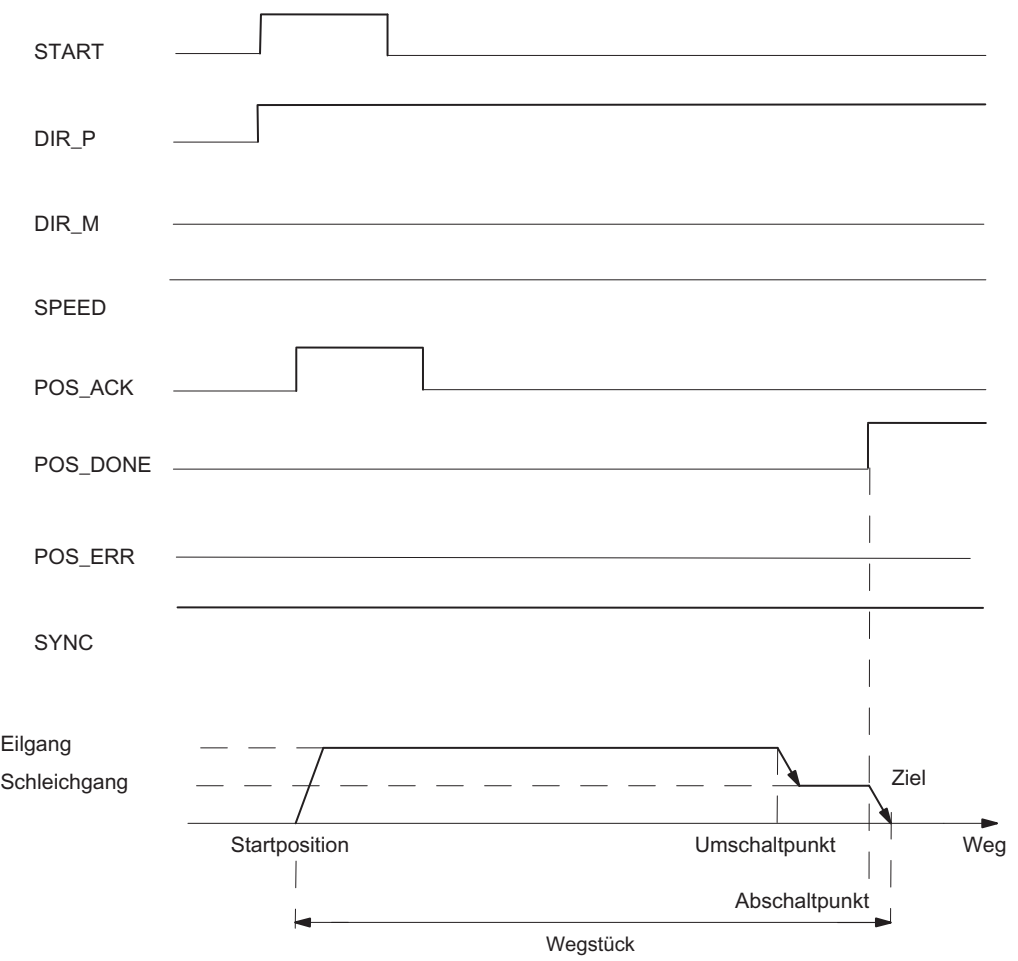

Bild 3-15 Ablauf des Positionierens relativ

1PosUniversal

3.6 Funktionen des 1PosU

## Steuersignale: Positionieren relativ

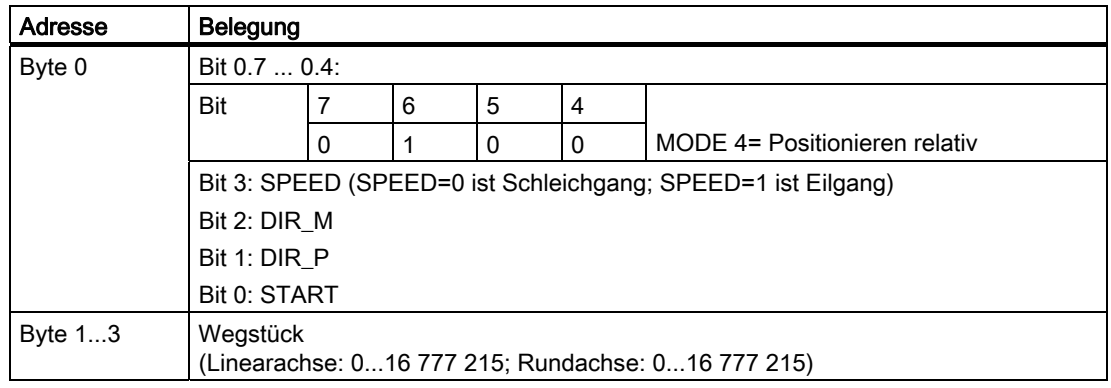

## Rückmeldesignale: Positionieren relativ

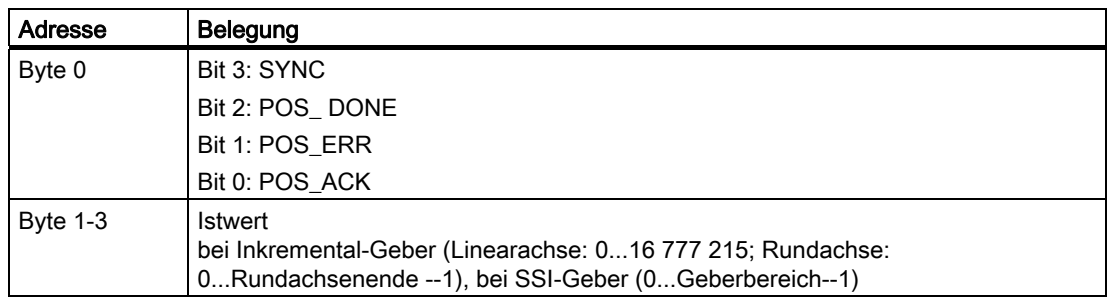

## Parameter: Positionieren relativ

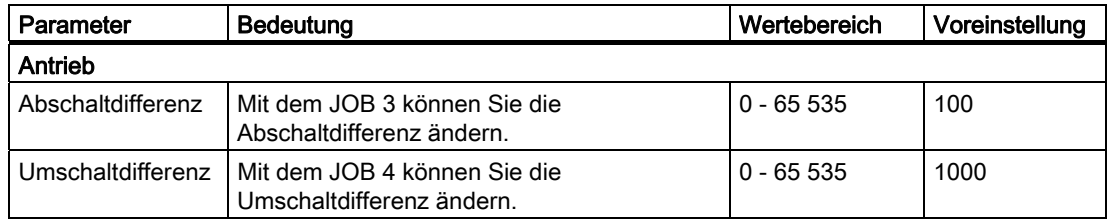

### Positionieren relativ: Fehlerursachen für POS\_ERR

Die Fehlerursachen müssen Sie mit dem JOB 15 ermitteln (Aktuelle Werte anzeigen).

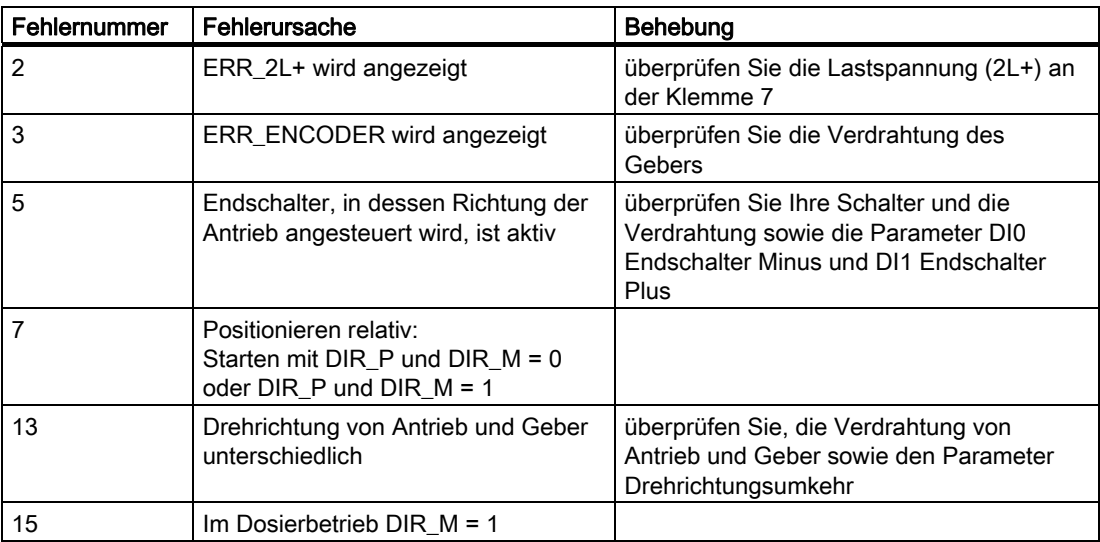

## 3.6.8 Positionieren absolut (MODE 5)

### Definition

Mit Positionieren absolut bewegt das 1PosU den Antrieb auf absolute Ziele zu. Dazu muss die Achse synchronisiert sein.

Positionieren absolut ist nicht möglich bei aktiviertem Dosierbetrieb.

Versorgen Sie die Steuerschnittstelle mit dem Ziel und starten Sie MODE 5 mit der notwendigen richtungsabhängigen Freigabe (DIR\_M, DIR\_P). Das 1PosU bewegt den Antrieb mit der vorgegebenen Geschwindigkeit (Steuerbit SPEED) zum Ziel. Am Umschaltpunkt schaltet das 1PosU von Eil- auf Schleichgang und am Abschaltpunkt beendet das 1PosU die Fahrt.

Starten Sie während einer laufenden Fahrt, wird vom 1PosU ein notwendiger Richtungswechsel nach Ablauf der Zeit Tmin ausgeführt.

#### Linearachse

Das 1PosU ermittelt die Richtung in der das Ziel angefahren wird. Sie müssen zum Start die notwendige richtungsabhängige Freigabe (DIR\_M, DIR\_P) setzen. Sie können auch beide Freigaben setzen.

#### Rundachse

Die Richtung in der das Ziel angefahren wird bestimmen Sie durch die Wahl der richtungsabhängigen Freigabe (DIR\_M, DIR\_P):

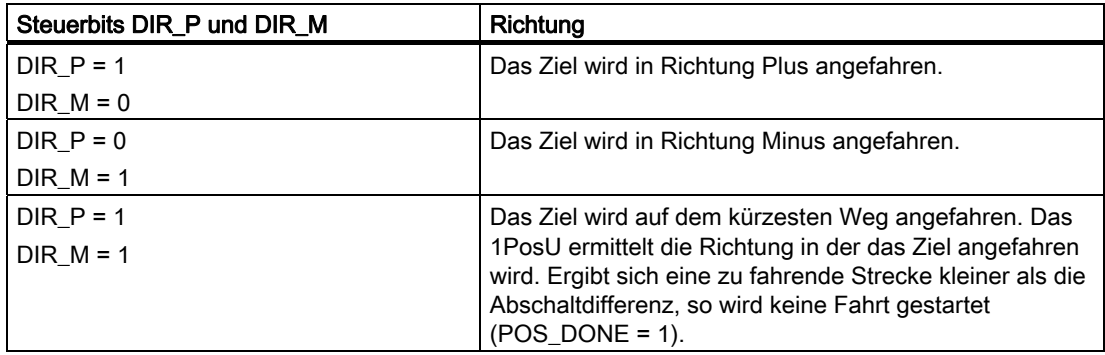

1PosUniversal

3.6 Funktionen des 1PosU

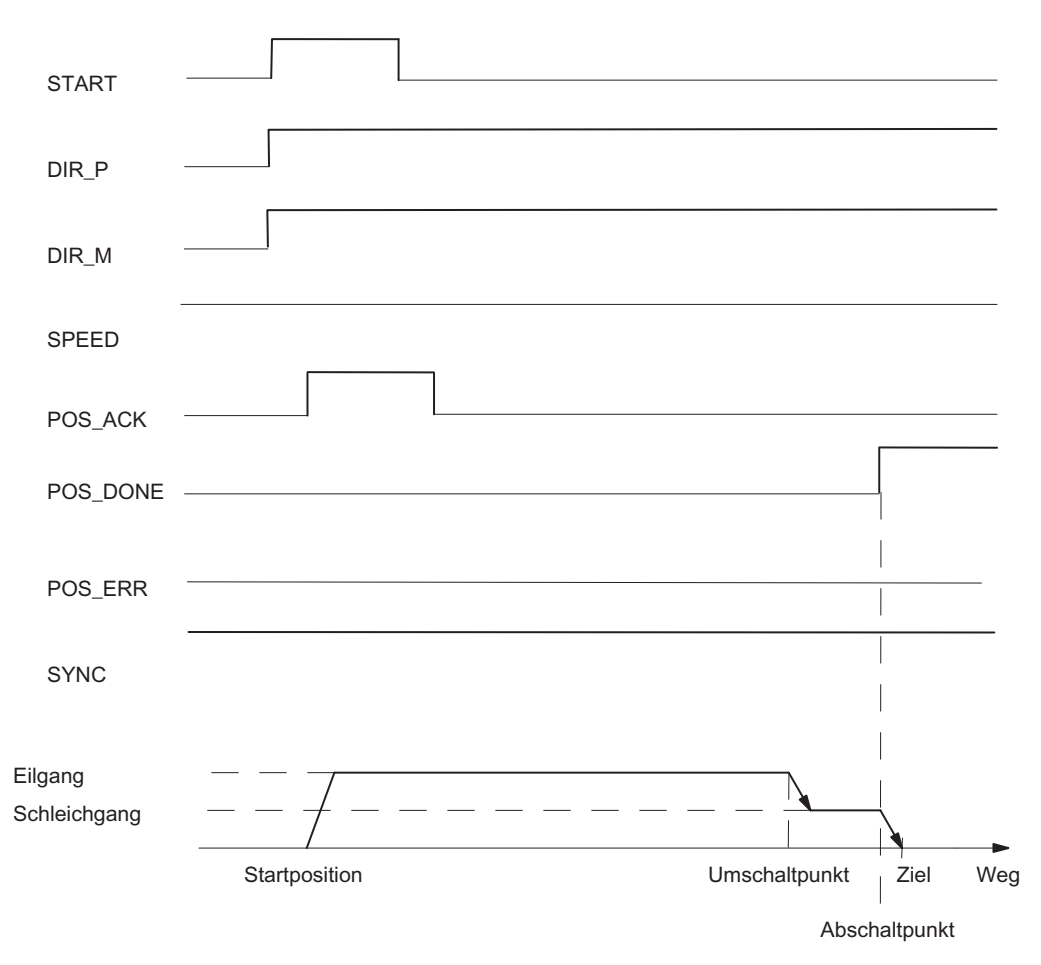

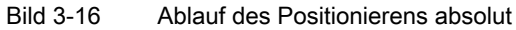

## Steuersignale: Positionieren absolut

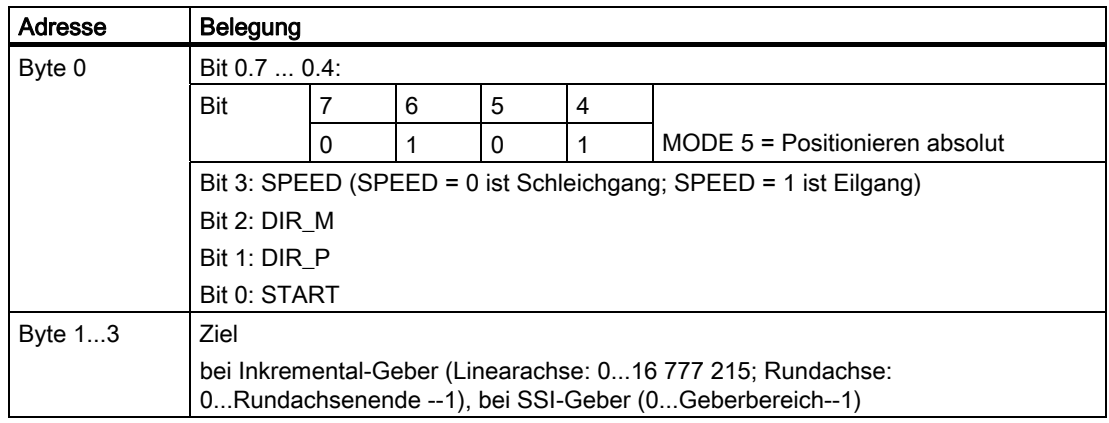

1PosUniversal

3.6 Funktionen des 1PosU

### Rückmeldesignale: Positionieren absolut

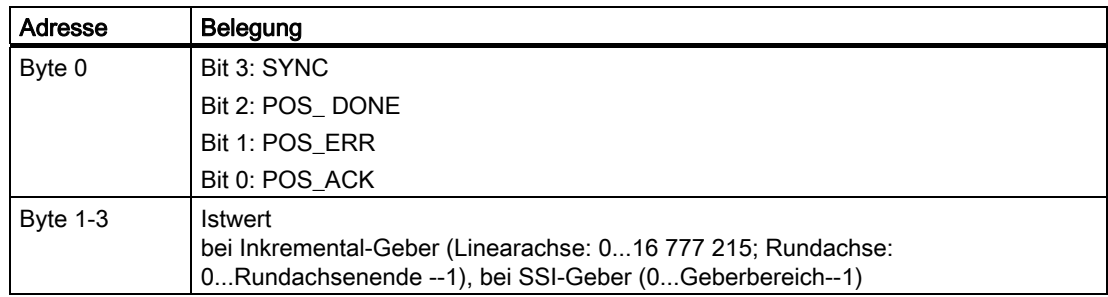

### Parameter: Positionieren absolut

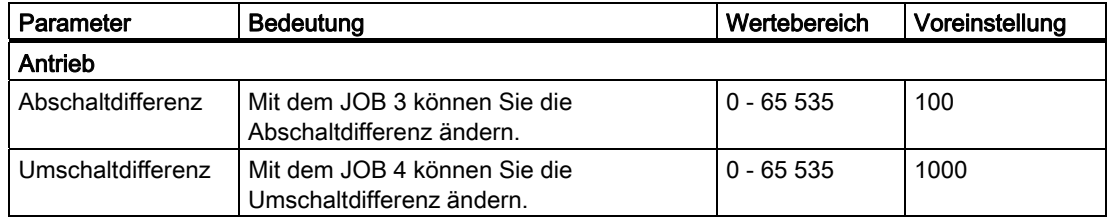

### Positionieren absolut: Fehlerursachen für POS\_ERR

Die Fehlerursachen müssen Sie mit dem JOB 15 ermitteln (Aktuelle Werte anzeigen).

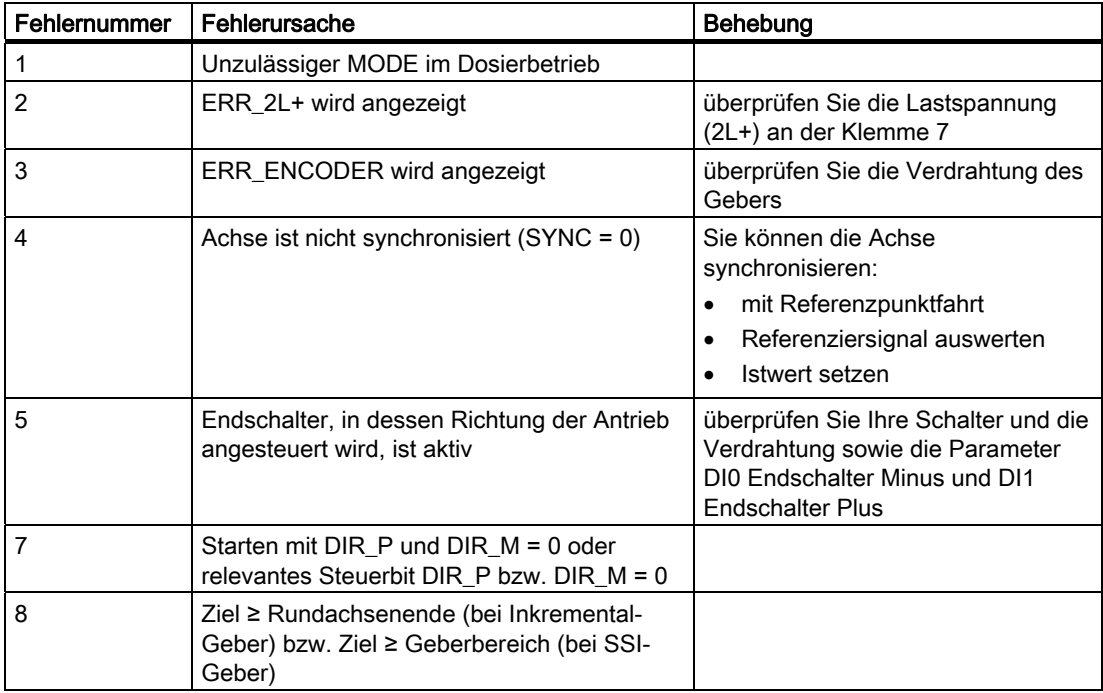

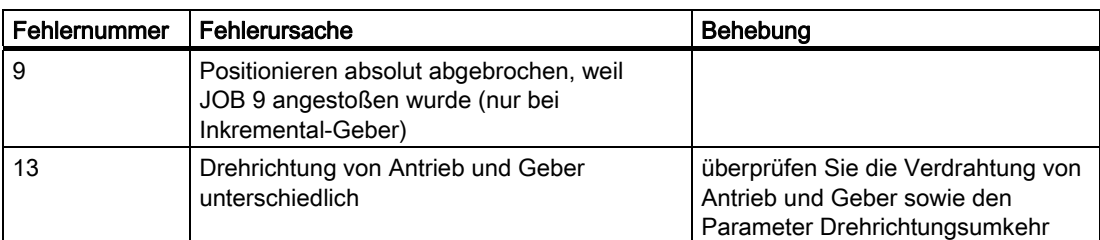

## 3.6.9 JOB-Bearbeitung abbrechen (JOB 0)

### **Definition**

Aktivieren Sie JOB 0, reagiert das 1PosU folgendermaßen:

- es bricht einen laufenden JOB 9 Referenziersignal auswerten ab,
- es bricht den laufenden JOB 10 Latch-Funktion ab,
- es setzt einen anstehenden JOB\_ERR = 0.

Sie können in jedem Zustand der Achse den JOB 0 aktivieren.

### Auswirkung auf die MODEs

MODEs werden durch den JOB 0 nicht beeinflusst.

### Steuersignale: JOB-Bearbeitung abbrechen

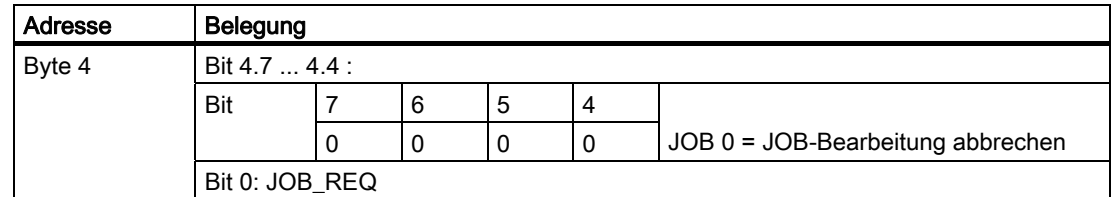

### Rückmeldesignale: JOB-Bearbeitung abbrechen

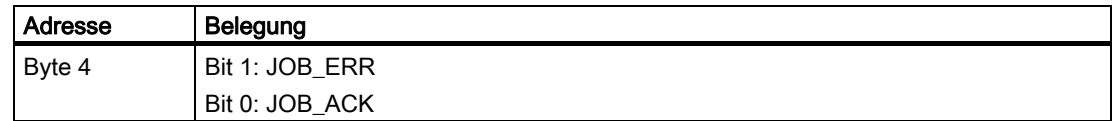

## 3.6.10 Istwert setzen (JOB 1)

### **Definition**

Istwert setzen ordnet dem angezeigten Istwert eine neue Koordinate zu. Dadurch wird der Arbeitsbereich auf einen anderen Bereich der Achse verschoben.

Bei Inkremental-Geber und nicht aktiviertem Dosierbetrieb wird die Achse synchronisiert.

Versorgen Sie die Steuerschnittstelle mit der neuen Istwertkoordinate und aktivieren Sie JOB 1.

Das 1PosU setzt die vorgegebene Istwertkoordinate auf den in der Rückmeldeschnittstelle angezeigten Istwert und setzt das Rückmeldebit SYNC = 1.

### Auswirkung auf die MODEs

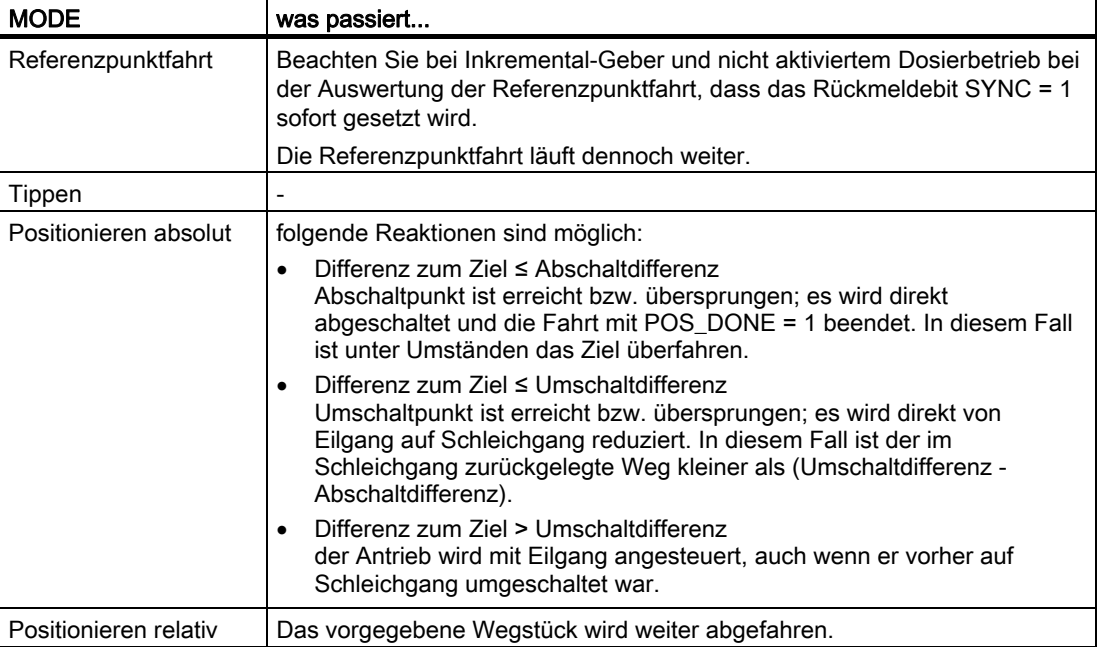

### Steuersignale: Istwert setzen

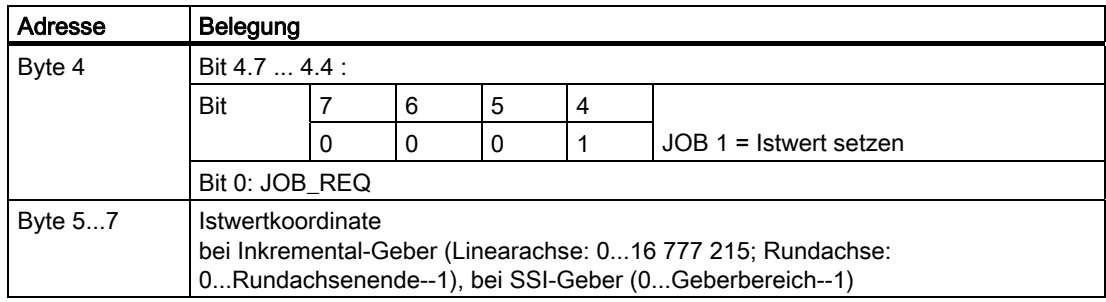

## Rückmeldesignale: Istwert setzen

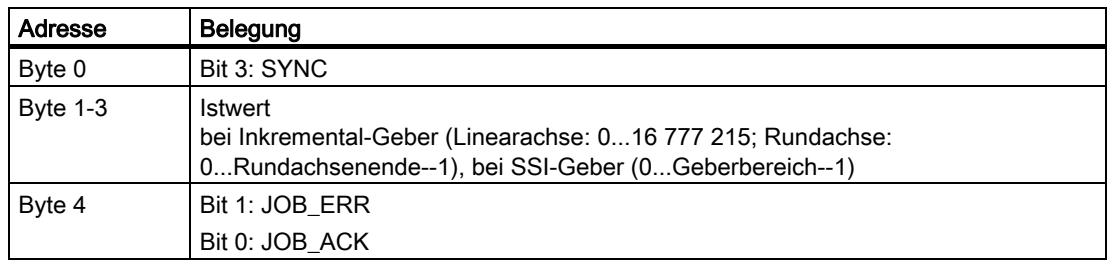

## Istwert setzen: Fehlerursachen für JOB\_ERR

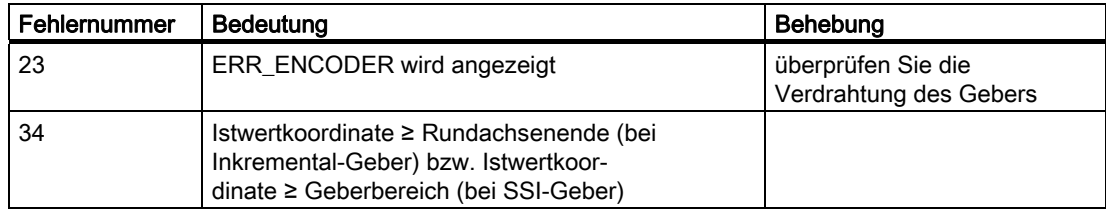

1PosUniversal 3.6 Funktionen des 1PosU

## 3.6.11 Geberbereich verschieben (JOB 2)

### Definition

Die Funktion Geberbereich verschieben können Sie nur bei SSI-Geber ausführen.

Geberbereich verschieben justiert den Geberwert so, dass der angezeigte Istwert dem tatsächlichen Istwert entspricht. Dazu muss eine laufende Fahrt beendet sein.

Versorgen Sie die Steuerschnittstelle mit dem Offset und aktivieren Sie JOB 2.

Sie bestimmen den Offset wie folgt:

● Offset = angezeigter Istwert – tatsächlicher Istwert

Ergibt sich ein negativer Offset, rechnen Sie:

● Offset = angezeigter Istwert – tatsächlicher Istwert + (Anzahl Umdrehungen \* Anzahl Schritte)

Das 1PosU übernimmt den vorgegebenen Offset und zeigt die tatsächliche Istwertkoordinate in der Rückmeldeschnittstelle an.

#### Auswirkung auf die MODEs

MODEs werden durch den JOB 2 nicht beeinflusst.

#### Steuersignale: Geberbereich verschieben

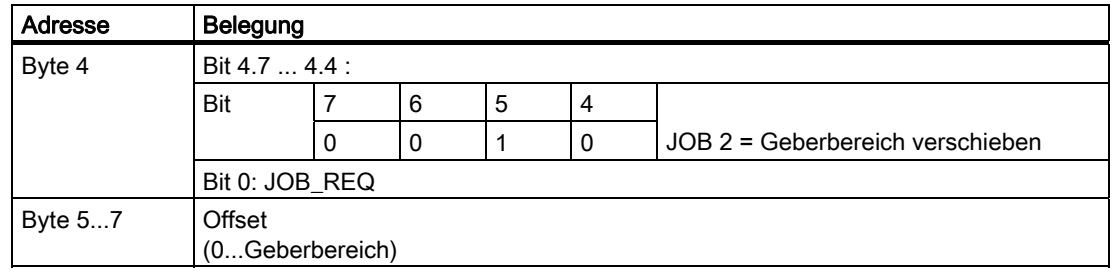

#### Rückmeldesignale: Geberbereich verschieben

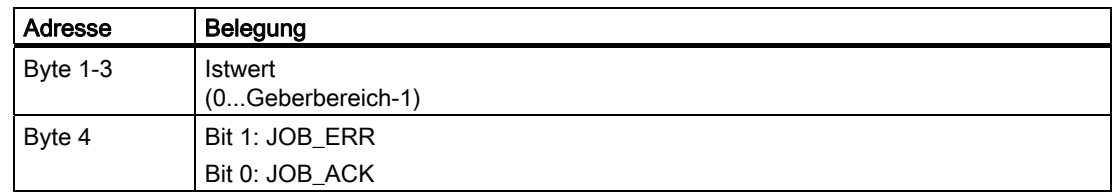

## Geberbereich verschieben: Fehlerursachen für JOB\_ERR

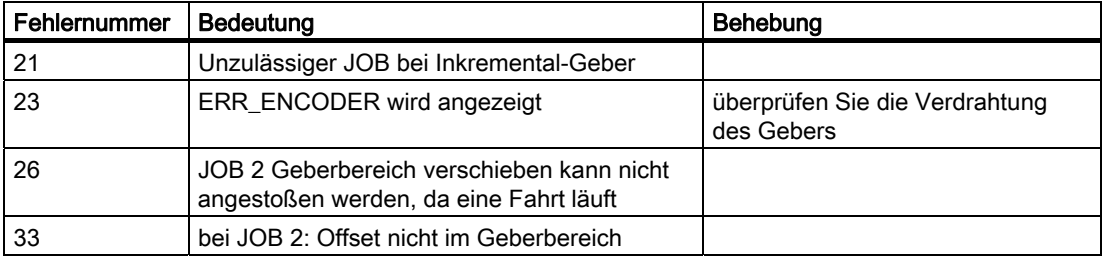

## 3.6.12 Abschaltdifferenz ändern (JOB 3)

### **Definition**

Mit Abschaltdifferenz ändern können Sie die Antriebsansteuerung an veränderte Last- und Mechanikbedingungen anpassen.

Versorgen Sie die Steuerschnittstelle mit der neuen Abschaltdifferenz und aktivieren Sie JOB 3.

Das 1PosU übernimmt die vorgegebene Abschaltdifferenz.

Die Abschaltdifferenz bleibt dann bis zu einer neuen Parametrierung (siehe Kapitel ["CPU/Master-Stop und RESET-Zustand](#page-122-0) (Seite [123\)](#page-122-0)") des 1PosU mit geänderten Parametern gültig.

### Auswirkung auf die MODEs

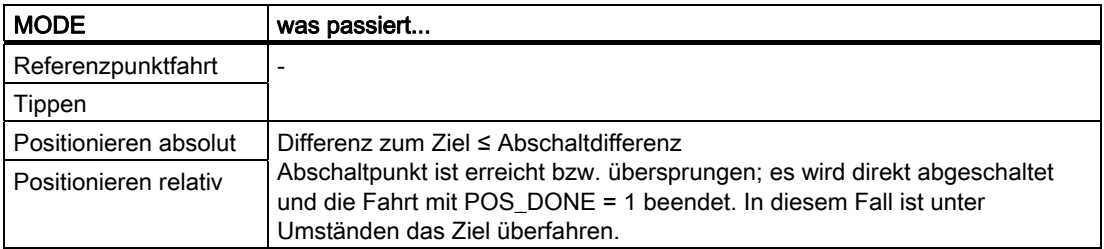

### Steuersignale: Abschaltdifferenz ändern

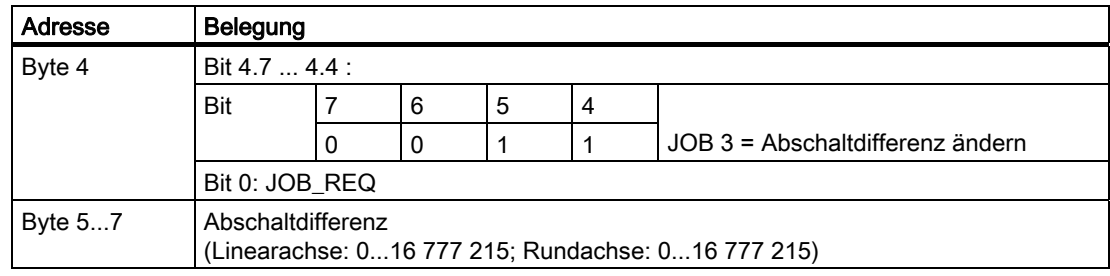

### Rückmeldesignale: Abschaltdifferenz ändern

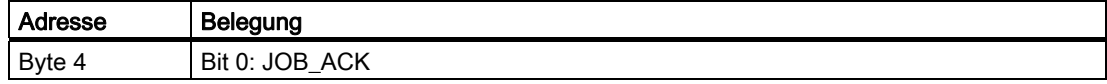

## 3.6.13 Umschaltdifferenz ändern (JOB 4)

### Definition

Mit Umschaltdifferenz ändern können Sie die Antriebsansteuerung an veränderte Last- und Mechanikbedingungen anpassen.

Versorgen Sie die Steuerschnittstelle mit der neuen Umschaltdifferenz und aktivieren Sie JOB 4.

Das 1PosU übernimmt die vorgegebene Umschaltdifferenz.

Die Umschaltdifferenz bleibt dann bis zu einer neuen Parametrierung (siehe Kapitel ["CPU/Master-Stop und RESET-Zustand](#page-122-0) (Seite [123](#page-122-0))") des 1PosU mit geänderten Parametern gültig.

#### Auswirkung auf die MODEs

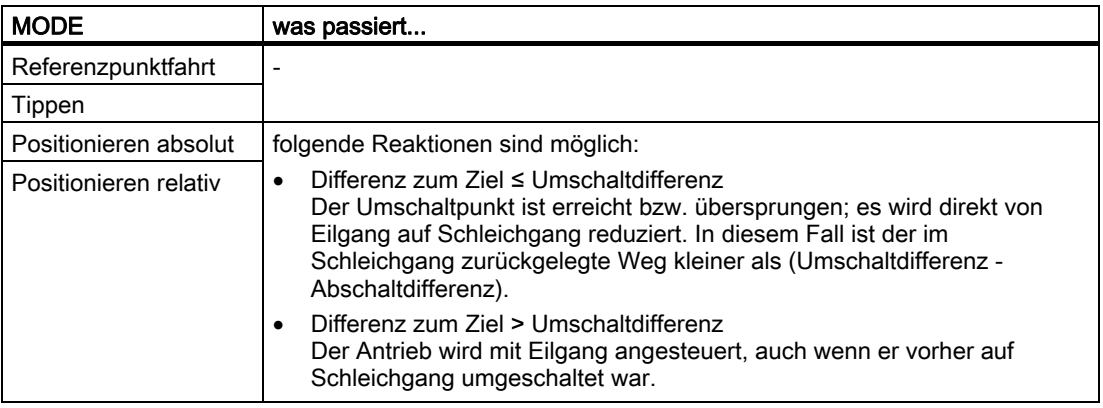

#### Steuersignale: Umschaltdifferenz ändern

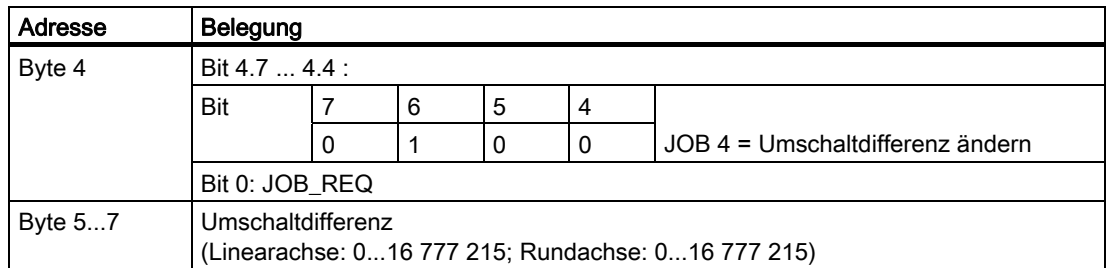

#### Rückmeldesignale: Umschaltdifferenz ändern

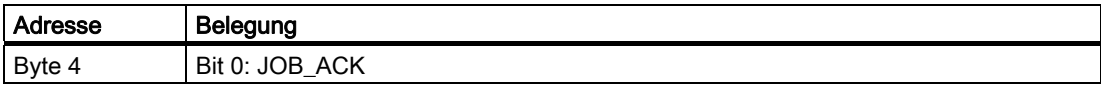

## 3.6.14 Referenziersignal auswerten (JOB 9)

### Definition

Die Funktion Referenziersignal auswerten steht Ihnen nur bei Inkremental-Geber und nicht aktiviertem Dosierbetrieb zur Verfügung.

Mit Referenziersignal auswerten können Sie die Achse aufgrund eines externen Referenziersignals während einer laufenden Fahrt in den MODEs Tippen und Positionieren relativ synchronisieren. Als Referenziersignal stehen Ihnen wahlweise die 3 Digitaleingänge und die Nullmarke zur Verfügung.

Die Digitaleingänge DI0 (Endschalter Minus) und DI1 (Endschalter Plus) und DI2 (Reduziernocken) können Sie als Öffner oder Schließer parametrieren.

Versorgen Sie die Steuerschnittstelle mit der Referenzpunktkoordinate und aktivieren Sie JOB 9. Das 1PosU setzt das Rückmeldesignal SYNC = 0.

Erkennt das 1PosU das Überfahren des parametrierten Referenziersignals in der Referenzierrichtung, ist die Achse synchronisiert. Das 1PosU setzt das Rückmeldesignal SYNC = 1 und ordnet dem Istwert die Referenzpunktkoordinate zu.

Die Referenzierrichtung ergibt sich aus den Parametern Referenziersignal und Referenzschalter.

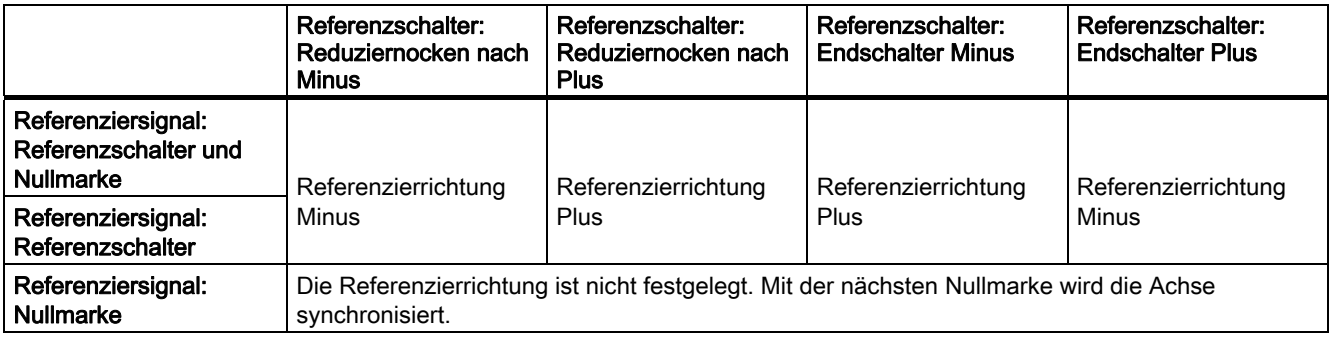

### Auswirkung auf die MODEs

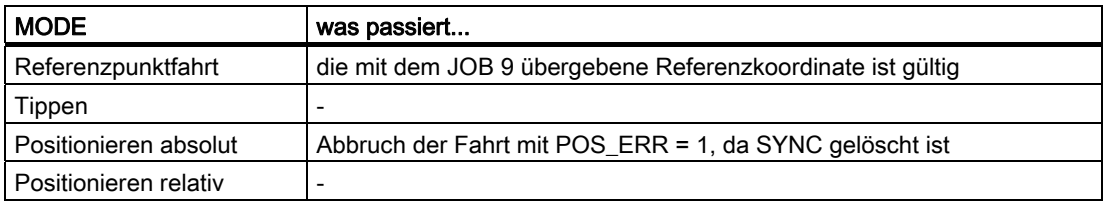
### Steuersignale: Referenziersignal auswerten

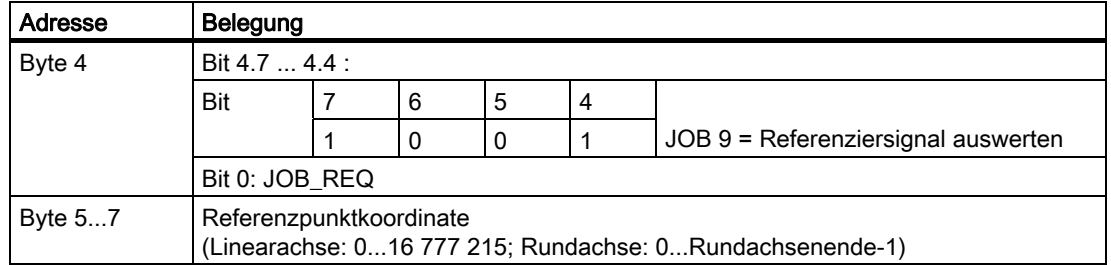

### Rückmeldesignale: Referenziersignal auswerten

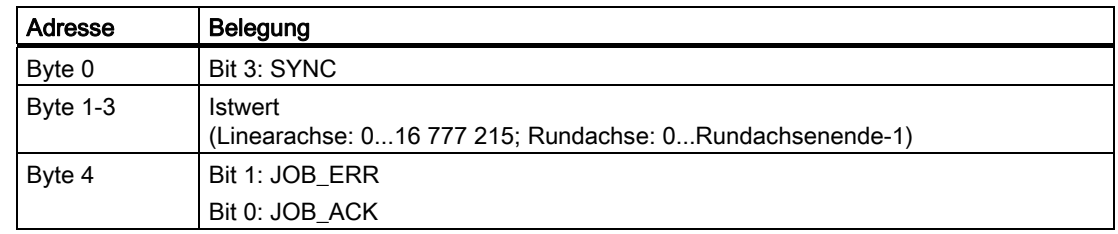

### Parameter: Referenziersignal auswerten

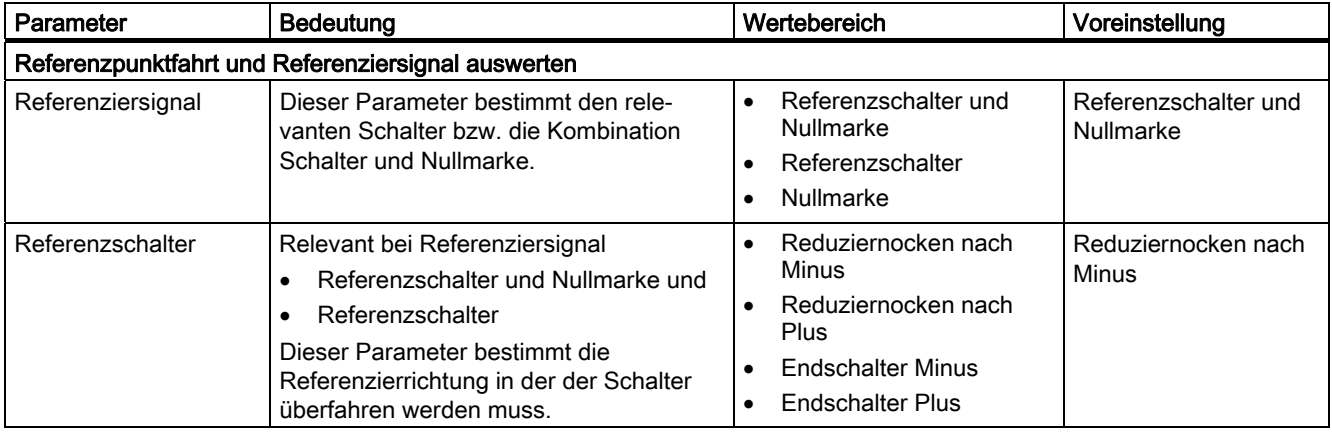

### <span id="page-108-0"></span>Referenziersignal auswerten: Fehlerursachen für JOB\_ERR

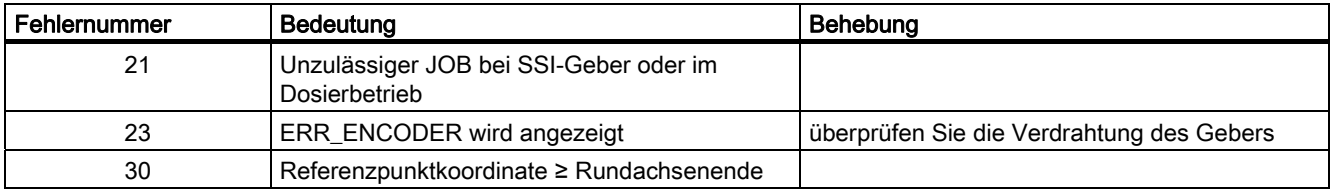

# 3.6.15 Latch-Funktion (JOB 10)

#### **Definition**

Mit der Latch-Funktion können Sie den Istwert bei einer Flanke am Digitaleingang DI2 einmalig abspeichern. Diese Funktion können Sie z. B. zur Kantenerfassung oder Längenmessung benutzen.

Versorgen Sie die Steuerschnittstelle mit der gewünschten Flanke und aktivieren Sie JOB 10.

Erkennt das 1PosU die vorgegebene Flanke am Digitaleingang DI2, speichert es den dazugehörenden Istwert, zeigt ihn als Rückmeldewert an und setzt das Rückmeldebit LATCH DONE =  $1$ .

Danach können Sie die Latch-Funktion wieder aktivieren.

#### Latch-Funktion und Referenzpunktfahrt bzw. Referenziersignal auswerten

Synchronisiert das 1PosU an der selben Flanke, speichert es den Istwert bevor es die Referenzpunktkoordinate zuordnet.

#### Auswirkung auf die MODEs

MODEs werden durch den JOB 10 nicht beeinflusst.

#### Steuersignale: Latch-Funktion

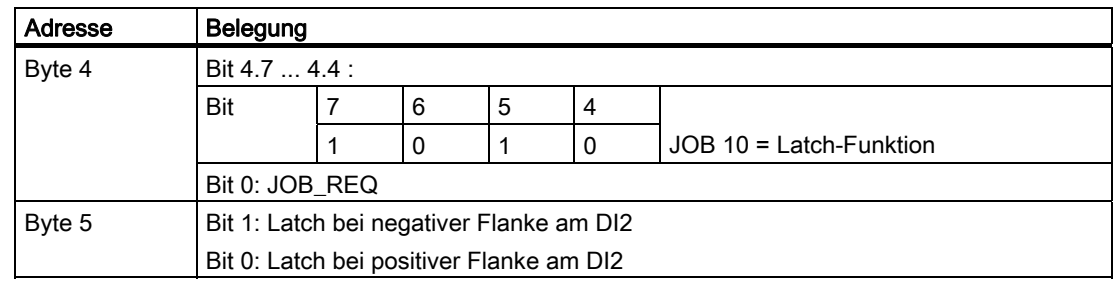

#### Rückmeldesignale: Latch-Funktion

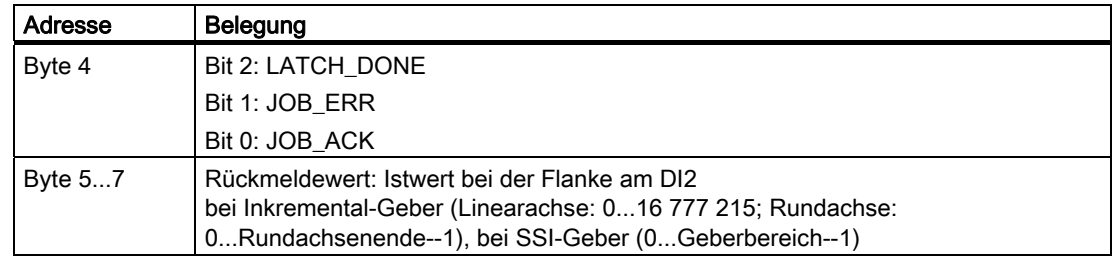

## <span id="page-110-0"></span>Latch-Funktion: Fehlerursachen für JOB\_ERR

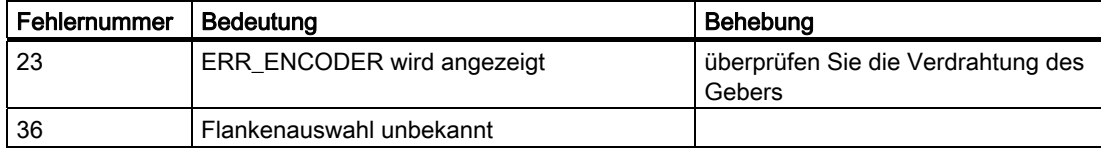

## 3.6.16 Drehrichtungsüberwachung einstellen (JOB 11)

#### <span id="page-111-0"></span>Definition

Die Funktion Drehrichtungsüberwachung einstellen steht Ihnen nicht im Dosierbetrieb zur Verfügung.

Mit Drehrichtungsüberwachung einstellen können Sie die Drehrichtungsüberwachung des 1PosU an Ihre Last- und Mechanikbedingungen anpassen.

Die Drehrichtungsüberwachung ist immer aktiv. Das 1PosU erkennt, ob die Drehrichtung von Antrieb und Geber gleich ist. Eine unterschiedliche Drehrichtung von Antrieb und Geber wird bis zur vorgegebenen Wegdifferenz für die Drehrichtungsüberwachung toleriert. Wird die vorgegebene Wegdifferenz überschritten, meldet das 1PosU POS\_ERR =1 (siehe Kapitel ["Aktuelle Werte anzeigen \(JOB 15\)](#page-113-0) (Seite [114](#page-113-0))").

Solange Sie den JOB 11 noch nicht aktiviert haben, wird als Wegdifferenz für die Drehrichtungsüberwachung die doppelte Abschaltdifferenz aus den Parametern verwendet. JOB 3 Abschaltdifferenz ändern, beeinflusst die Wegdifferenz für die Drehrichtungsüberwachung nicht.

Versorgen Sie die Steuerschnittstelle mit der neuen Wegdifferenz und aktivieren Sie JOB 11.

Das 1PosU übernimmt die vorgegebene Wegdifferenz für die Drehrichtungsüberwachung.

Die Wegdifferenz für die Drehrichtungsüberwachung bleibt dann bis zu einer neuen Parametrierung (siehe Kapitel ["CPU/Master-Stop und RESET-Zustand](#page-122-0) (Seite [123](#page-122-0))") des 1PosU mit geänderten Parametern gültig.

#### Abschalten der Drehrichtungsüberwachung

Mit der Wegdifferenz 0 ist die Drehrichtungsüberwachung abgeschaltet.

#### Auswirkung auf die MODEs

MODEs werden durch den JOB 11 nicht beeinflusst.

#### Steuersignale: Drehrichtungsüberwachung einstellen

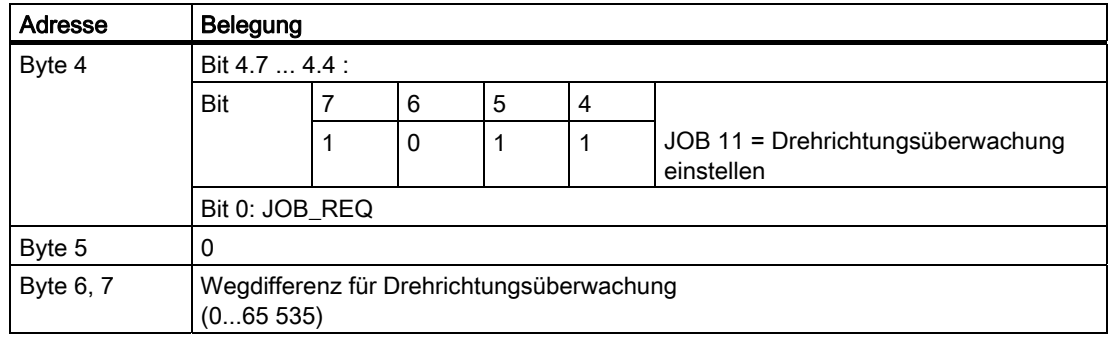

### Rückmeldesignale: Drehrichtungsüberwachung einstellen

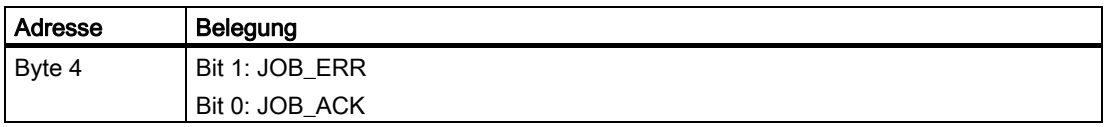

### <span id="page-112-0"></span>Drehrichtungsüberwachung einstellen: Fehlerursachen für JOB\_ERR

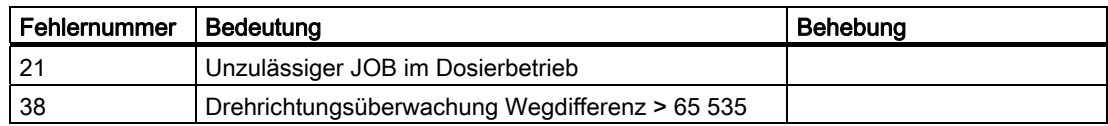

3.6 Funktionen des 1PosU

### <span id="page-113-0"></span>3.6.17 Aktuelle Werte anzeigen (JOB 15)

#### <span id="page-113-1"></span>Definition

Sie können folgende Werte in der Rückmeldeschnittstelle als Rückmeldewert anzeigen lassen:

- Restweg
- Istgeschwindigkeit
- Fehlerursachen zu POS\_ERR und JOB\_ERR

Voreingestellt durch das 1PosU ist als Rückmeldewert der Restweg.

Unabhängig vom angewählten Rückmeldewert zeigt das 1PosU ständig den Istwert in der Rückmeldeschnittstelle an.

Versorgen Sie die Steuerschnittstelle mit dem gewünschten Rückmeldewert und aktivieren Sie JOB 15.

Der angewählte Rückmeldewert bleibt dann bis zu einer neuen Parametrierung (siehe Kapitel ["CPU/Master-Stop und RESET-Zustand](#page-122-0) (Seite [123](#page-122-0))") des 1PosU mit geänderten Parametern gültig.

#### Aktuelle Werte anzeigen und Latch-Funktion

Aktivieren Sie die Latch-Funktion, setzt das 1PosU den Rückmeldewert = 0 und zeigt den Istwert bei der Flanke am Digitaleingang DI2 an.

Den JOB 15 können Sie erst wieder nach Beenden der Latch-Funktion aktivieren.

#### Restweg

Das 1PosU berechnet in den MODEs Positionieren absolut und Positionieren relativ den Abstand zum Ziel als Restweg. Der Restweg ist positiv, solange sich der Istwert vor dem Ziel befindet. Er wird negativ beim Überfahren des Ziels. In den restlichen MODEs ist der Restweg = 0.

Das 1PosU zeigt den Restweg mit Vorzeichen zwischen -8 388 608 und 8 388 607 Schritten an. Negative Werte werden im Zweierkomplement dargestellt. Liegt der tatsächliche Restweg außerhalb dieser Grenzen, wird der Grenzwert angezeigt.

#### Istgeschwindigkeit

Das 1PosU berechnet die Istgeschwindigkeit als Geberwertänderung in Schritten pro 10 ms. Es zeigt diese zwischen 0 und 16 777 215 an.

#### Fehlerursachen zu POS\_ERR und JOB\_ERR

Das 1PosU zeigt die Fehlerursachen zu POS\_ERR und JOB\_ERR sowie den in der Steuerschnittstelle eingetragenen MODE und JOB an.

### Auswirkung auf die MODEs

MODEs werden durch den JOB 15 nicht beeinflusst.

#### Steuersignale: Aktuelle Werte anzeigen

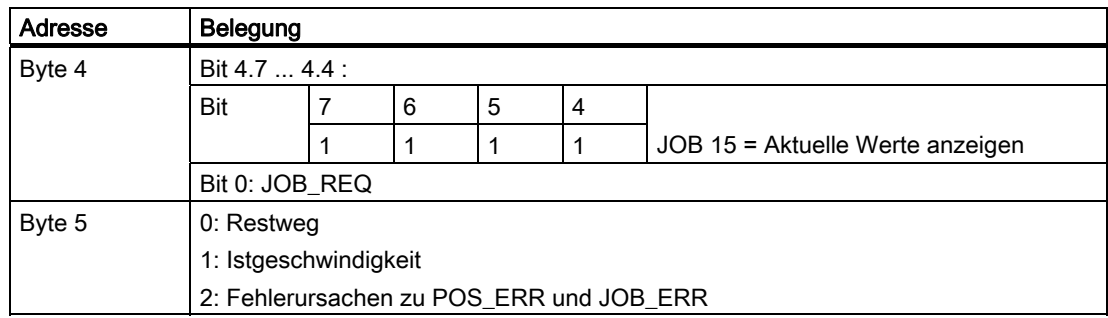

### Rückmeldesignale: Aktuelle Werte anzeigen

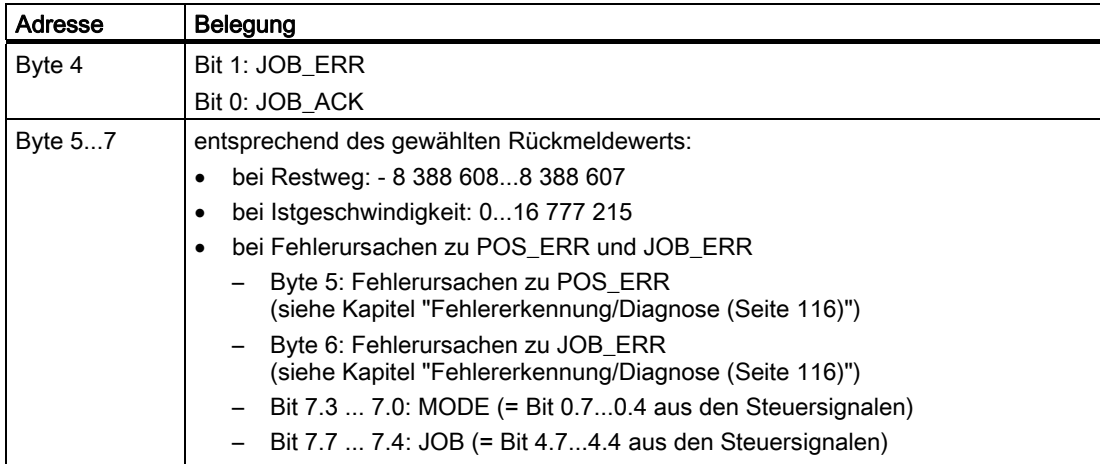

#### <span id="page-114-0"></span>Aktuelle Werte anzeigen: Fehlerursachen für JOB\_ERR

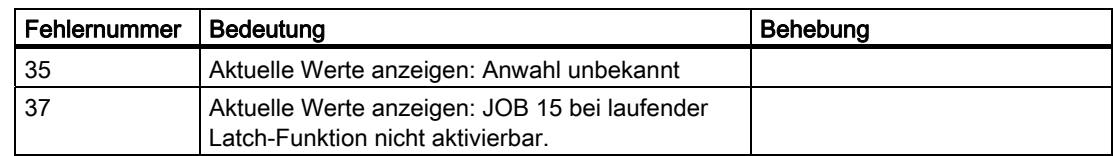

# <span id="page-115-0"></span>3.6.18 Fehlererkennung/Diagnose

### <span id="page-115-1"></span>**Parametrierfehler**

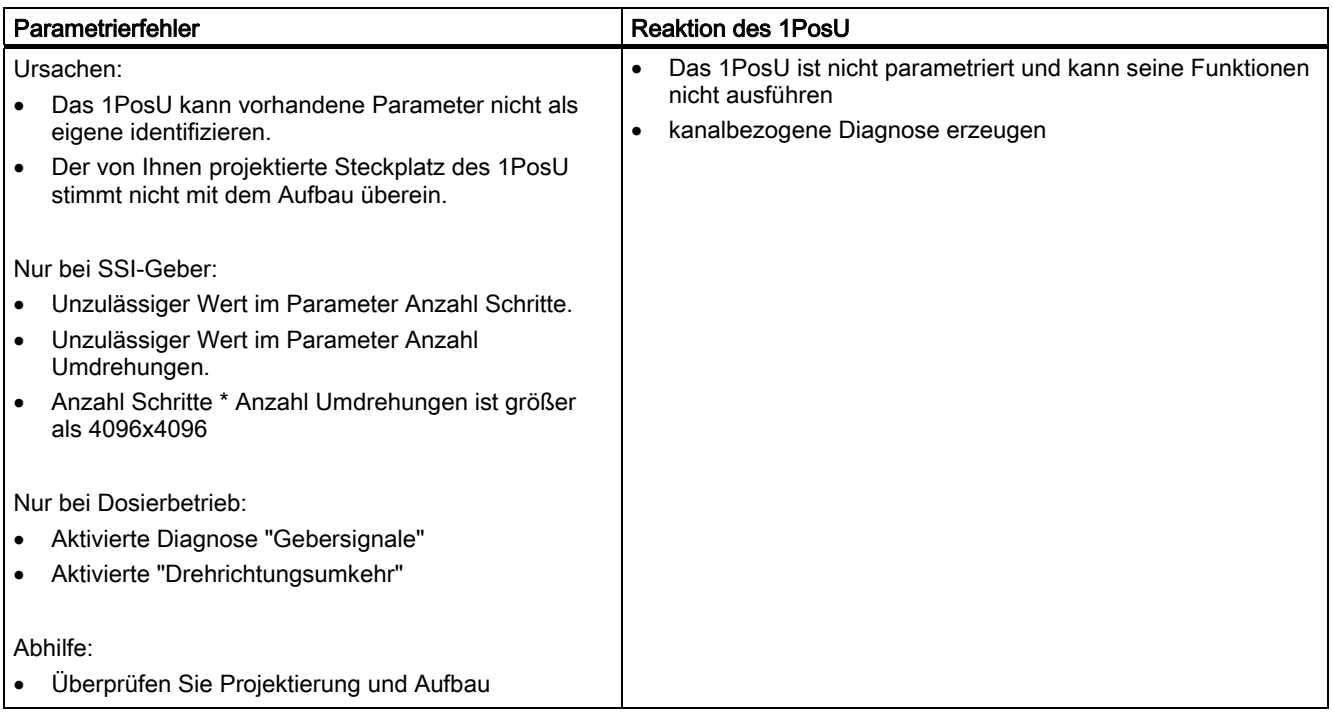

3.6 Funktionen des 1PosU

# <span id="page-116-0"></span>Externe Fehler

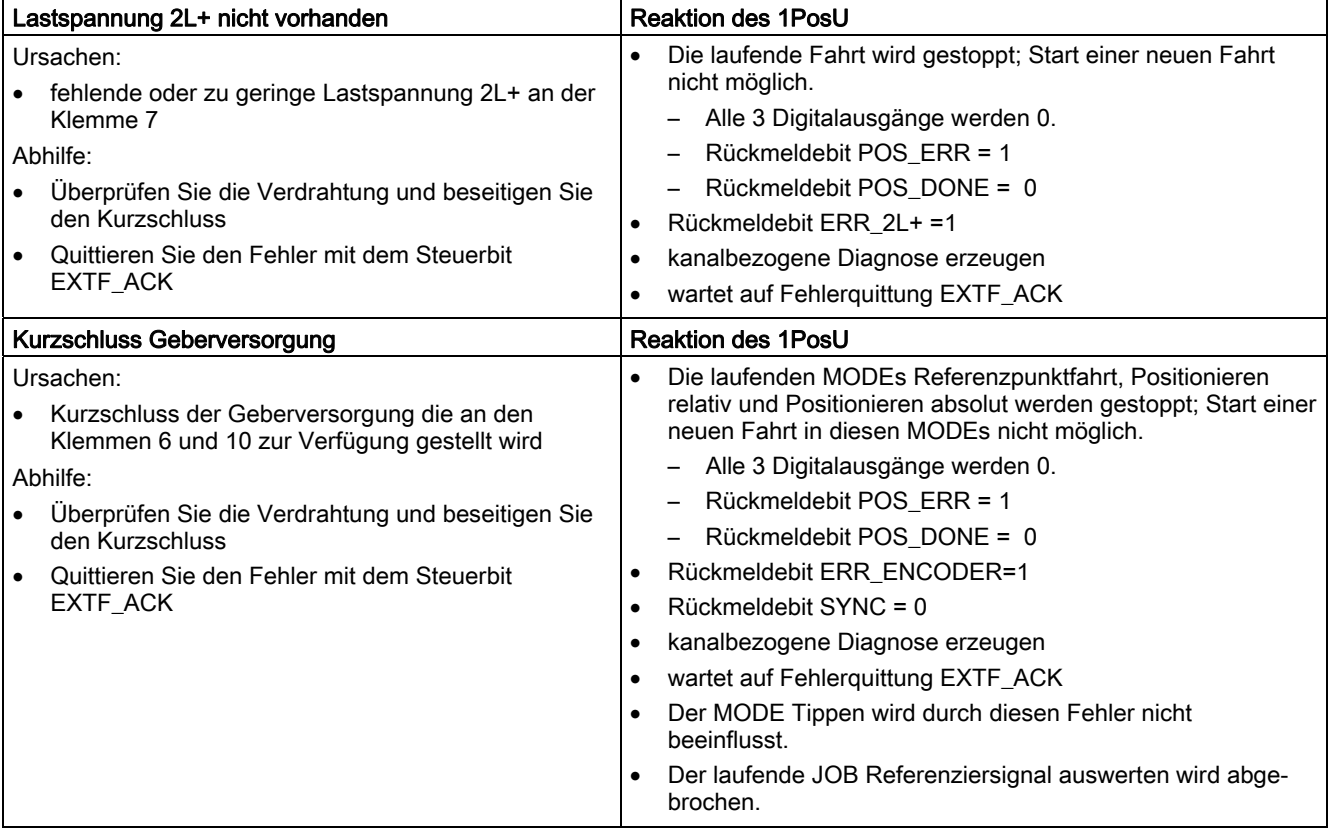

#### 3.6 Funktionen des 1PosU

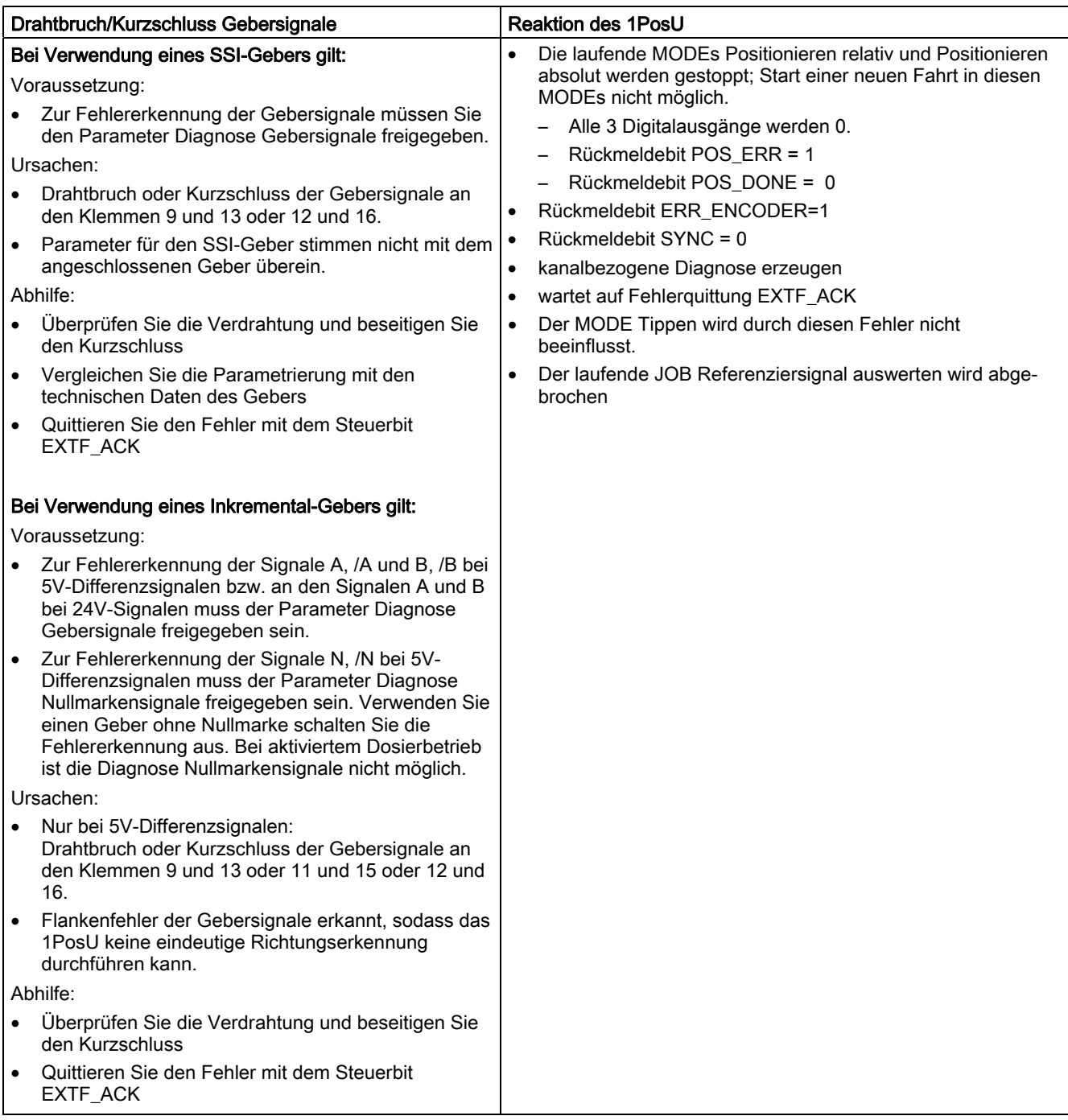

1PosUniversal 3.6 Funktionen des 1PosU

#### Fehler bei der Steuerung von MODEs und JOBs

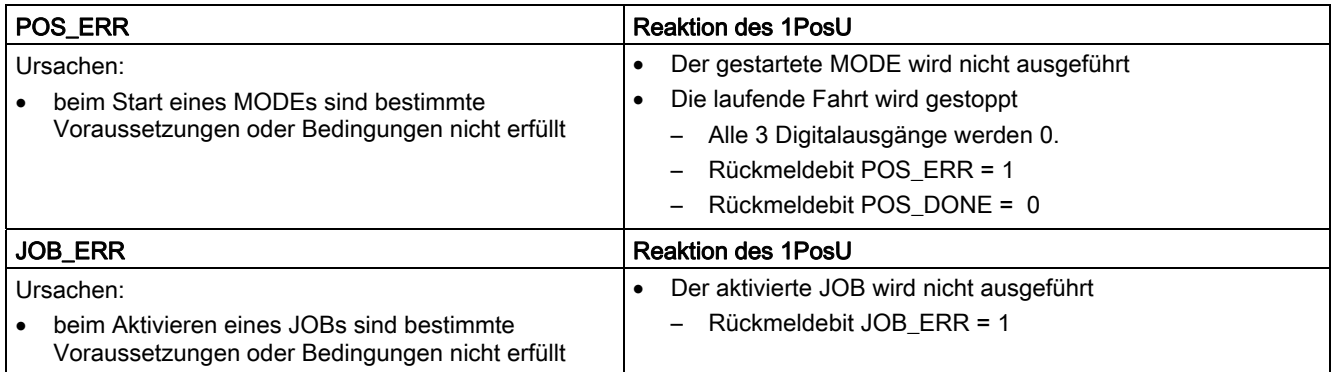

#### Kanalbezogene Diagnose erzeugen

Bei Parametrierfehler, Lastspannung 2L+ nicht vorhanden, Kurzschluss Geberversorgung oder Drahtbruch/Kurzschluss Gebersignale generiert das 1PosU eine kanalbezogene Diagnose zur angeschlossen CPU/Master. Dazu müssen Sie den Parameter Sammeldiagnose freigeben (siehe Gerätehandbuch des eingesetzten Interfacemoduls).

#### <span id="page-118-0"></span>Fehlerquittung EXTF\_ACK

Die beseitigten Fehler Lastspannung 2L+ nicht vorhanden, Kurzschluss Geberversorgung und Drahtbruch/Kurzschluss Gebersignale müssen Sie quittieren.

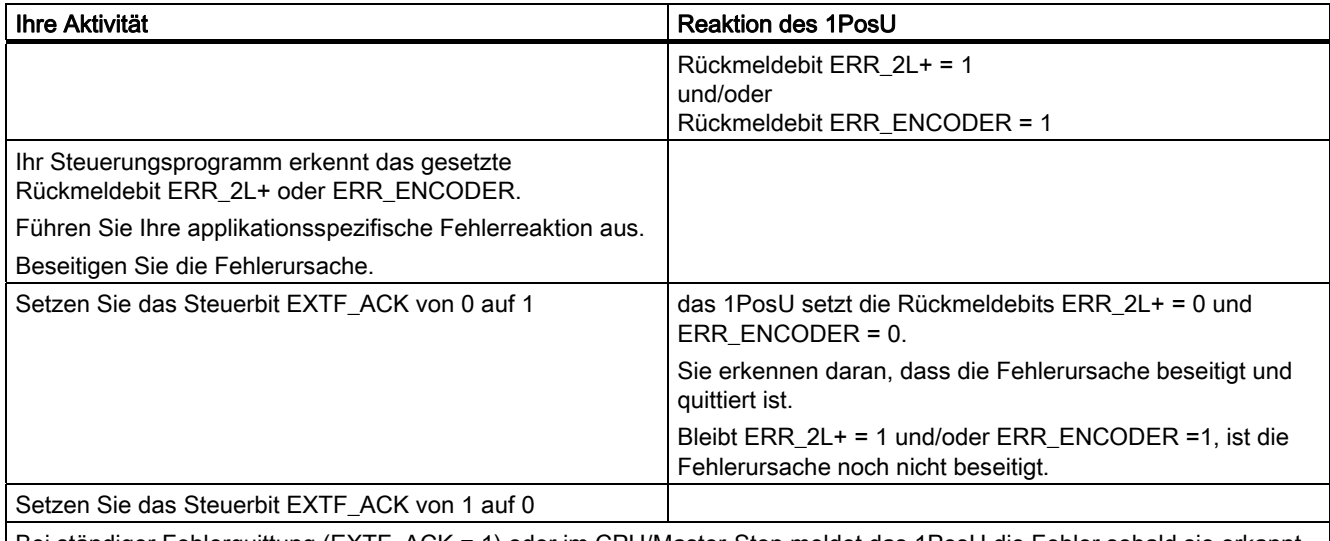

Bei ständiger Fehlerquittung (EXTF\_ACK = 1) oder im CPU/Master-Stop meldet das 1PosU die Fehler sobald sie erkannt sind und löscht die Fehler sobald sie beseitigt sind.

3.6 Funktionen des 1PosU

#### Parameter

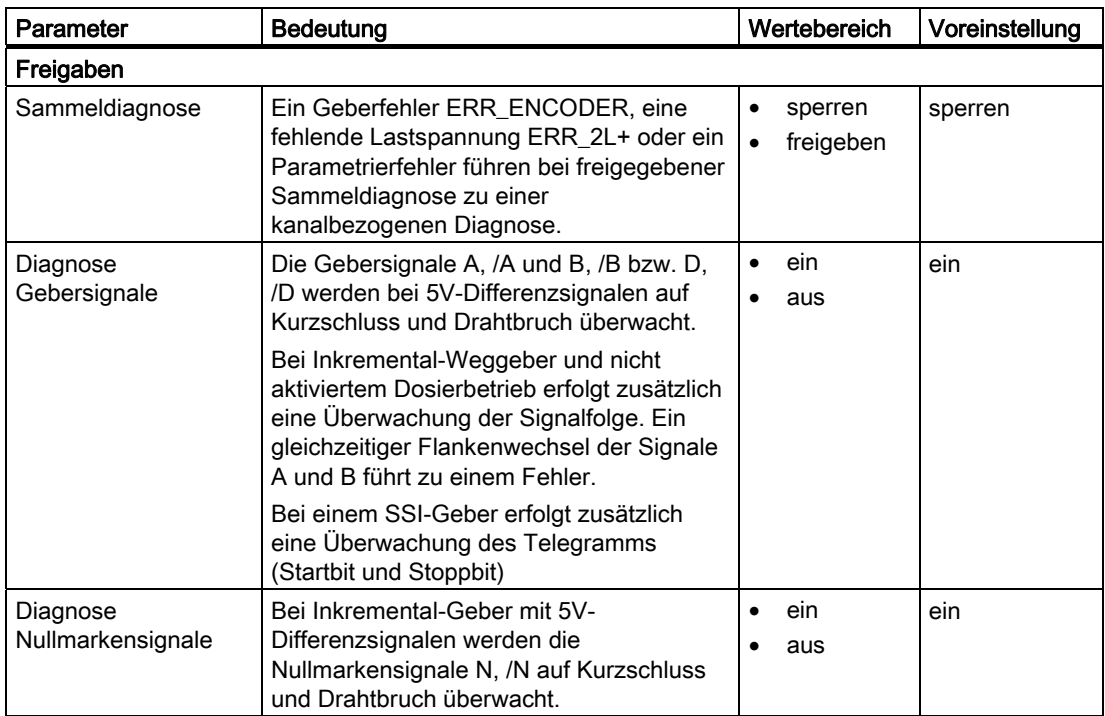

## Rückmeldungen

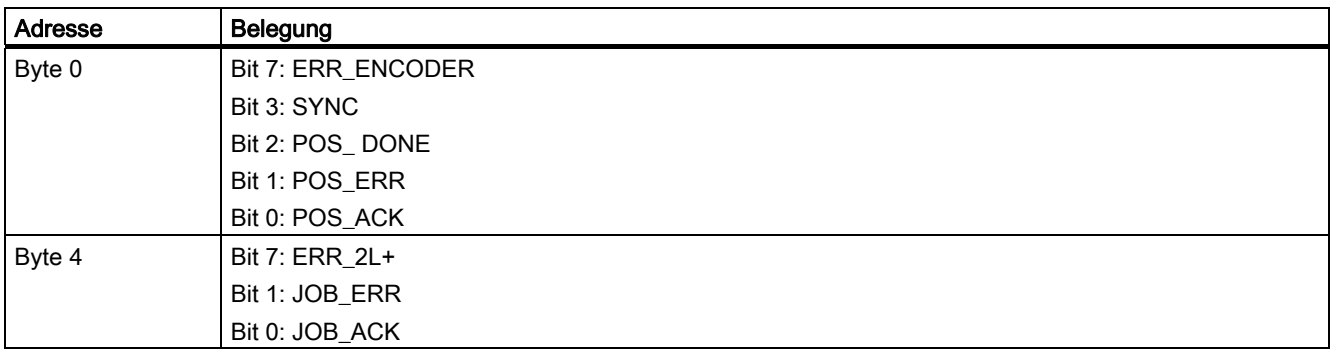

# <span id="page-120-0"></span>Fehlerursachen für POS\_ERR

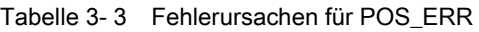

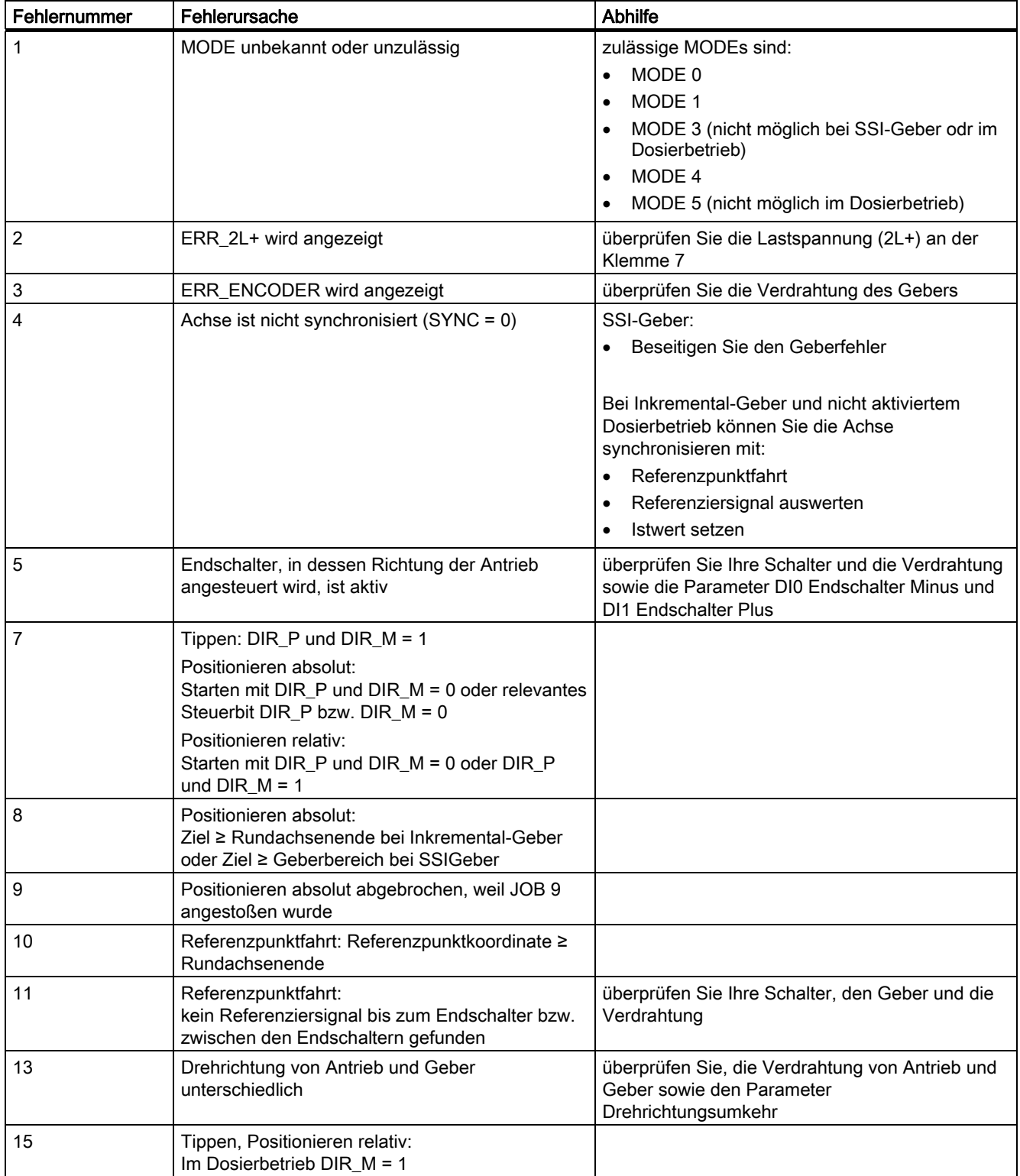

3.6 Funktionen des 1PosU

### <span id="page-121-0"></span>Fehlerursachen für JOB\_ERR

Tabelle 3- 4 Fehlerursachen für JOB\_ERR

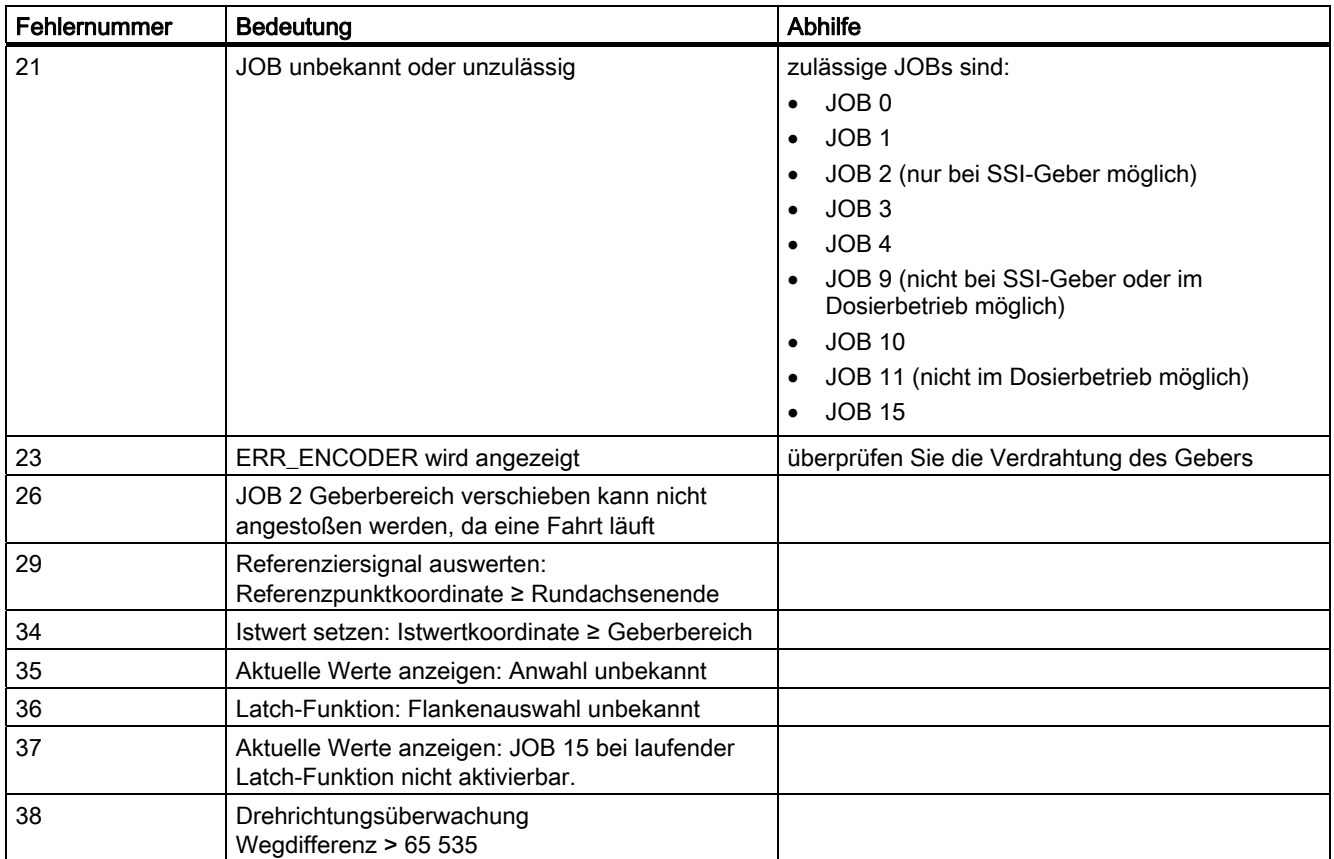

# <span id="page-122-0"></span>3.7 CPU/Master-Stop und RESET-Zustand

### <span id="page-122-1"></span>Verhalten bei CPU/Master-Stop

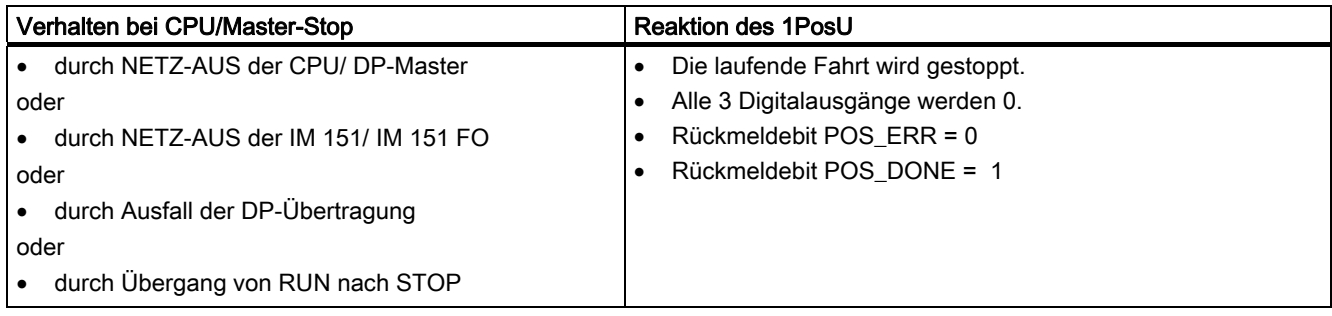

### Verlassen des Zustands CPU/Master-Stop

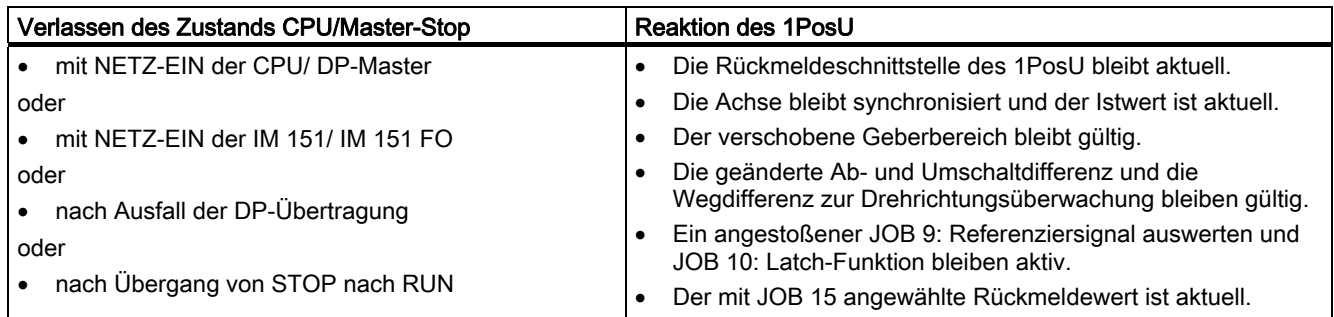

### RESET-Zustand des 1PosU

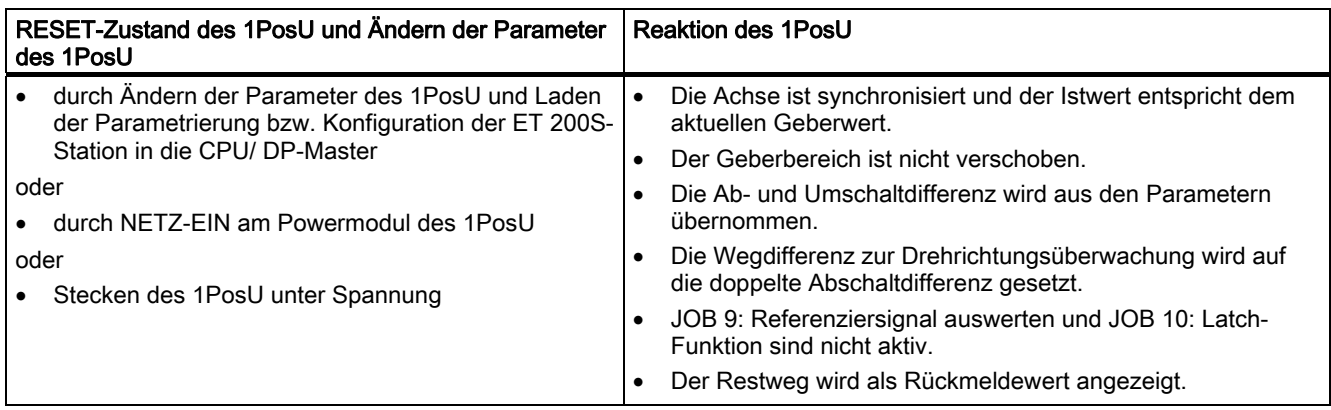

3.8 Parameterliste

# 3.8 Parameterliste

## <span id="page-123-0"></span>Übersicht

#### Parameterliste bei Inkremental-Geber mit 5V-Differenzsignalen

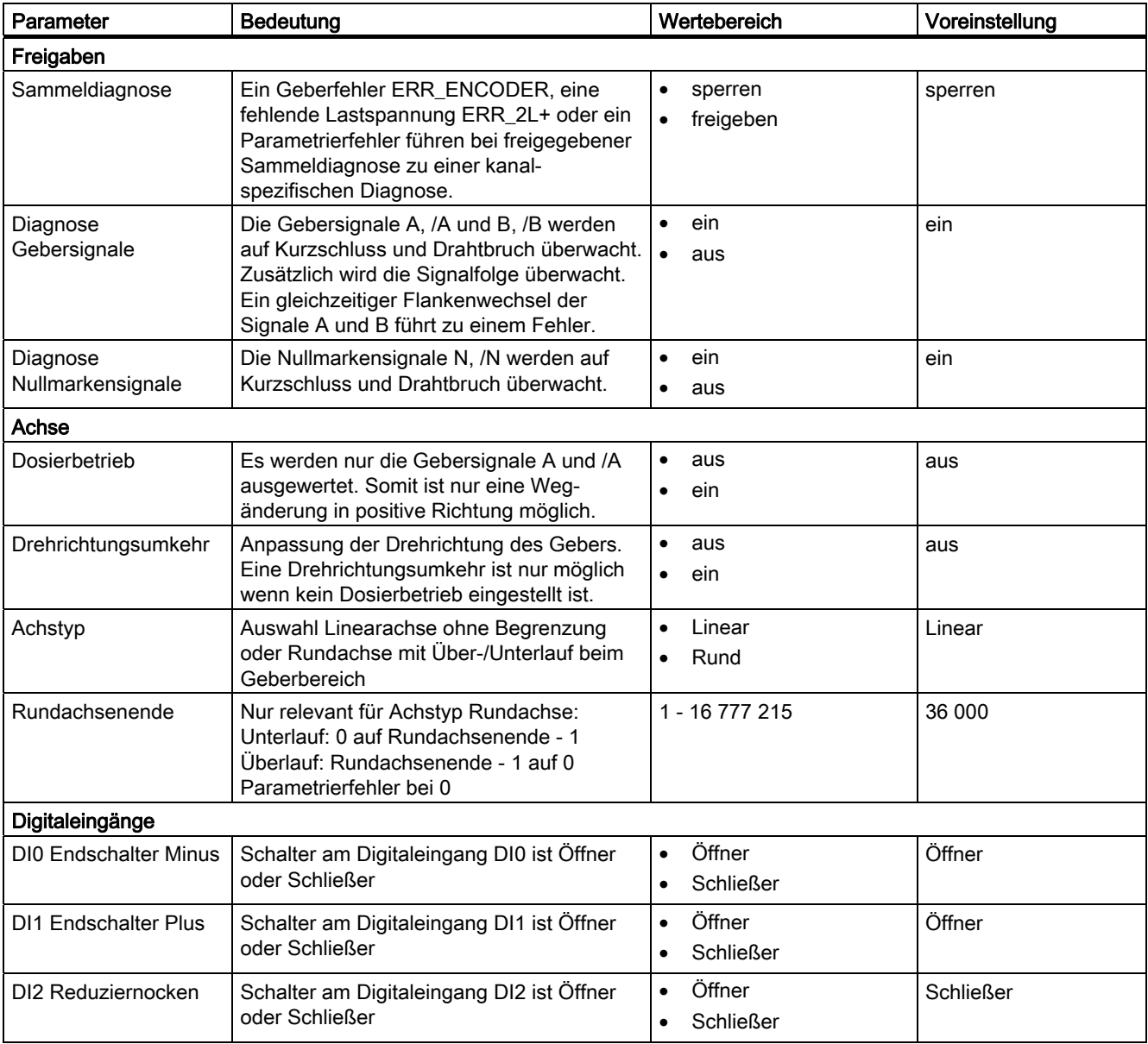

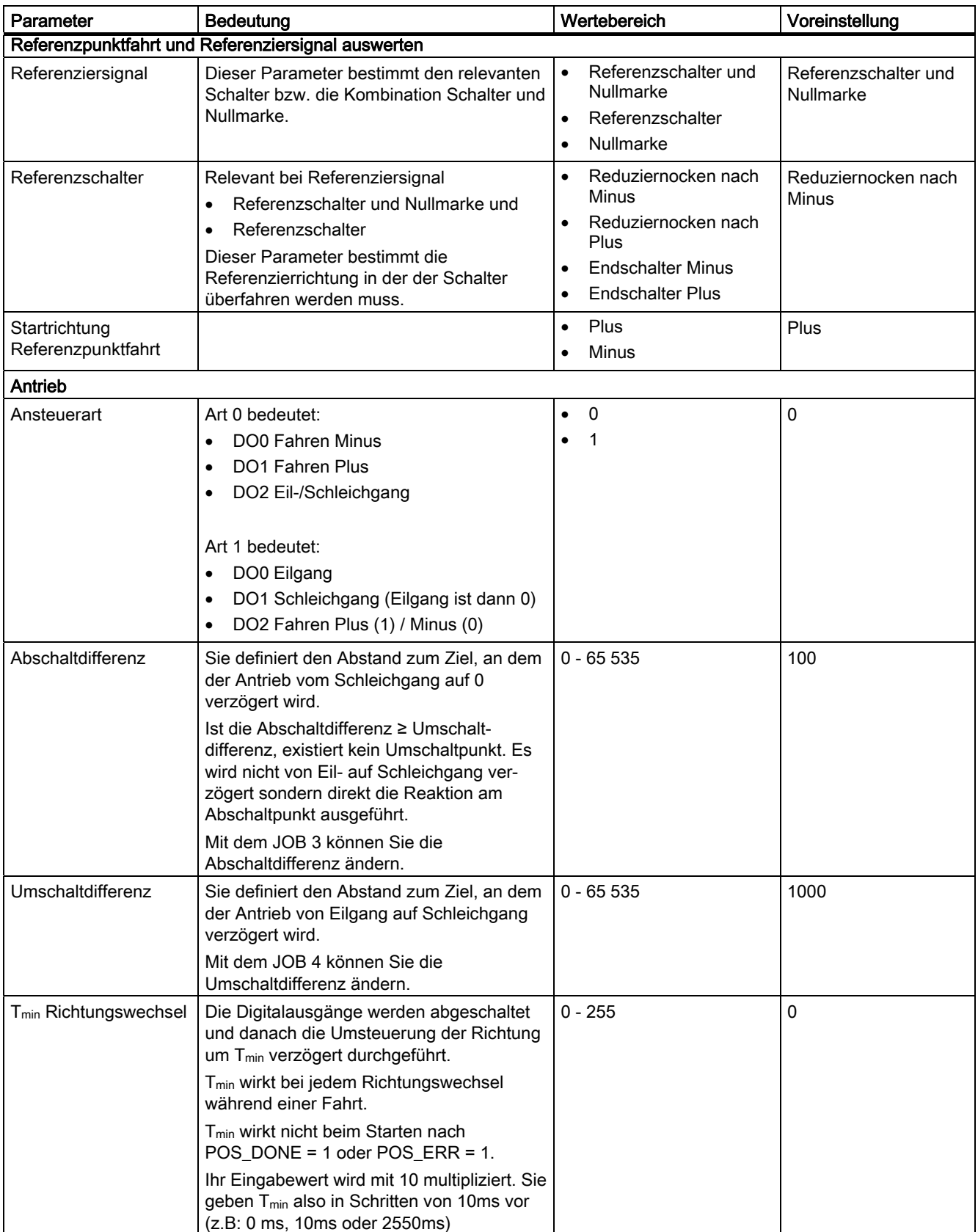

3.8 Parameterliste

### Parameterliste bei Inkremental-Geber mit 24V-Signalen

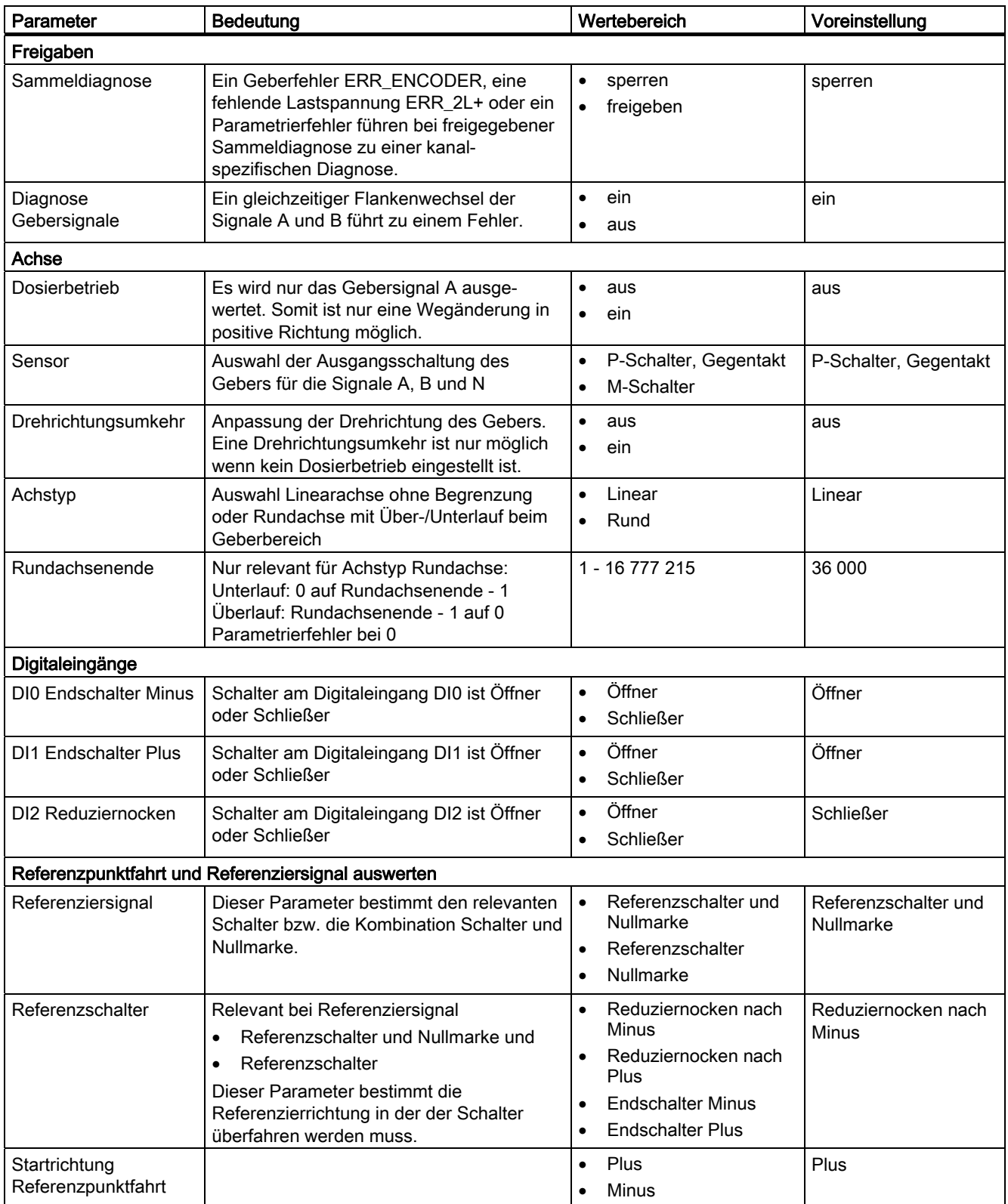

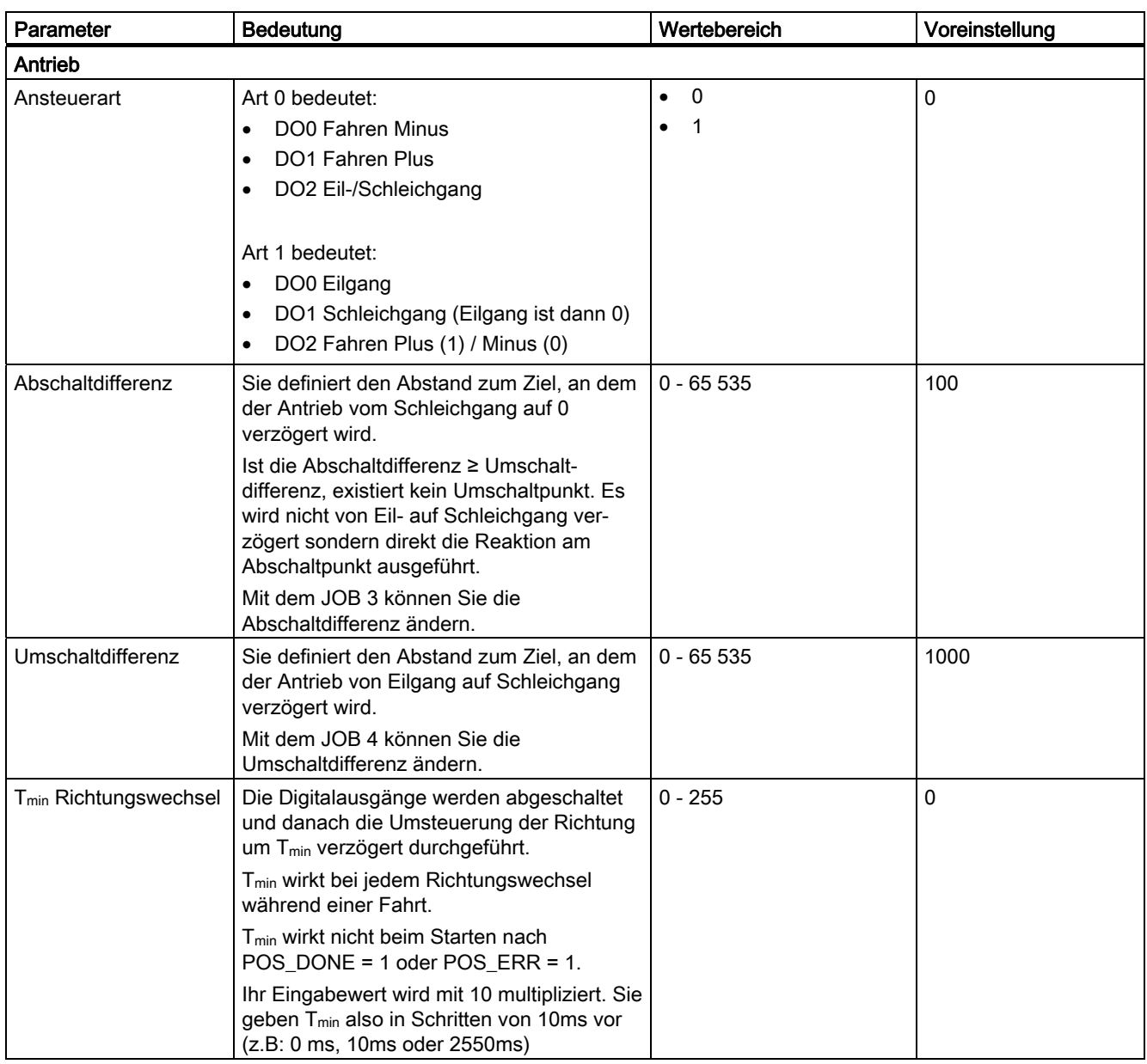

3.8 Parameterliste

#### Parameterliste bei SSI-Geber

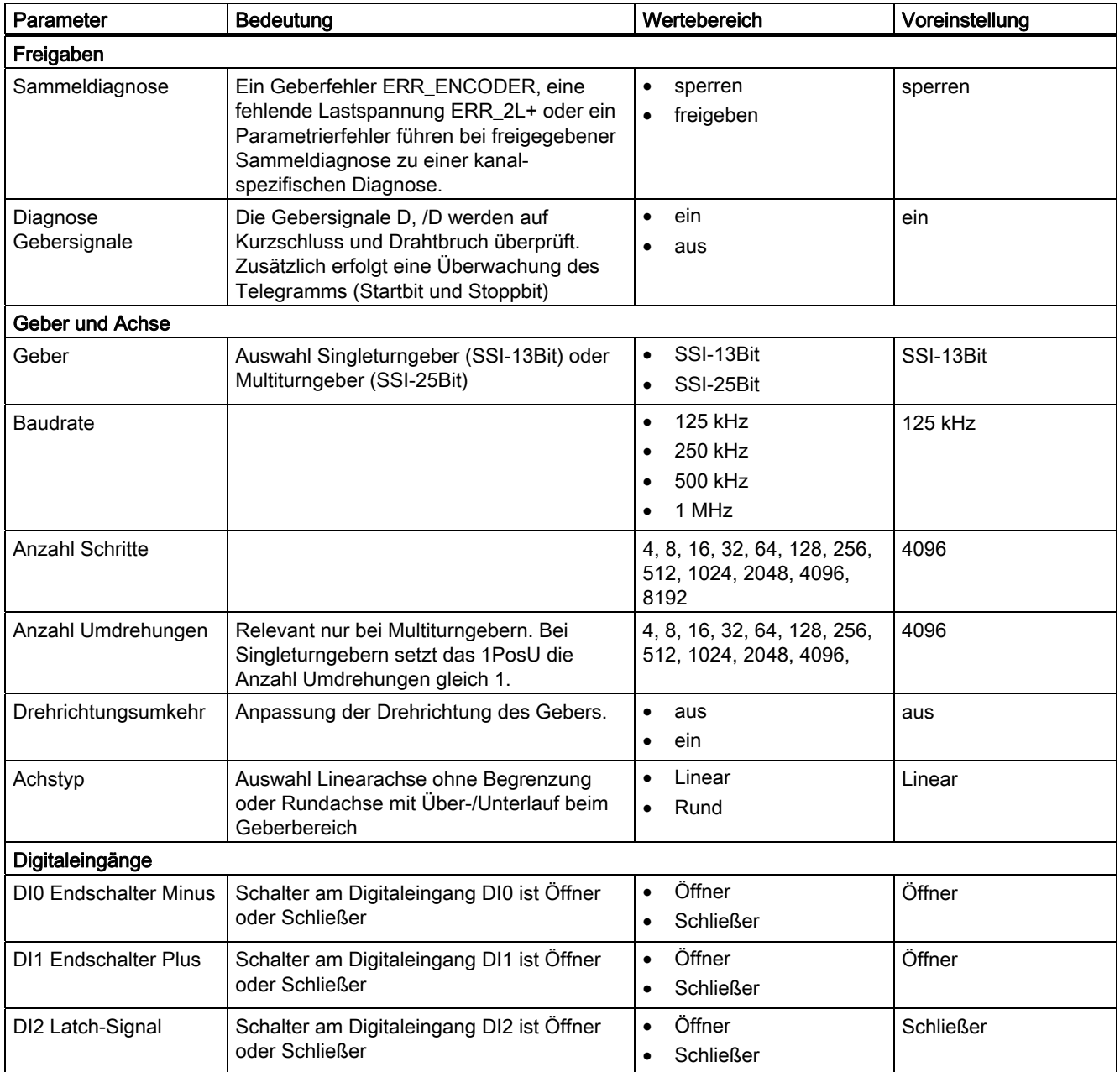

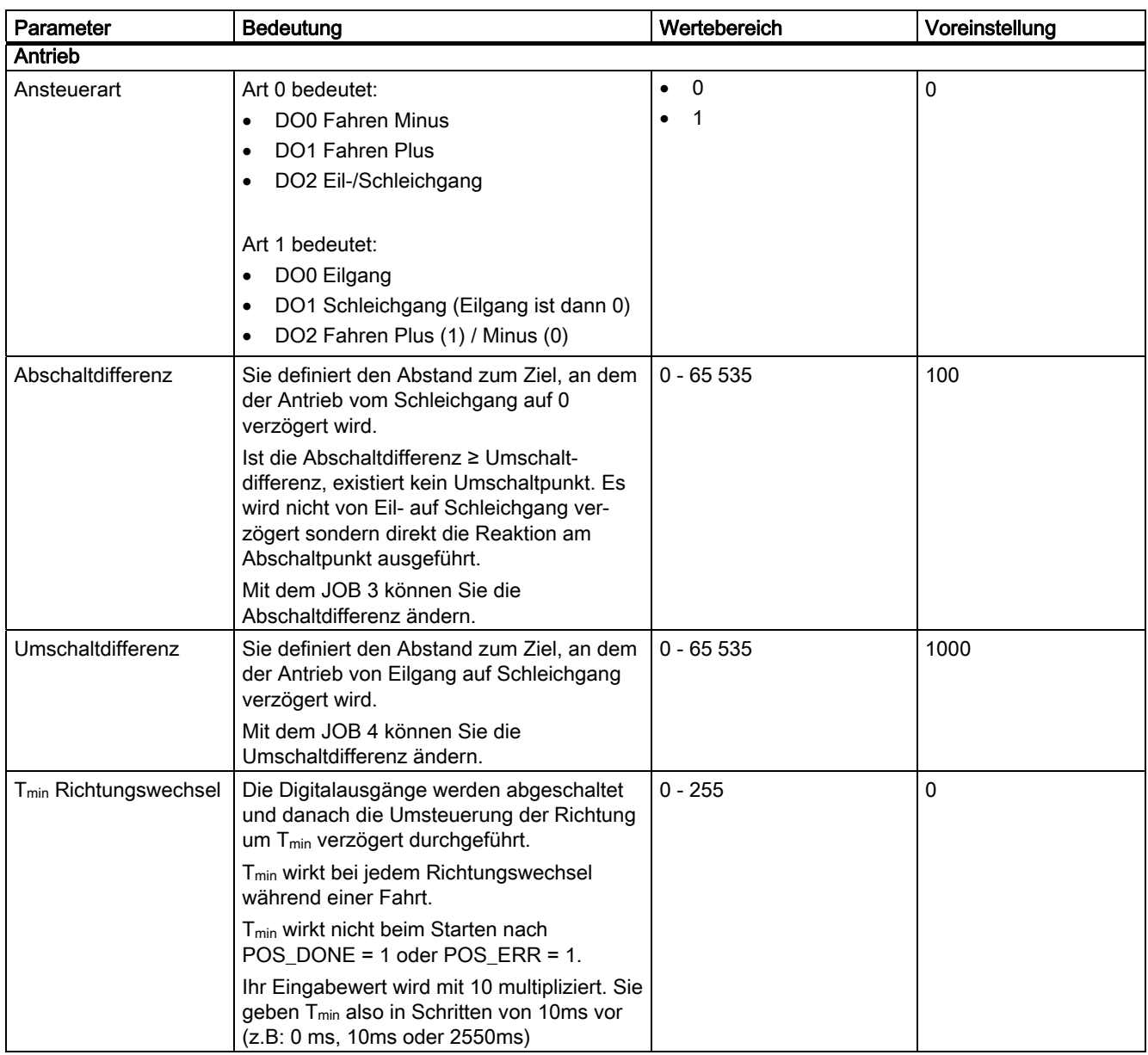

3.9 Diagnose

# 3.9 Diagnose

# 3.9.1 Diagnose durch LED-Anzeige

### LED-Anzeige am 1PosUniversal

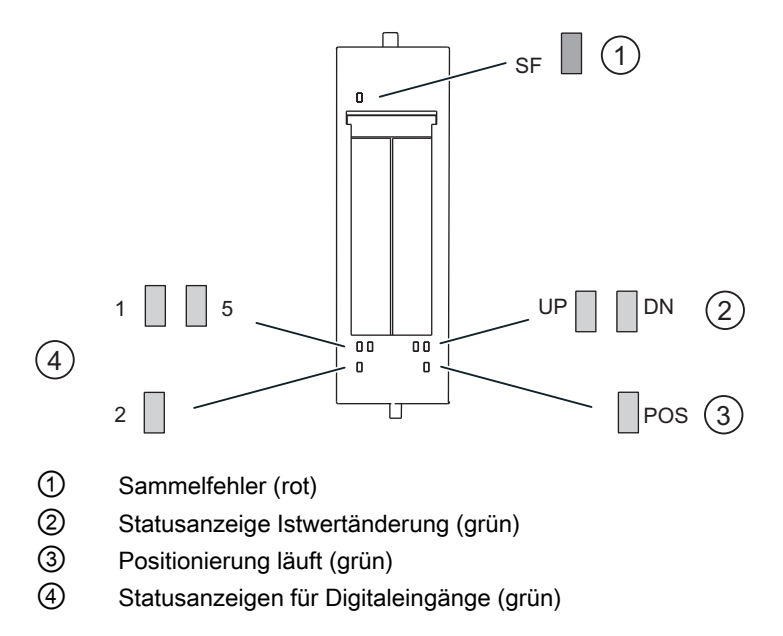

### Status- und Fehleranzeigen durch LEDs am 1PosUniversal

Die Tabelle zeigt die Status- und Fehleranzeigen am 1PosUniversal.

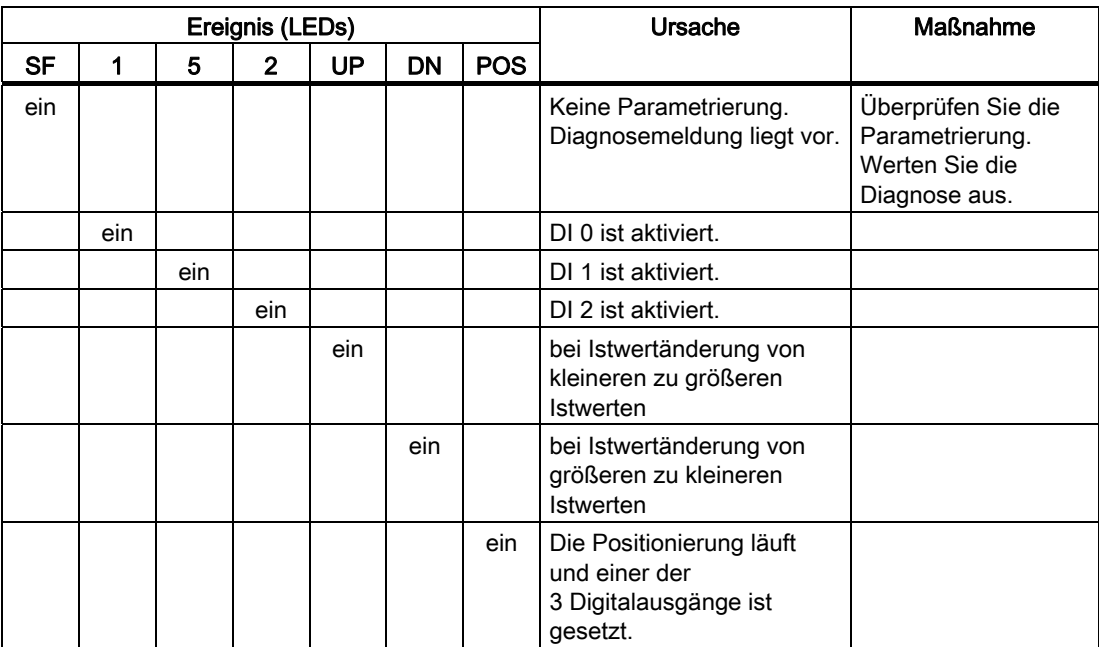

3.9 Diagnose

# 3.9.2 Fehlertypen der kanalbezogenen Diagnose

Informationen zum Aufbau der kanalbezogenen Diagnose finden Sie im Gerätehandbuch zum Interfacemodul, das Sie in Ihrer ET 200S-Station eingesetzt haben.

# 1PosUniversal Fehlertypen

Die Tabelle zeigt die Fehlertypen am 1PosUniversal.

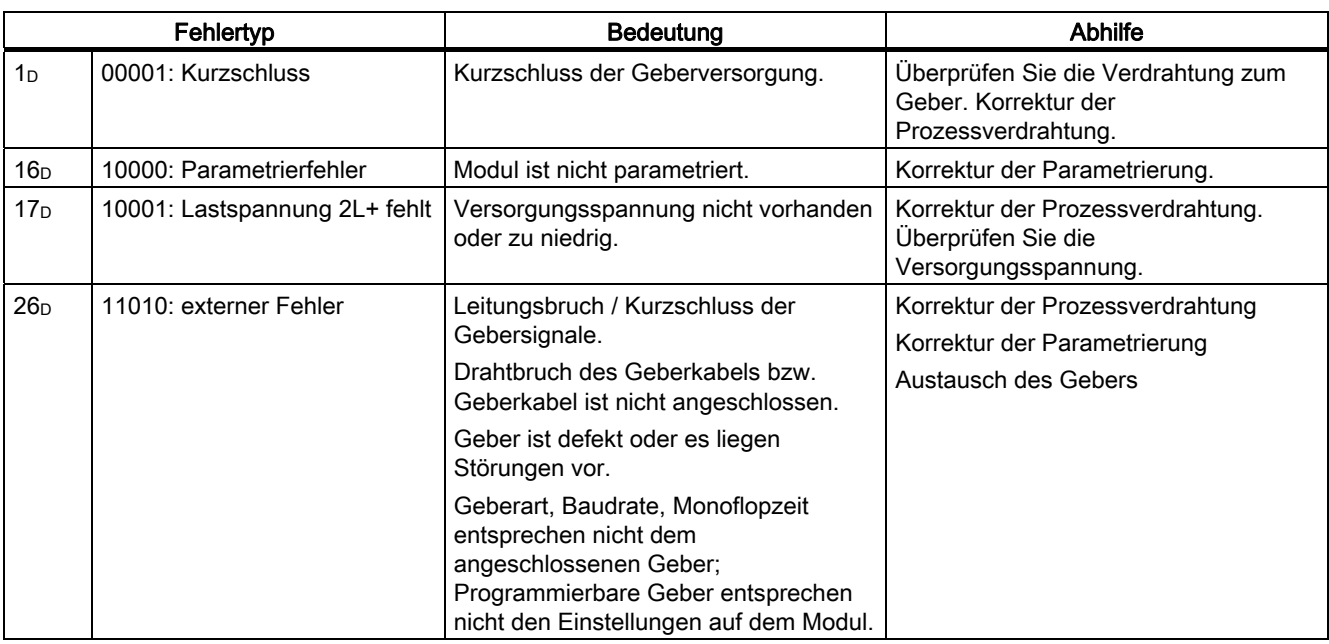

# 3.10 Steuer- und Rückmeldesignale

#### <span id="page-132-0"></span>Belegung der Steuerschnittstelle

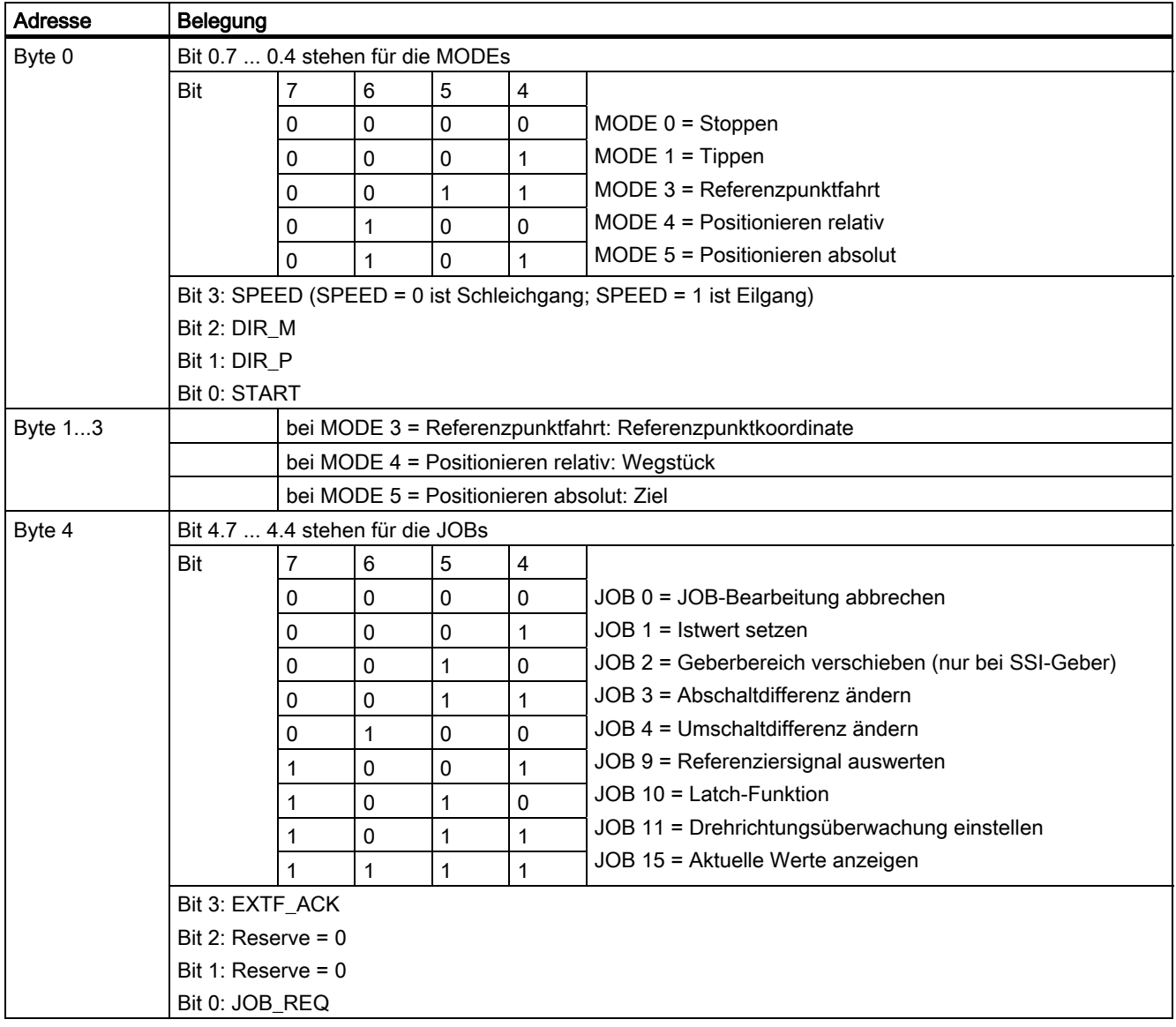

3.10 Steuer- und Rückmeldesignale

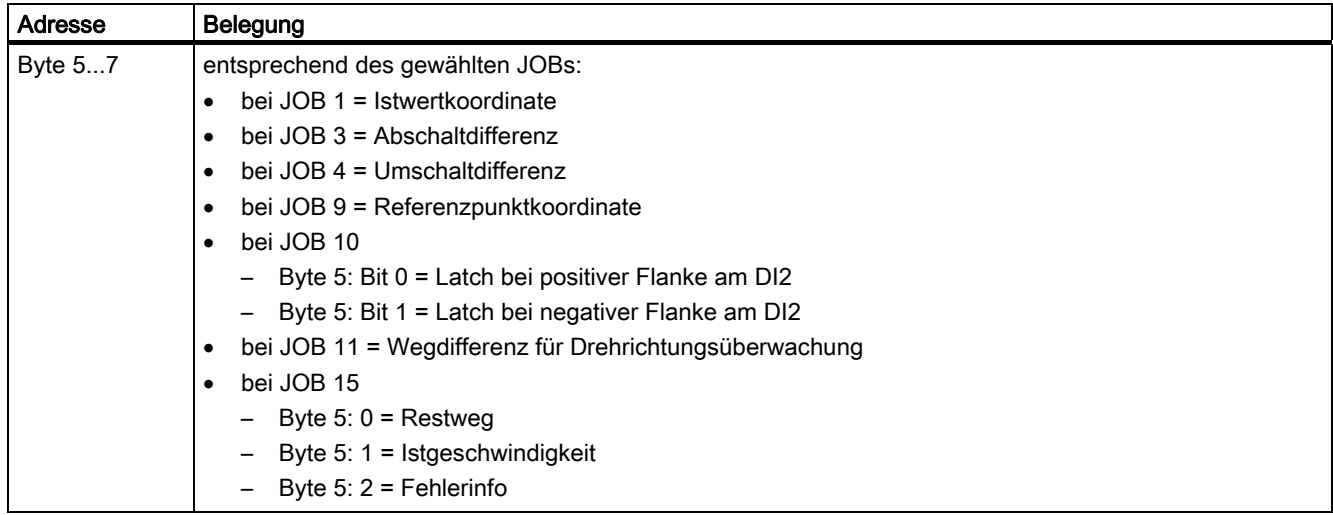

# <span id="page-133-0"></span>Belegung der Rückmeldeschnittstelle

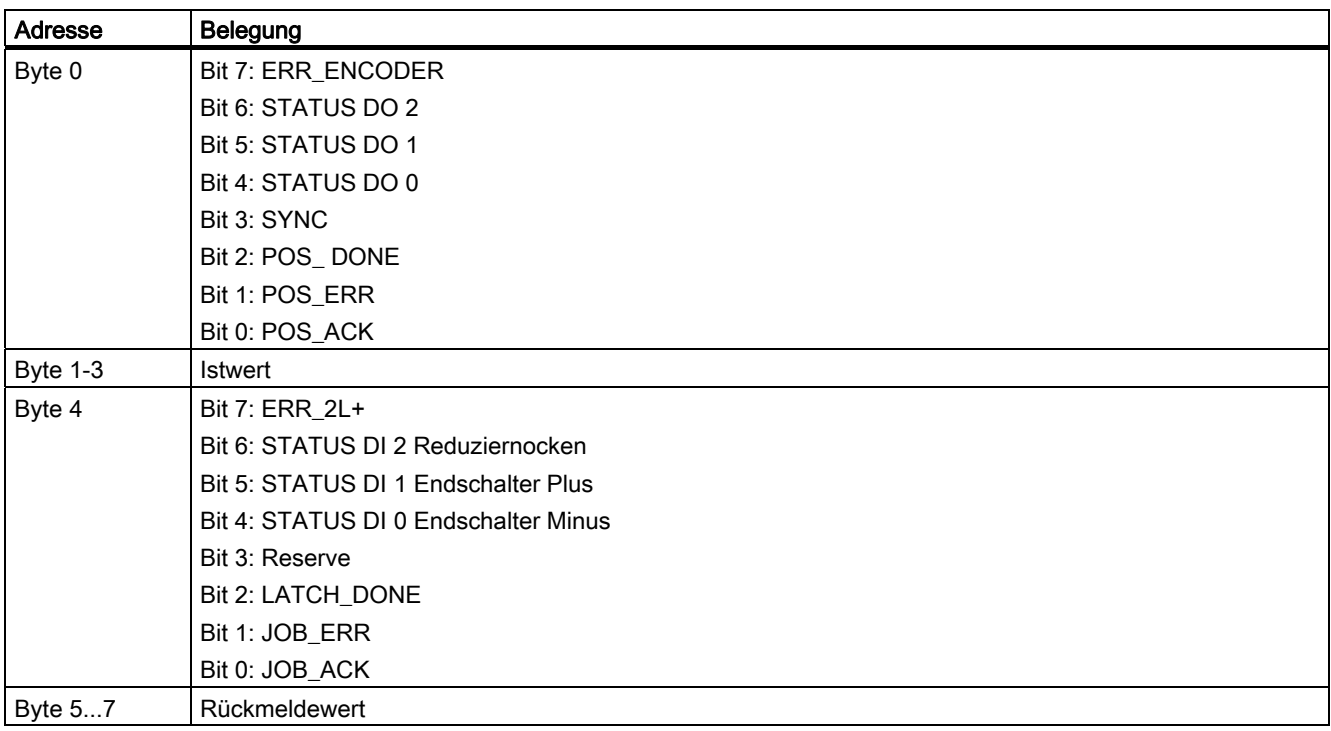

3.10 Steuer- und Rückmeldesignale

### <span id="page-134-0"></span>Zugriffe auf die Steuer- und Rückmeldeschnittstelle bei STEP 7-Programmierung

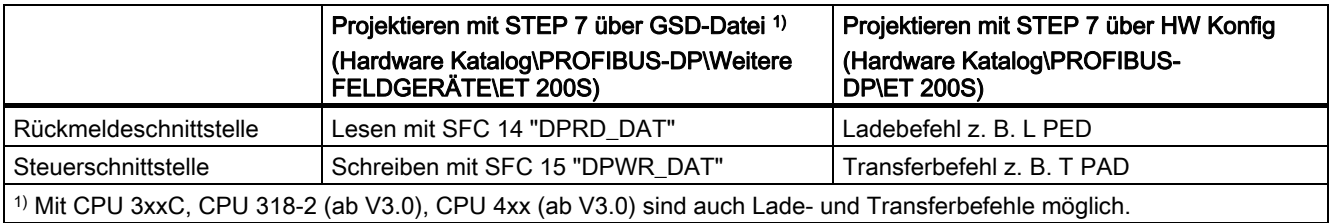

# 3.11 Technische Daten

# <span id="page-135-0"></span>Übersicht

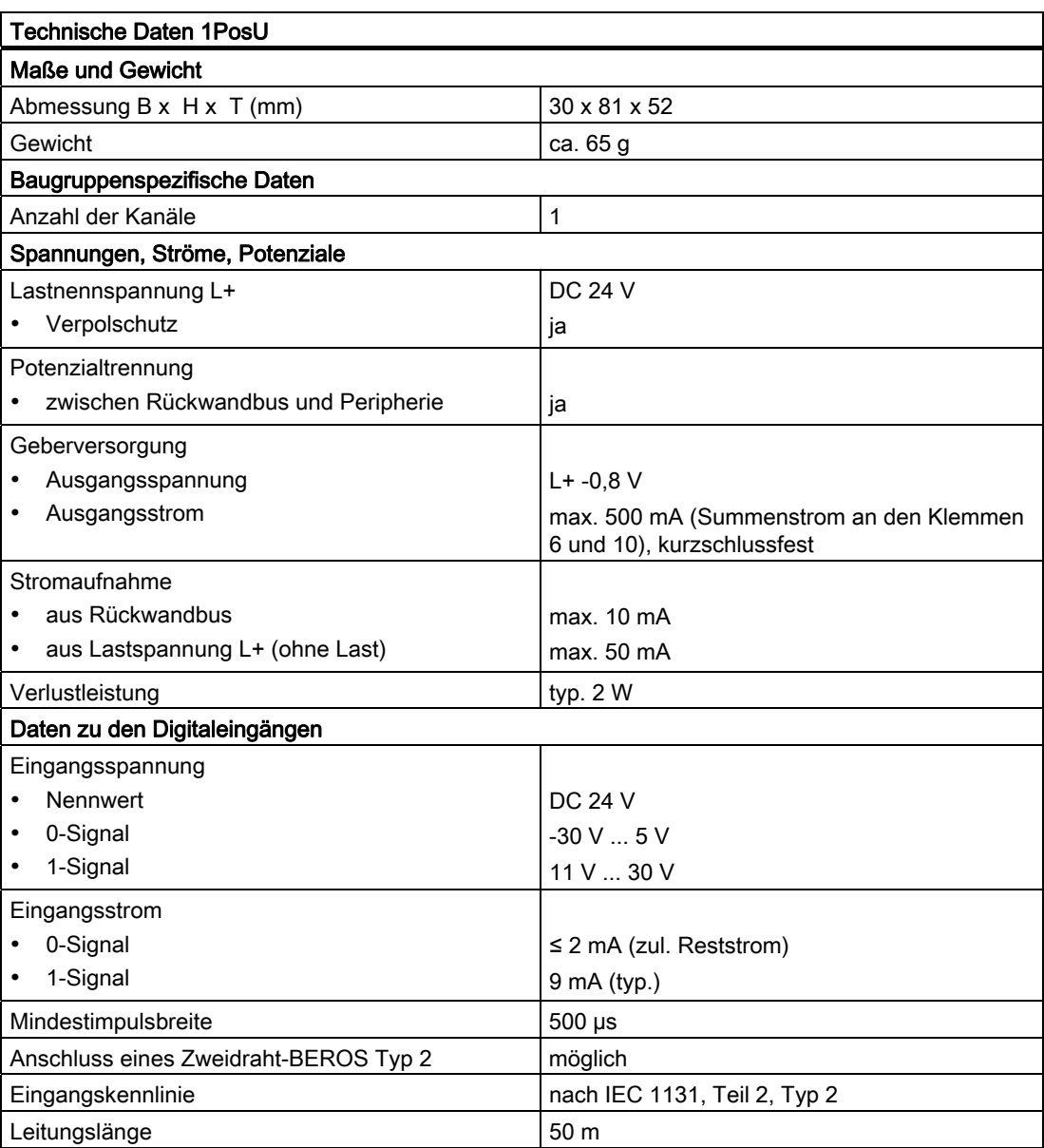

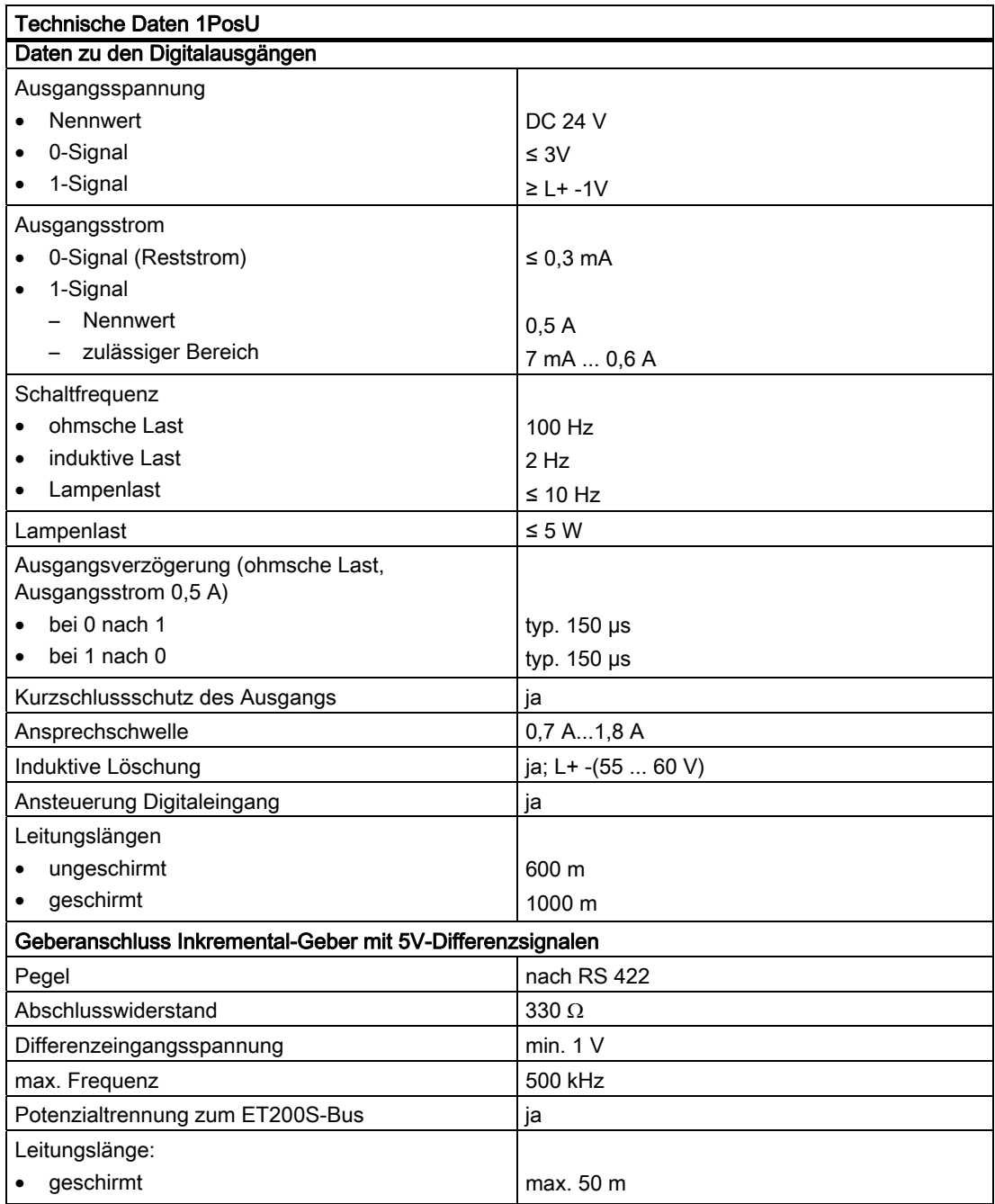

3.11 Technische Daten

<span id="page-137-4"></span><span id="page-137-3"></span><span id="page-137-2"></span><span id="page-137-1"></span><span id="page-137-0"></span>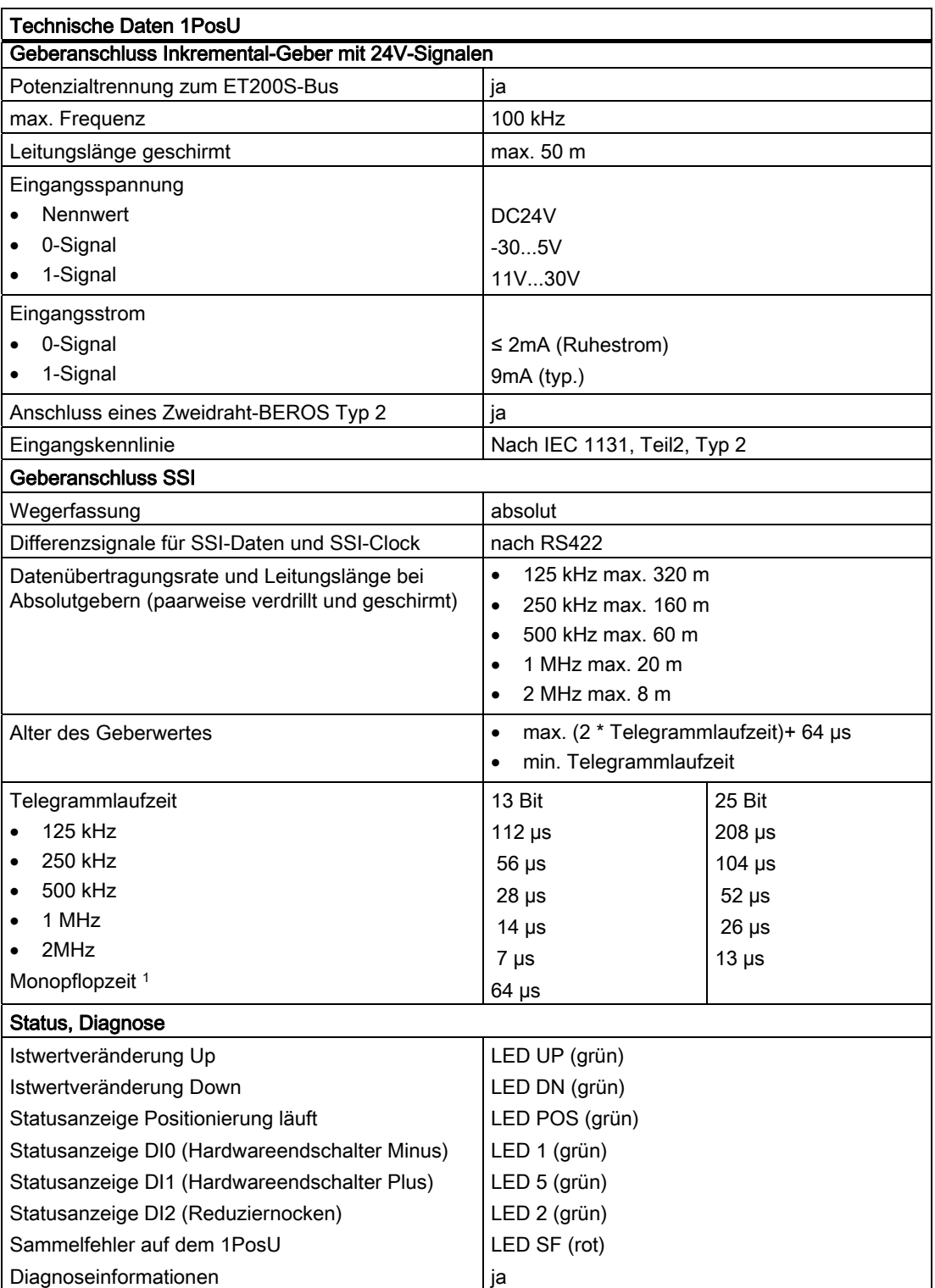

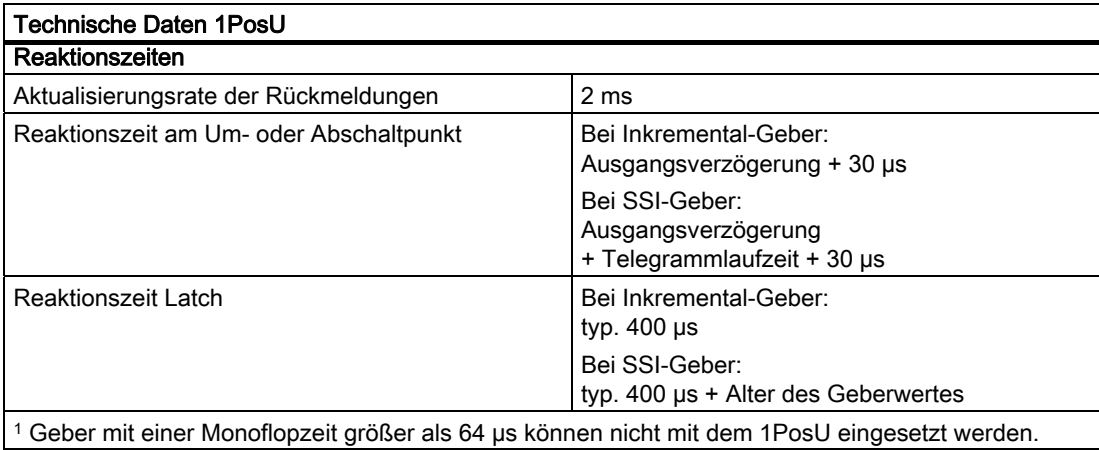

3.11 Technische Daten

# Index

### 1

1PosU Anschlussbild, [72](#page-71-0)  Technische Daten, [136](#page-135-0)  1STEP 5V Anschlussbild, [17](#page-16-0)  Technische Daten, [61](#page-60-0)

## A

Ablauf der Referenzpunktfahrt, [29](#page-28-0)  Abschaltdifferenz, [75](#page-74-0) Abschaltdifferenz ändern (JOB 3), [106](#page-105-0)  Abschaltpunkt, [75](#page-74-1) Achse, [81](#page-80-0) Achstyp (Funktion des 1STEP 5V), [40](#page-39-0) Achstypen, [63](#page-62-0) Aktivieren von JOBs, [80](#page-79-0) Aktuelle Werte anzeigen (JOB 15), [114](#page-113-1) Ändern Parameter im Betrieb, [43](#page-42-0) Anschlussbild 1PosU, [72](#page-71-0)  1STEP 5V, [17](#page-16-0) Ansteuerart, [82](#page-81-0) Antrieb, [81](#page-80-0) ansteuern, [82](#page-81-1) Arbeitsbereich, [63](#page-62-1), [75](#page-74-2) Aufbau einer Positioniersteuerung, [10](#page-9-0), [65](#page-64-0)  Ausgangsfrequenz/Geschwindigkeit Fa, [22](#page-21-0)  Auswertung der Gebersignale, [81](#page-80-0) 

# B

Basisfrequenz, [24](#page-23-0)  Beispiel zur Inbetriebnahme 1PosU, [66](#page-65-0)  1STEP 5V, [12](#page-11-0) Beschleunigung/Verzögerung a, [23](#page-22-0) 

# $\mathsf{C}$

CPU/Master-Stop Verhalten des 1PosU, [123](#page-122-1)  Verhalten des 1STEP 5V, [46](#page-45-0) 

# D

Diagnose, [63,](#page-62-2) [116,](#page-115-1) [138](#page-137-0)  Digitaleingang DI0 (3), [44](#page-43-0) Digitaleingang DI1 (7), [45](#page-44-0) Drehrichtungsüberwachung einstellen (JOB 11), [112](#page-111-0)  Drehrichtungsumkehr, [81](#page-80-1)  Drehzahlbetrieb (Funktion des 1STEP 5V), [36](#page-35-0)

# E

Externe Fehler, [117](#page-116-0)

### F

Fahrauftrag anhalten (Funktion des 1STEP 5V), [38](#page-37-0) Fahrauftrag starten Ablauf, [58](#page-57-0)  Fehlererkennung, [60,](#page-59-0) [116](#page-115-1) Fehlerquittung EXTF\_ACK, [119](#page-118-0)  Fehlerursachen für JOB\_ERR, [103](#page-102-0), [105](#page-104-0), [109,](#page-108-0) [111,](#page-110-0) [113](#page-112-0), [115,](#page-114-0) [122](#page-121-0)  Fehlerursachen für POS\_ERR, [87](#page-86-0), [94,](#page-93-0) [97,](#page-96-0) [100,](#page-99-0) [121](#page-120-0) Frequenz, [28](#page-27-0) Funktionen des 1PosU, [77](#page-76-0) Abschaltdifferernz ändern, [77](#page-76-1) Aktuelle Werte anzeigen, [77](#page-76-2)  Drehrichtungsüberwachung einstellen, [77](#page-76-3)  Fehlererkennung/Diagnose, [77](#page-76-4) Geberbereich verschieben, [77](#page-76-5)  Istwert setzen, [77](#page-76-6) Latch-Funktion, [77](#page-76-7)  Positionieren absolut, [77](#page-76-8) Positionieren relativ, [77](#page-76-9)  Referenziersignal auswerten, [77](#page-76-10) Referenzpunktfahrt, [77](#page-76-11)  Stoppen, [77](#page-76-12)  Tippen, [77](#page-76-13) Umschaltdifferenz ändern, [77](#page-76-14)

Verhalten bei CPU/Master-Stop, [77](#page-76-15) Funktionen des 1STEP 5V Achstyp, [40](#page-39-0)  Drehzahlbetrieb, [36](#page-35-0)  Fahrauftrag anhalten, [38](#page-37-0) Impulsfreigabe, [42](#page-41-0)  Referenzpunkt setzen, [32](#page-31-0)  Referenzpunktfahrt, [27](#page-26-0) Schrittmaßfahrt absolut, [34](#page-33-0)  Schrittmaßfahrt relativ, [33](#page-32-0)

# G

Geber, [81](#page-80-0)  Geberbereich, [77](#page-76-5)  Geberbereich verschieben (JOB 2), [104](#page-103-0) **Gebersignale** auswerten, [81](#page-80-0) Grundlagen des gesteuerten Positionierens, [74](#page-73-0)  Grundlagen des Positionierens, [19](#page-18-0) 

# H

Hardwareendschalter, [83](#page-82-0)

# I

Impulsfreigabe (Funktion des 1STEP 5V), [42](#page-41-0)  Istwert setzen (JOB 1), [102](#page-101-0) 

# J

JOB 10 abbrechen, [101](#page-100-0) JOB 9 abbrechen, [101](#page-100-0)  JOB-Bearbeitung abbrechen, [101](#page-100-0)

### L

Leistungsteil für Schrittmotoren, [19](#page-18-1) Linearachse, [75](#page-74-3) 

### M

Maximale Frequenz/Geschwindigkeit der Achse Fmax, [22](#page-21-1) Moduloachse, [40](#page-39-1) 

### P

Parameter 1PosU, [124](#page-123-0)  1STEP 5V, [47](#page-46-0)  im Betrieb ändern, [43](#page-42-0) Parametrierfehler, [48](#page-47-0), [116](#page-115-1)  Position, [10,](#page-9-0) [65](#page-64-0) Positionieren absolut (MODE 5), [98](#page-97-0)  Positionieren relativ (MODE 4), [95](#page-94-0) Produktübersicht 1PosU, [63](#page-62-3) 1STEP 5V, [7](#page-6-0)

# R

Referenziersignal auswerten (JOB 9), [108](#page-107-0)  Referenznocken, [38](#page-37-1)  Referenzpunkt setzen (Funktion des 1STEP 5V), [32](#page-31-0) Referenzpunktfahrt Funktion des 1STEP 5V, [27](#page-26-0)  Referenzpunktfahrt (MODE 3), [88](#page-87-0)  Referenzpunktfahrt des 1STEP 5V Ablauf, [29](#page-28-0)  RESET-Zustand, [123](#page-122-1) Restweg, [28](#page-27-0)  Richtung Minus, [76](#page-75-0) Richtung Plus, [76](#page-75-1)  Rückmeldeschnittstelle, [51](#page-50-0), [134](#page-133-0)  Rundachse, [76](#page-75-2) 

# S

Sammelfehler, [138](#page-137-1) Schrittmaßfahrt absolut (Funktion des 1STEP 5V), [34](#page-33-0)  Schrittmaßfahrt relativ (Funktion des 1STEP 5V), [33](#page-32-0) Schrittmotoren, [19](#page-18-1) Sicherheitskonzept, [10](#page-9-1), [65](#page-64-1) **Starten** Fahrauftrag, [58](#page-57-0)  Starten auf dem Hardwareendschalter, [84](#page-83-0)  Starten von MODEs, [79](#page-78-0)  Startposition, [75](#page-74-4)  Startposition der Referenzpunktfahrt, [91](#page-90-0) Start-Stop-Frequenz Fss, [21](#page-20-0)  Status, [138](#page-137-0)  Statusanzeige DI0, [138](#page-137-2) Statusanzeige DI1, [138](#page-137-3) Statusanzeige DI2, [138](#page-137-4) Steuer- und Rückmeldeschnittstelle Zugreifen mit STEP 7-Programmierung, [57,](#page-56-0) [135](#page-134-0)  Steuer- und Rückmeldesignale des 1PosU, [133](#page-132-0)

Steuerschnittstelle, [52](#page-51-0), [133](#page-132-0) Steuerungsprogramm Schnittstelle zum, [78](#page-77-0) Stoppen (MODE 0), [85](#page-84-0)

# T

Technische Daten 1PosU, [136](#page-135-0) 1STEP 5V, [61](#page-60-0) Tippen (MODE 1), [86](#page-85-0) 

## U

Umschaltdifferenz, [77](#page-76-14) Umschaltdifferenz ändern (JOB 4), [107](#page-106-0) Umschaltpunkt, [75](#page-74-5) 

# V

Verfahrkurve des 1STEP 5V, [21](#page-20-1)  Verhalten bei CPU/Master-Stop 1PosU, [123](#page-122-1) 1STEP 5V, [46](#page-45-0)

# W

Wirkung der richtungsabhängigen Freigaben, [85](#page-84-1) 

# Z

Ziel, [75](#page-74-6) 

**Index**